Printed in Japan 2-348-963-**01** (1)

leco-

この説明書は100%古紙再生紙を使用しています。

©2005 Sony Corporation

● http://www.sony.co.jp/SonyDrive/ お客様ご相談センター ソニー株式会社 ● ナビダイヤル 20570-00-3311 (全国どこからでも市内通話料でご利用いただけます)  $\overline{7}$ 141-0001 ●携帯電話·PHS 03-5448-3311 (ナビダイヤルがご利用できない場合はこちらをご利用ください) 東京都品川区北品川 ● FAX 0466-31-2595 受付時間:月~金9:00~20:00 土·日·祝日9:00~17:00 6-7-35

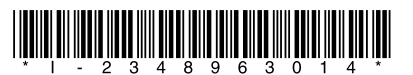

# <span id="page-0-0"></span>**SONY**

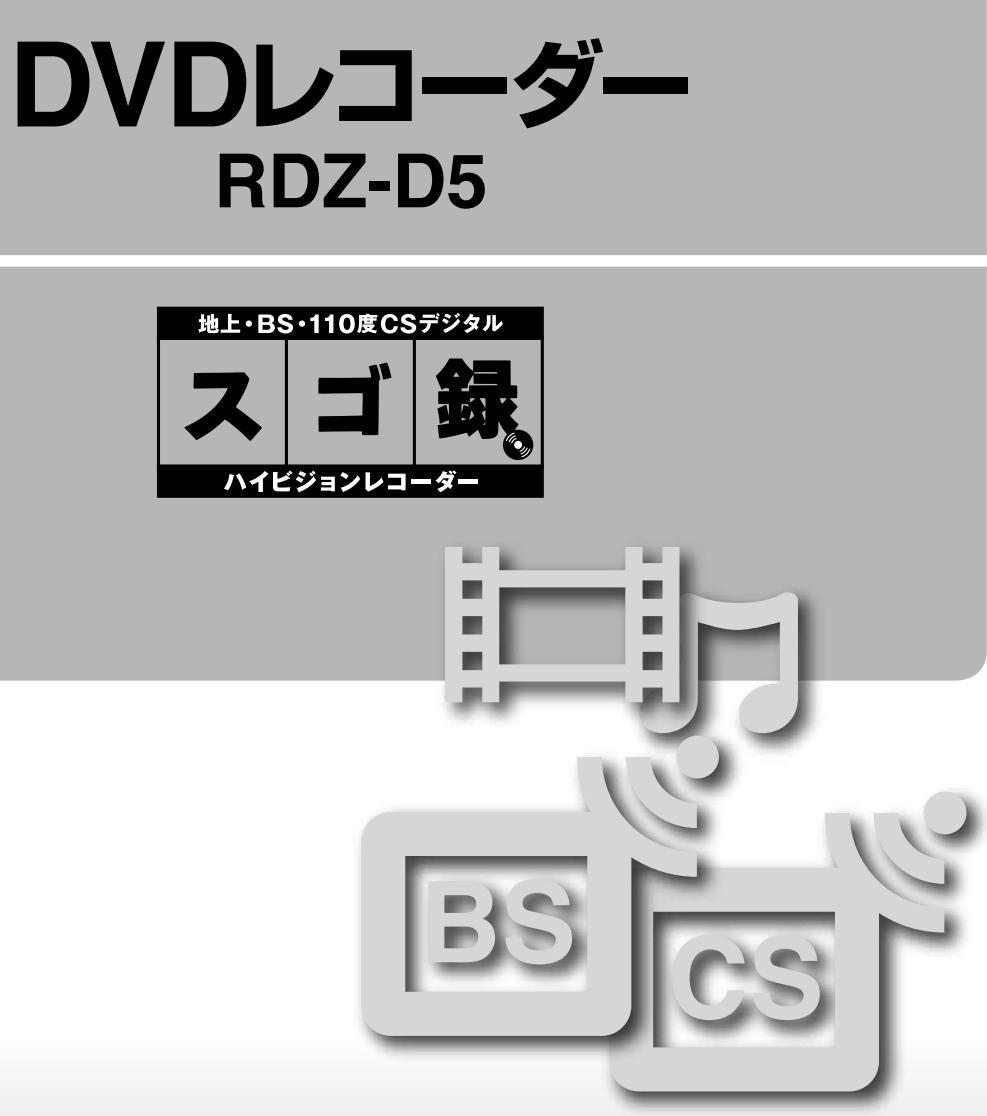

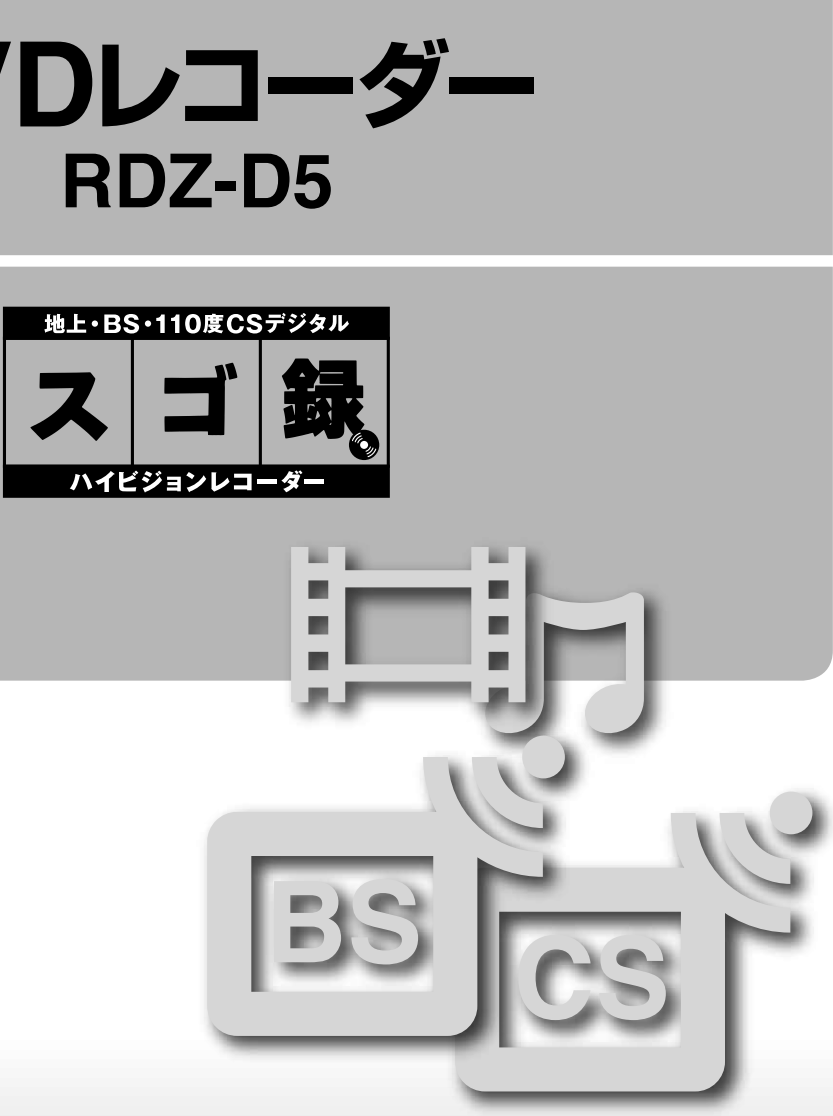

#### お買い上げいただきありがとうございます。

電気製品は安全のための注意事項を守らないと、

火災や人身事故になることがあります。

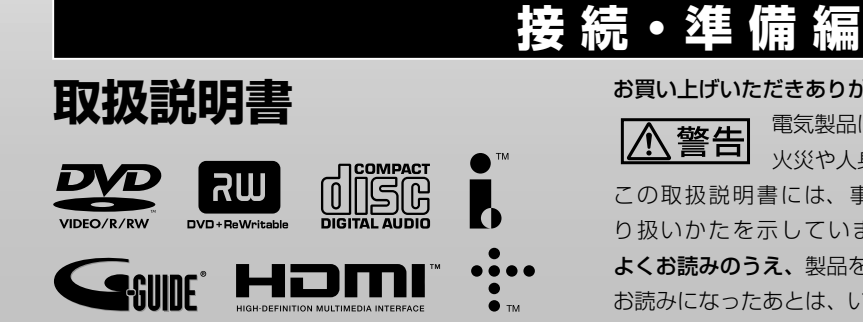

この取扱説明書には、事故を防ぐための重要な注意事項と製品の取 り扱いかたを示しています。この「取扱説明書」と別冊の「操作編」を よくお読みのうえ、製品を安全にお使いください。

お読みになったあとは、いつでも見られるところに必ず保管してください。

<span id="page-1-0"></span>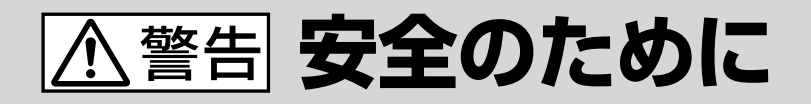

ソニー製品は安全に充分配慮して設計されています。しかし、 電気製品はすべて、間違った使いかたをすると、火災や感電 などにより人身事故になることがあり危険です。事故を防ぐ ために次のことを必ずお守りください。

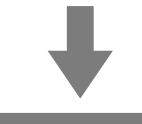

# **安全のための注意事項を守る**

6 ~ 7 ページの注意事項をよくお読みください。製品全般の注意事 項が記載されています。9 ページの「使用上のご注意」もあわせて お読みください。

# **定期的に点検する**

設置時や 1 年に 1 度は、電源コードに傷みがないか、コンセント と電源プラグの間にほこりがたまっていないか、プラグがしっかり 差し込まれているか、などを点検してください。

# **故障したら使わない**

動作がおかしくなったり、キャビネットや電源コードなどが破損し ているのに気づいたら、すぐにお買い上げ店またはソニーサービス 窓口に修理をご依頼ください。

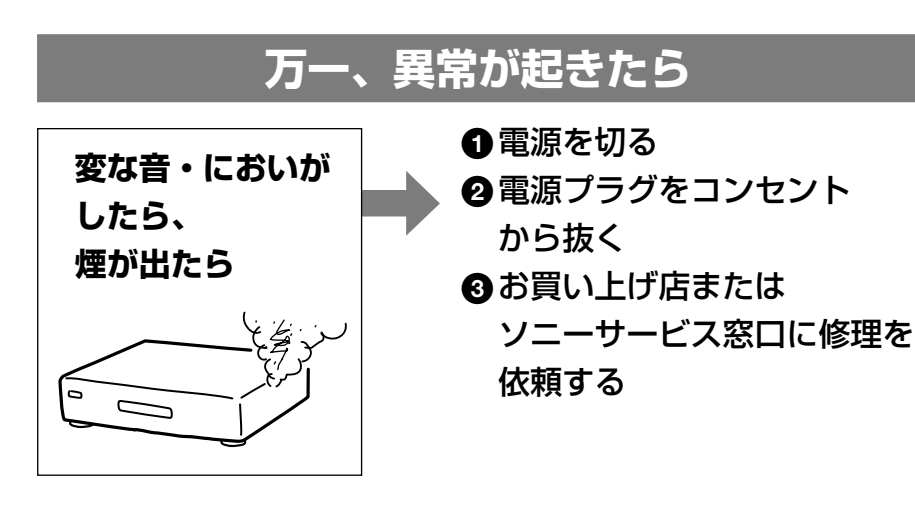

### **警告表示の意味**

取扱説明書および製品では、次 のような表示をしています。表 示の内容をよく理解してから本 文をお読みください。

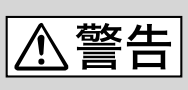

この表示の注意事項を守らない と、火災・感電などにより死亡 や大けがなど人身事故の原因と なります。

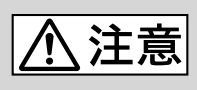

この表示の注意事項を守らない と、感電やその他の事故によ りけがをしたり周辺の家財に損 害を与えたりすることがありま す。

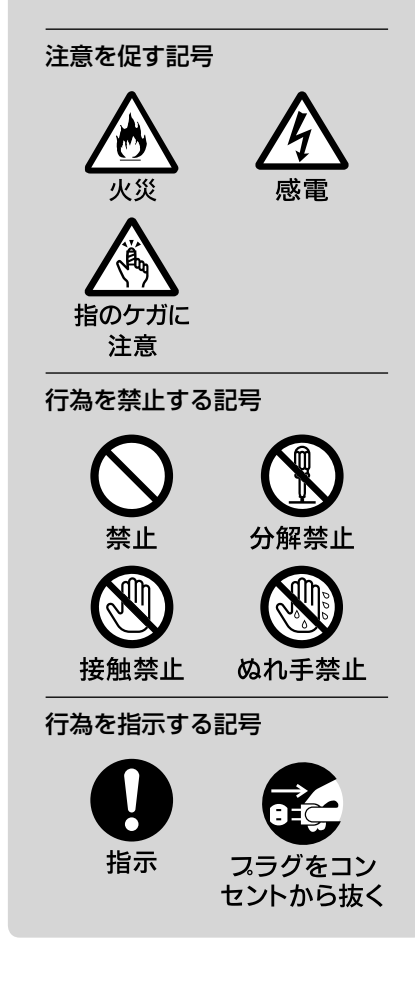

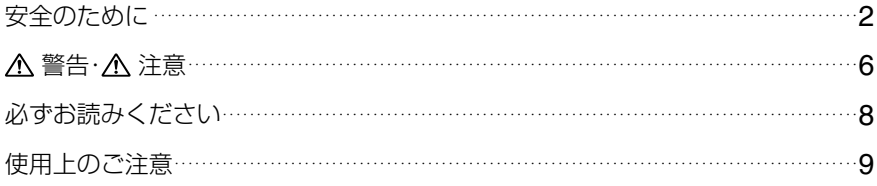

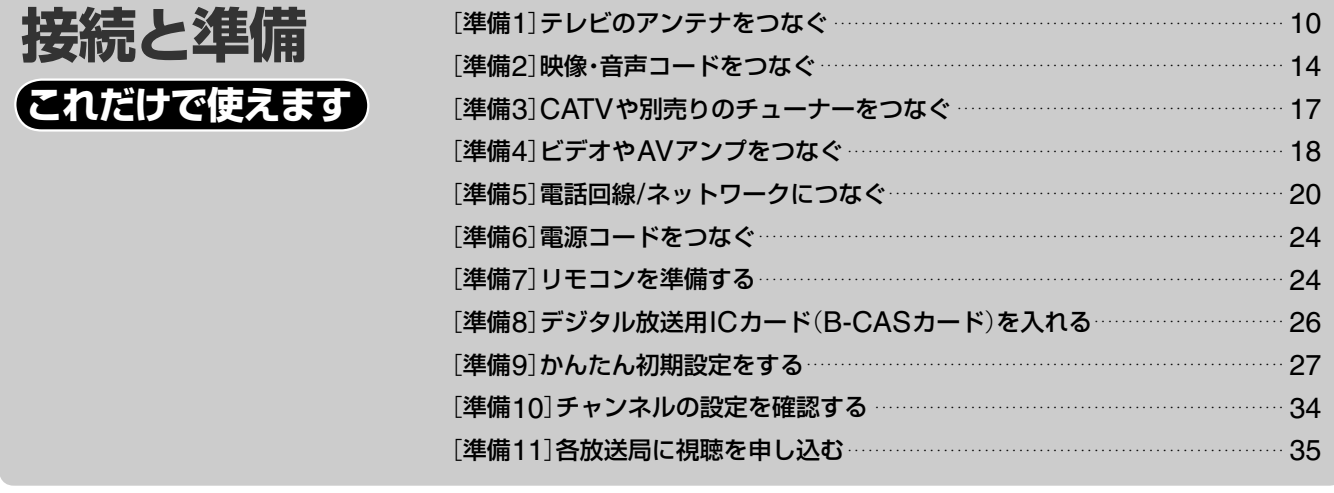

設定画面を使[う](#page-34-0) [設定画面一覧](#page-33-0) ファイル スページ 26

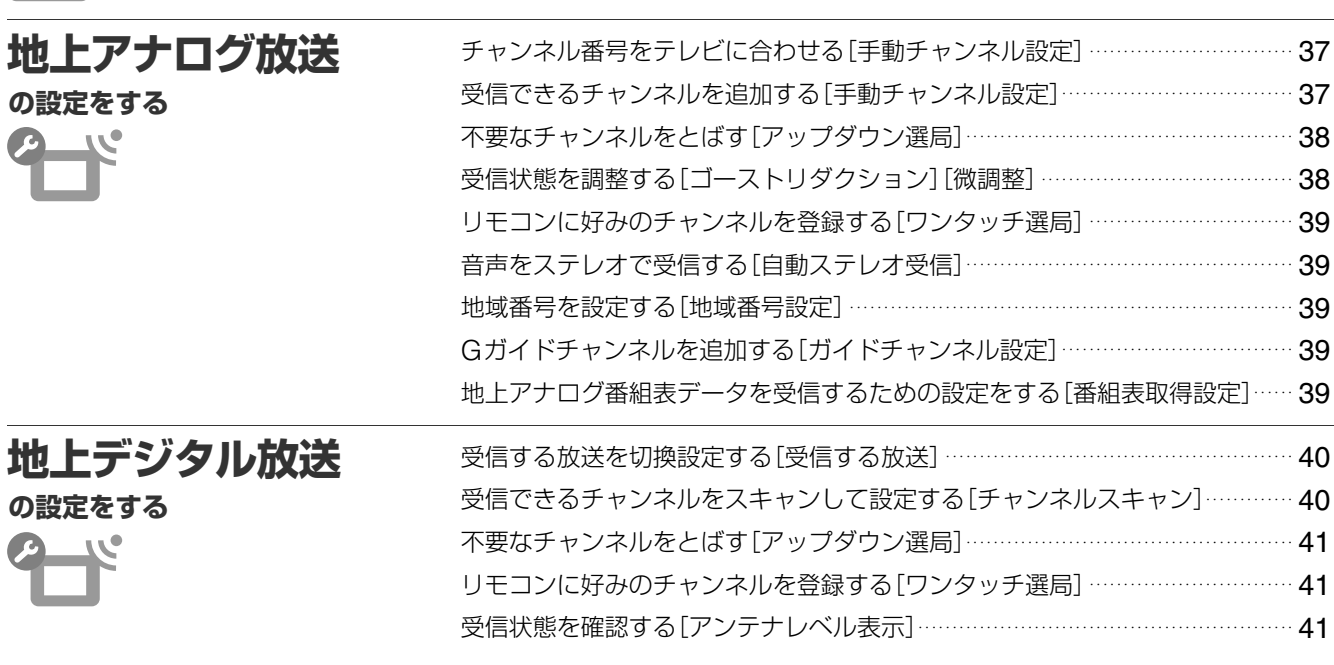

#### **[本機の取扱説明書について](#page-41-0)**

[本機の取扱説明書は、「接続・準備](#page-41-0)編」(本書)と「操作編」の2冊ありま す。まず「接続・準備編」で本機をお使いいただくために必要な準備を [してから「操作](#page-41-0)編」をお読みください。

次のページにつづく

# **目次**(**つづき**)

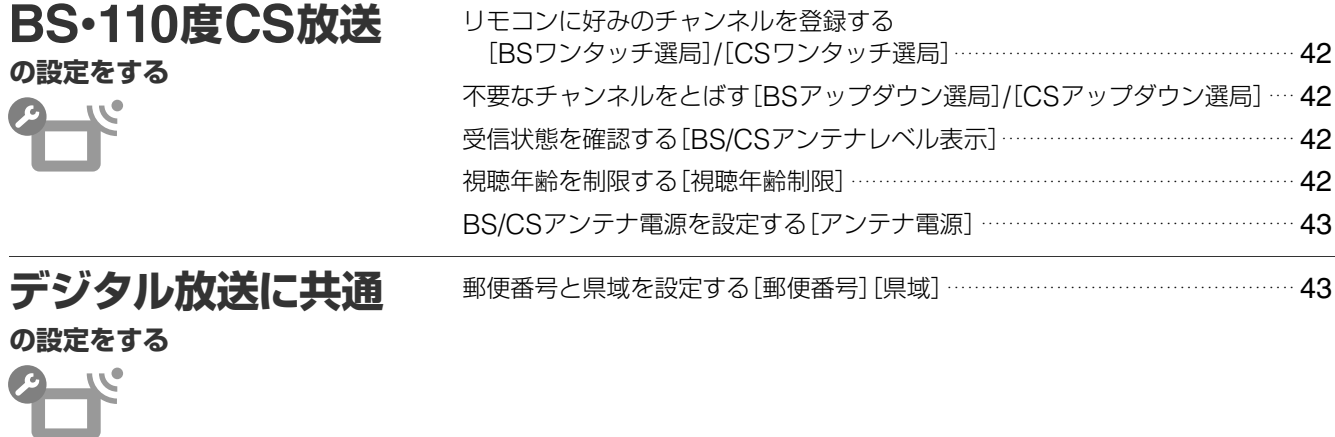

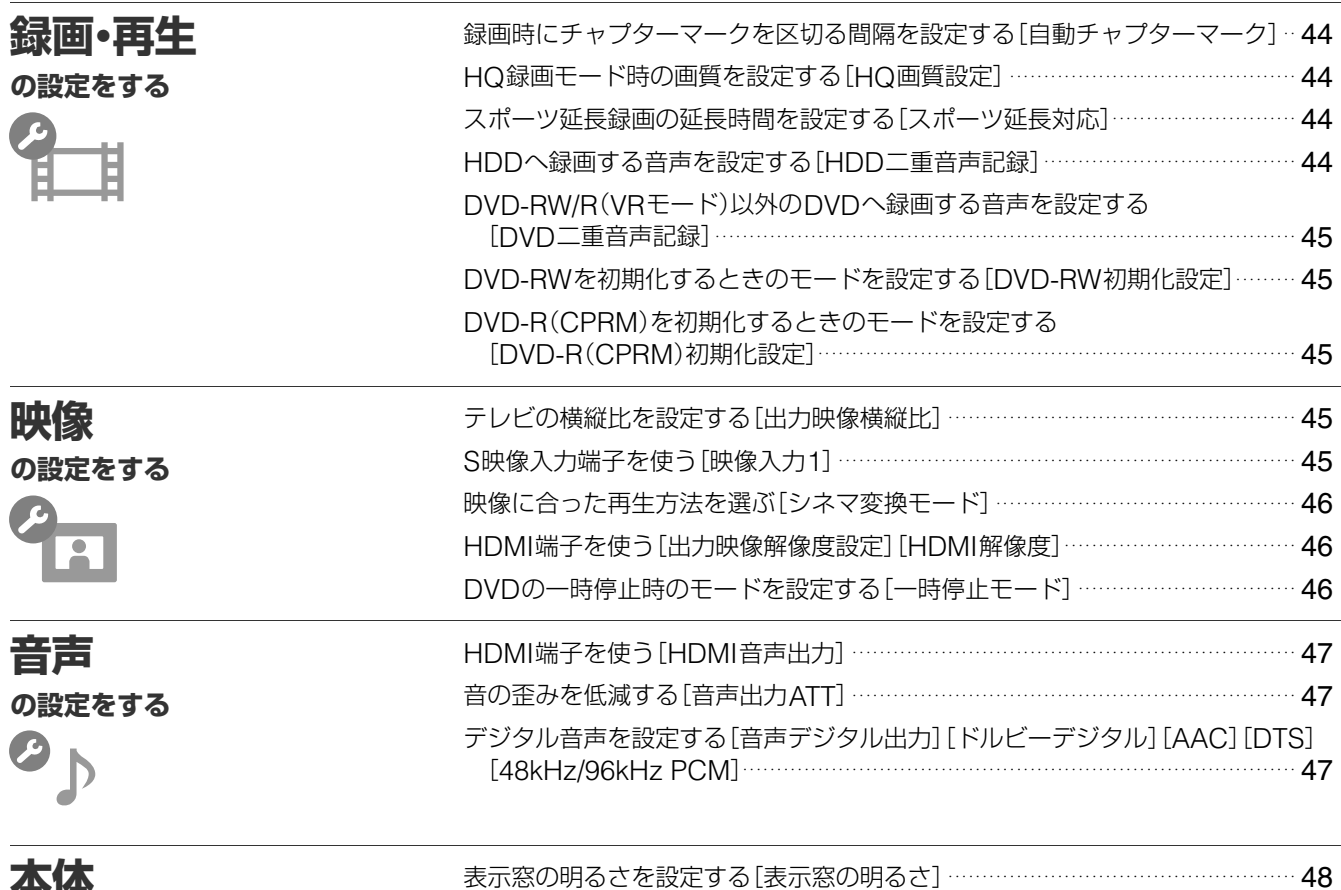

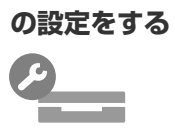

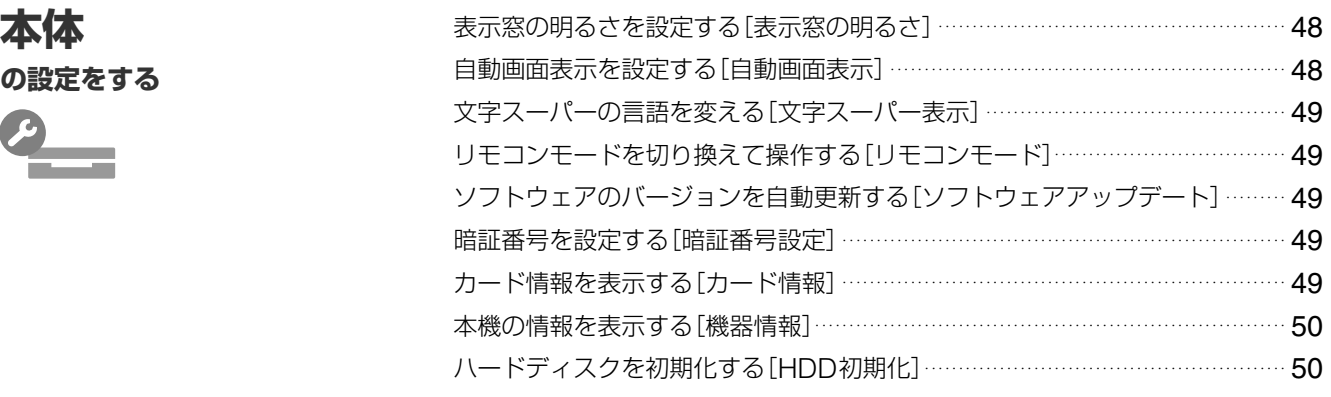

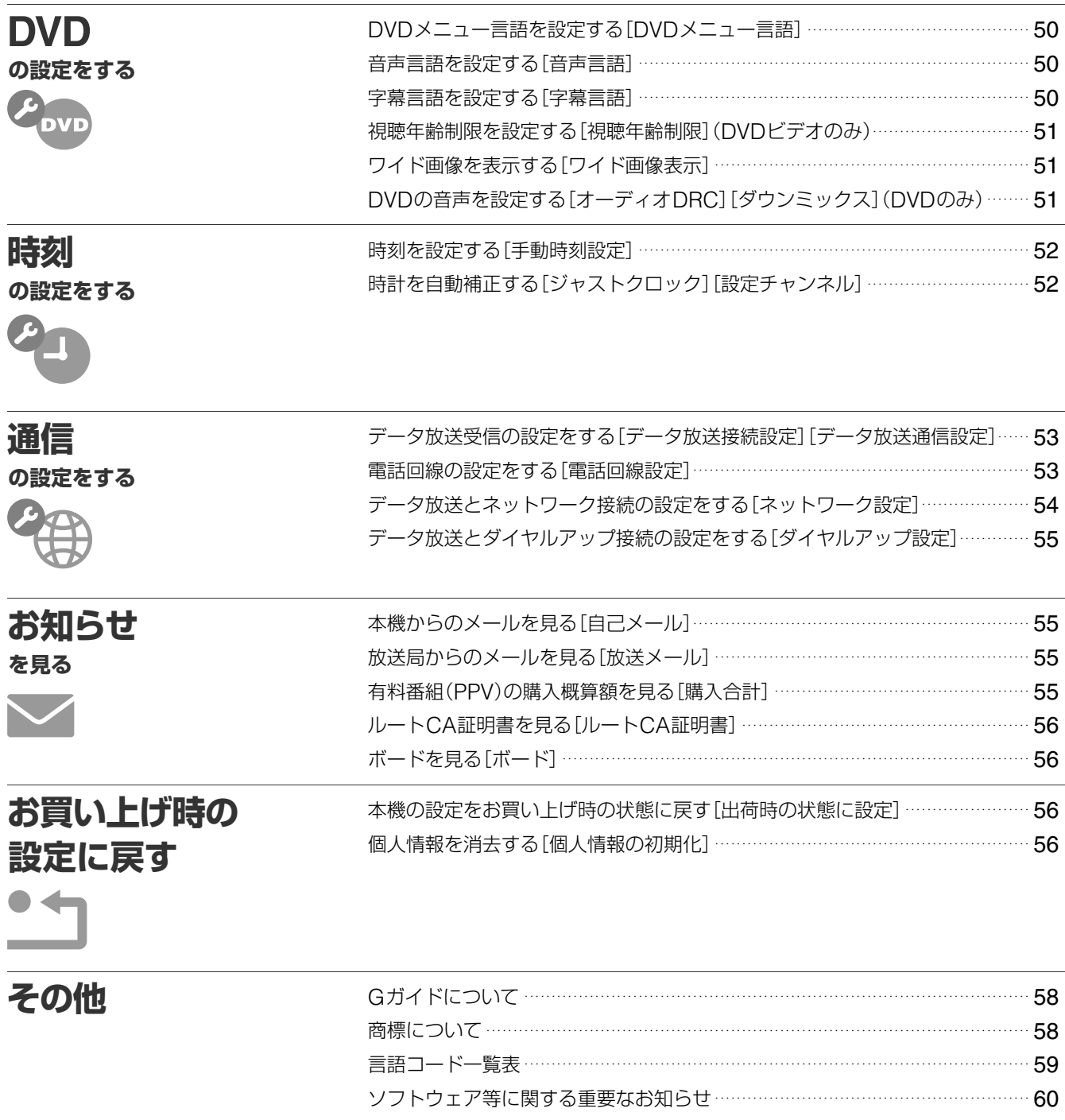

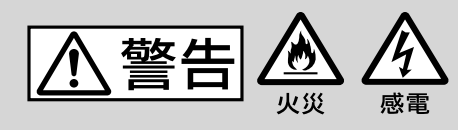

下記の注意事項を守らないと **火災・感電**により**死亡**や **大けが**の原因となります。

### **電源コードを傷つけない**

電源コードを傷つけ ると、火災や感電の 原因となります。

**・** 製品と壁や棚と

- 禁止  $\begin{picture}(20,10) \put(0,0){\line(1,0){10}} \put(15,0){\line(1,0){10}} \put(15,0){\line(1,0){10}} \put(15,0){\line(1,0){10}} \put(15,0){\line(1,0){10}} \put(15,0){\line(1,0){10}} \put(15,0){\line(1,0){10}} \put(15,0){\line(1,0){10}} \put(15,0){\line(1,0){10}} \put(15,0){\line(1,0){10}} \put(15,0){\line(1,0){10}} \put(15,0){\line(1$ の間にはさみ込んだりしない。
- **・** 電源コードを加工したり、 傷つけたりしない。
- **・** 重いものをのせたり、引っ張ったりしない。
- **・** 熱器具に近づけない。加熱しない。
- **・** 移動させるときは、電源プラグを抜く。
- **・** 電源コードを抜くときは、必ずプラグを 持って抜く。
- → 万一、電源コードが傷んだら、お買い 上げ店またはソニーサービス窓口に交 換をご依頼ください。

### **湿気やほこりの多い場所や、 油煙や湯気のあたる場所に は置かない**

上記のような場 所に置くと、火 災や感電の原因 となることがあ

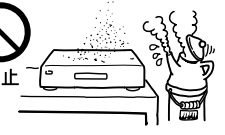

ります。特に風呂場や加湿器のそばなどで は絶対に使用しないでください。

### **内部に水や異物を入れない**

水や異物が入ると 火災や感電の原因 となります。

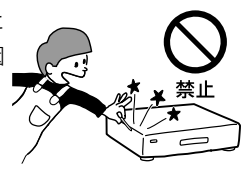

→ 万一、水や異物が入ったときは、すぐ に本体の電源スイッチを切り、電源プ ラグをコンセントから抜き、お買い上 げ店またはソニーサービス窓口にご相 談ください。

# **本機の上に水が入ったものや、 重いものを置かない**

感電や故障の原因とな ります。

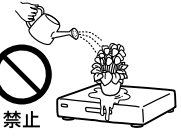

### **キャビネットを開けたり、分 解や改造をしない**

火災や感電、けがの 原因となることがあ ります。

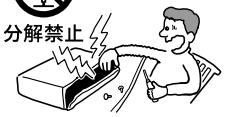

 内部の点検や修理はお買い上げ店または ソニーサービス窓口にご依頼ください。

### **雷が鳴りだしたら、本体や電 源プラグに触れない**

感電の原因となります。

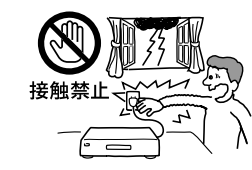

### **本機は国内専用です**

交流100Vの電源でお使いください。海外 などで、異なる電源電圧で使用すると、火 災・感電の原因となります。

また、コンセントの定格を超えて使用しな いでください。

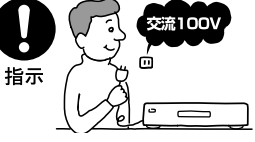

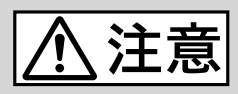

### **ぬれた手で電源プラグにさわ らない**

感電の原因となるこ とがあります。

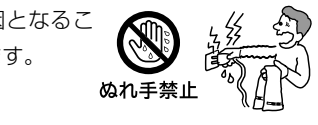

## **風通しの悪い所に置いたり、 通風孔をふさいだりしない**

布をかけたり、毛足の 長いじゅうたんや布団 の上または壁や家具に 禁止

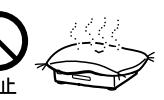

密接して置いて、通風孔をふさぐなど、自 然放熱の妨げになるようなことはしないで ください。過熱して火災や感電の原因とな ることがあります。

### **大音量で長時間つづけて聞か ない**

耳を刺激するような大 きな音量で長時間つづ けて聞くと、聴力に悪 <sup>禁止</sup>

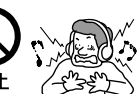

い影響を与えることがあります。特にヘッ ドホンで聞くときにご注意ください。

→ 呼びかけられたら気がつくくらいの音 量で聞きましょう。

### **安定した場所に置く**

ぐらついた台の上や 傾いたところなどに 置くと、製品が落ち 禁止

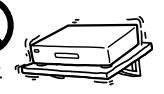

てけがの原因となることがあります。また、 置き場所、取り付け場所の強度も充分に確 認してください。

### **トレイの前に物を置かない**

ディスクトレイが開 く際に、物が倒れて 破損やけがの原因と なることがあります。

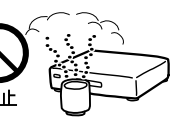

本体の前に物を置かないでください。

下記の注意事項を守らない と**けが**をしたり周辺の **家財**に**損害**を与えたりす ることがあります。

### **幼児の手の届かない場所に置く**

ディスクの挿入口などに手をはさまれ、け がの原因となることがあります。お子さま がさわらぬようにご注意ください。

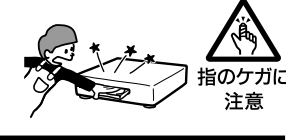

### **コード類は正しく配置する**

電源コードやAVケーブルは足にひっかける と機器の落下や転倒などにより、けがの原 因となることがあります。充分に注意して 接続、配置してください。

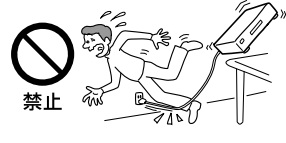

### **移動させるとき、長期間使わな いときは、電源プラグを抜く**

長期間使用しないときは安全のため電源プ ラグをコンセントから抜いてください。 絶縁劣化、漏電などにより火災の原因とな ることがあります。

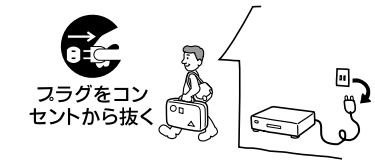

### **お手入れの際、電源プラグを 抜く**

電源プラグを差し込んだままお手入れをす ると、感電の原因となることがあります。

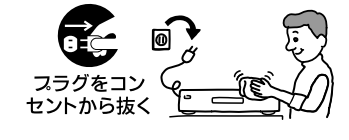

### **ひび割れ、変形したディスクや 補修したディスクを再生しない**

本体内部でディスクが破損し、けがの原因 となることがあります。

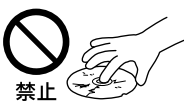

# **電池についての 安全上のご注意**

# < 警告

### **電池の液が漏れたときは**

#### **素手で液をさわらない**

電池の液が目に入ったり、身体や衣服につ くと、失明やけが、皮膚の炎症の原因とな ることがあります。そのときに異常がなく ても、液の化学変化により、時間がたって

から症状が現 れることがあ ります。

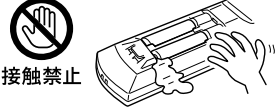

#### **必ず次の処理をする**

→ 液が目に入ったと きは、目をこすら す、すぐに水道水 指示 などのきれいな水

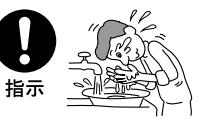

で充分洗い、ただちに医師の治療を受 けてください。

→ 液が身体や衣服についたときは、すぐ にきれいな水で充分洗い流してくださ い。皮膚の炎症やけがの症状があると きは、医師に相談してください。

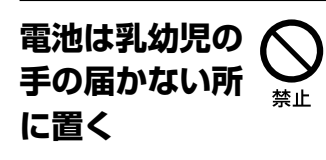

電池は飲み込むと、窒息や胃などへの障害 の原因となることがあります。

→ 万一、飲み込んだときはただちに医師 に相談してください。

**電池を火の中に入れない、加 熱・分解・改造・充電しない、 水でぬらさない**

破裂したり、液が漏 れたりして、けがや やけどの原因となる ことがあります。

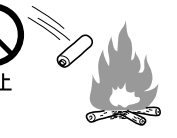

液漏れ・破裂・発熱による 大けがや失明を避けるため、 下記の注意事項を必ずお守 りください。

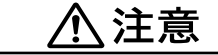

### **指定以外の電池を使わない、 新しい電池と使用した電池ま たは種類の違う電池を混ぜて 使わない**

電池の性能の違 いにより、破裂 したり、液が漏

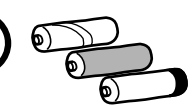

れたりして、けがややけどの原因となるこ とがあります。

禁止

→ マンガン電池をお使いください。電池 の品番を確かめ、お使いください。

### **+と-の向きを正しく入れる**

+と-を逆に入れる と、ショートして電 池が発熱や破裂をし 指示 たり、液が漏れたり して、けがややけど

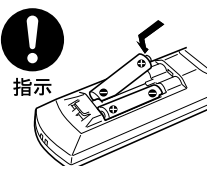

の原因となることがあります。

→ 機器の表示に合わせて、正しく入れて ください。

# **使い切ったときや、長時間使用 しないときは、電池を取り出す**

電池を入れたま まにしておくと、 過放電により液 指示 が漏れ、けがや やけどの原因と なることがあります。

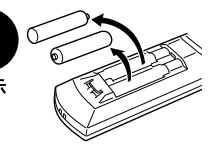

**リモコンのフタを開けて使用 しない**

リモコンのフタを開けたまま使用すると、 漏液、発熱、発火、破裂などの原因となる ことがあります。

→ マンガン電 池を使用し、 フタを閉め て使用して ください。

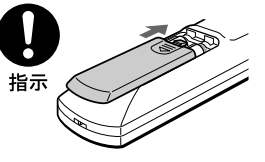

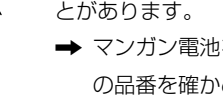

# <span id="page-7-0"></span>**必ずお読みください**

#### **内蔵ハードディスクについての重要なお願い**

ハードディスクは記録密度が高いため、長時間録画やすばや い頭出し再生を楽しむことができます。その一方、ほこりや 衝撃、振動に弱く磁気を帯びた物に近い場所での使用は避け る必要があります。大切なデータを失わないよう、次の点に ご注意ください。

- **・**本機に振動、衝撃を与えない。
- **・**振動する場所や不安定な場所では使用しない。
- **・**ビデオやアンプなどの熱源となる機器の上に置かない。
- **・**急激な温度変化(毎時10℃以上の変化)のある場所では使用 しない。結露(露つき)の原因となります(9ページ)。
- **・**電源プラグをコンセントにさしたまま本機を動かさない。
- **・**電源が入っているときは、電源プラグをコンセントから抜 かない。
- **・**電源プラグをコンセントから抜くときは、電源を切ってハー ドディスクが動作していないこと(表示窓に時計が表示され、 録画状態、ダビング状態でないこと)を確認してから、電源 プラグをコンセントから抜く。
- **・**本機を移動する場合、コンセントから電源プラグを抜いて 1分以上待ってから、振動、衝撃を与えずに行う。
- **・**故障の原因となるため、お客様ご自身でハードディスクの 交換や増設をしない。

何らかの原因でハードディスクが故障した場合は、データの 修復はできません。ハードディスクは性質上長期的な記録場 所として適しておりませんので、一時的な記録場所としてご 利用ください。

#### **内蔵ハードディスクの修理について**

- **・** 修理・点検の際、不具合症状の発生・改善等の確認のために 必要最小限の範囲でハードディスク上のデータを確認する ことがあります。ただし、タイトルなどのファイルを弊社 で複製・保存することはありません。
- **・** ハードディスクの初期化または交換が必要となる場合は、弊社 の判断で初期化を行わせていただきます。ハードディスクの記 録内容はすべて消去されますのでご了承ください(著作権法上 の著作物に該当するデータが発見された場合も含みます)。

#### **本機の起動と終了について**

本機はシステム全体の最適化を図るため、電源入切時に電源ボ タンを押してから、実際に起動するまでと実際に電源が切れる までしばらく時間がかかります。

電源が切れる前やハードディスクが動作しているときにコンセ ントから電源プラグを抜くと、故障の原因になります。

#### **録画について**

- **・**本機で録画したDVD-RW(VRモード)またはDVD-R(VRモー ド)は、通常のDVDプレーヤーでは再生できません。DVD-RW(VRモード)またはDVD-R(VRモード)対応プレーヤーで のみ再生可能です。
- **・**大切な録画の場合には、DVD+RとDVD-R以外のディスクや ハードディスクでかならず事前にためし録りをして、正常に 録画・録音されるか確認してください。

#### **録画内容の補償に関する免責事項**

本機の不具合など何らかの原因で記録ができなかった場合、不 具合・修理など何らかの原因で記録内容が破損・消滅した場合 等、いかなる場合においても記録内容の補償及びそれに付随す るあらゆる損害について、当社は一切責任を負いかねます。また、 いかなる場合においても、当社にて記録内容の修復、復元、複 製等はいたしません。あらかじめご了承ください。

#### **著作権について**

- **・**あなたが本機で録画・録音したものは、個人として楽しむなど のほかは、著作権法上、権利者に無断では使用できません。
- **・**本製品は、著作権保護技術を採用しており、マクロビジョン 社およびその他の著作権利者が保有する米国特許およびその 他の知的財産権によって保護されています。この著作権保護 技術の使用は、マクロビジョン社の許可が必要で、また、マ クロビジョン社の特別な許可がない限り家庭用およびその他 の一部の鑑賞用の使用に制限されています。分解したり、改 造することも禁じられています。
- **・**本機は、録画防止機能(コピーガード)を搭載しており、著作 権者等によって複製を制限する旨の信号が記録されているソ フトおよび放送番組は録画することができません。
- **・**本機は、無許諾のDVD(海賊版等)の再生を制限する機能を搭 載しており、このようなDVDを再生することはできません。
- **・**本機は、接続するテレビの画面に合わせて画郭サイズを選ぶ モードがあります。設定項目によってはオリジナルの映像と 見えかたに差が出ます。この点にご留意の上、本機の設定を お選びください。本機を営利目的、または公衆に視聴させる ことを目的として、喫茶店、ホテルなどにおいて、画郭表示 機能を利用して再生などを行いますと、著作権法上で保護さ れている著作権の権利を侵害する恐れがありますので、ご注 意願います。

この商品の価格には、「私的録画補償金」が含まれております。 補償金は、著作権法で権利保護のため権利者に支払われるこ とが定められています。

 私的録画補償金の問い合わせ先 〒107-0052 東京都港区赤坂5丁目4番6号赤坂三辻ビル2F 社団法人 私的録画補償金管理協会 TEL 03-3560-3107(代) FAX 03-5570-2560

#### **コピー防止信号について**

別売りのチューナーで番組をご視聴の場合、番組にコピー防止 信号が含まれている場合があります。この場合、番組によって は録画できないものがありますので、ご注意ください。

#### **残像現象**(**画像の焼きつき**)**のご注意**

本機のメニュー画面やDVDのメニューなどの静止画をテレビ画 面に表示したまま長時間放置しないでください。画面に残像現 象を起こす場合があります。特にプラズマディスプレイパネル テレビまたは液晶テレビなどでは残像現象が起こりやすいので ご注意ください。

DVDレコーダーは、コンセントの近くでお使いください。 本機をご使用中、変な音やにおい、煙がでたときはすぐにコ ンセントから電源プラグを抜き、電源を遮断してください。

# <span id="page-8-0"></span>**使用上のご注意**

#### **設置場所について**

次のような場所には置かないでください。

- 振動の多い所。
- 直射日光が当る所、湿度が高い所。
- 極端に寒い所。
- チューナーやテレビ、ビデオデッキから近い所。(チューナー やテレビ、ビデオデッキといっしょに使用するとき、近くに 置くと、雑音が入ったり、映像が乱れたりすることがありま す。特に室内アンテナのときに起こりやすいので屋外アンテ ナの使用をおすすめします。)

また、本機の上に花瓶など水の入った容器を置いたり、水のか かる場所で使用しないでください。本機に水がかかると故障の 原因となります。

#### **設置場所を変えるときは**

DVDやCDを入れたまま本機を動かさないでください。DVD やCDを傷めることがあります。

### **結露**(**露つき**)**について**

結露とは空気中の水分が金属の板などに付着し、水滴となる現 象です。本機を寒い場所から急に暖かい場所に持ち込んだとき や、冬の朝など暖房を入れたばかりの部屋で、本機の表面や内 部に結露が起こることがあります。

結露が起きた場合、結露がなくなるまで、そのまま放置してく ださい。

- 電源プラグをコンセントに差し込んでいない場合 電源プラグをコンセントに差し込まないで、そのまま放置し てください。
- 電源を入れていない場合 電源を入れないで、そのまま放置してください。
- 電源を入れている場合 電源を入れたまま放置してください。 結露があるときに、ご使用になると故障の原因になります。

#### **本体のお手入れのしかた**

キャビネットやパネル面の汚れは、中性洗剤を少し含ませた柔 らかい布で拭いてください。シンナーやベンジン、アルコール などは表面を傷めますので使わないでください。

#### **音量を調節するときは**

再生を始める前には、音量を必ず小さくしておきましょう。始 めから音量を上げていると思わぬ大きな音が出て、スピーカー を破損するおそれがあります。

### **ステレオで聞くときのエチケット**

ステレオで音楽をお楽しみになるときは、隣近所に迷惑がかから ないような音量でお聞きください。特に、夜は小さめな音でも周 囲にはよく通るものです。窓を閉めたり、ヘッドホンをご使用に なるなどお互いに心を配り、快い生活環境を守りましょう。

このマークは音のエチケット のシンボルマークです。

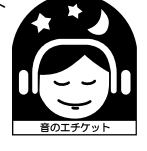

#### **クリーニングディスクについて**

市販のレンズ用のクリーニングディスクは、本機では使わない でください。故障するおそれがあります。

#### **DVDやCDの取り扱い上のご注意**

• 再生、録画面に手を触れないように持ちます。

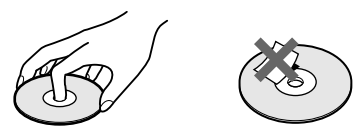

- 直射日光が当るところなど温度の高い所、湿度の高い所には 置かないでください。
- ケースに入れて保存してください。
- 指紋やほこりによるディスクの汚れは、映像の乱れや音質低 下の原因になります。いつもきれいにしておきましょう。
- 柔らかい布でディスクの中心から外の方向へ軽く拭きます。 汚れがひどいときは、水で少し湿らせた柔らかい布で拭いた 後、さらに乾いた布で水気を拭き取ってください。

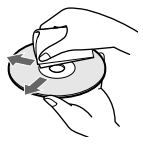

- ベンジンやレコードクリーナー、静電気防止剤などは、ディ スクを傷めることがありますので、使わないでください。
- 次のようなディスクを使用すると本機の故障の原因となるこ とがあります。
	- -円形以外の特殊な形状(カード型、ハート型、星型など)を したディスク
	- -紙やシールの貼られたディスク
	- -セロハンテープやレンタルディスクのラベルなどの糊がは み出したり、はがした跡のあるディスク

# <span id="page-9-0"></span>[**準備1**]**テレビのアンテナをつなぐ 接続と準備 これだけで使えます**

アンテナ線の形に合わせて、アンテナ端子へのつなぎかたを 選んでください。該当する接続がないときは、お買い上げ店 などにご相談ください。

電源コードは必ず、すべての接続が終わってからつないでく ださい(24ページ)。

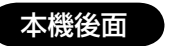

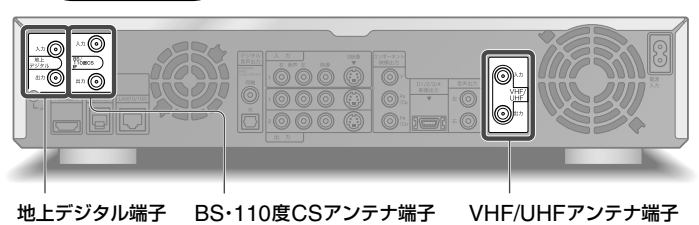

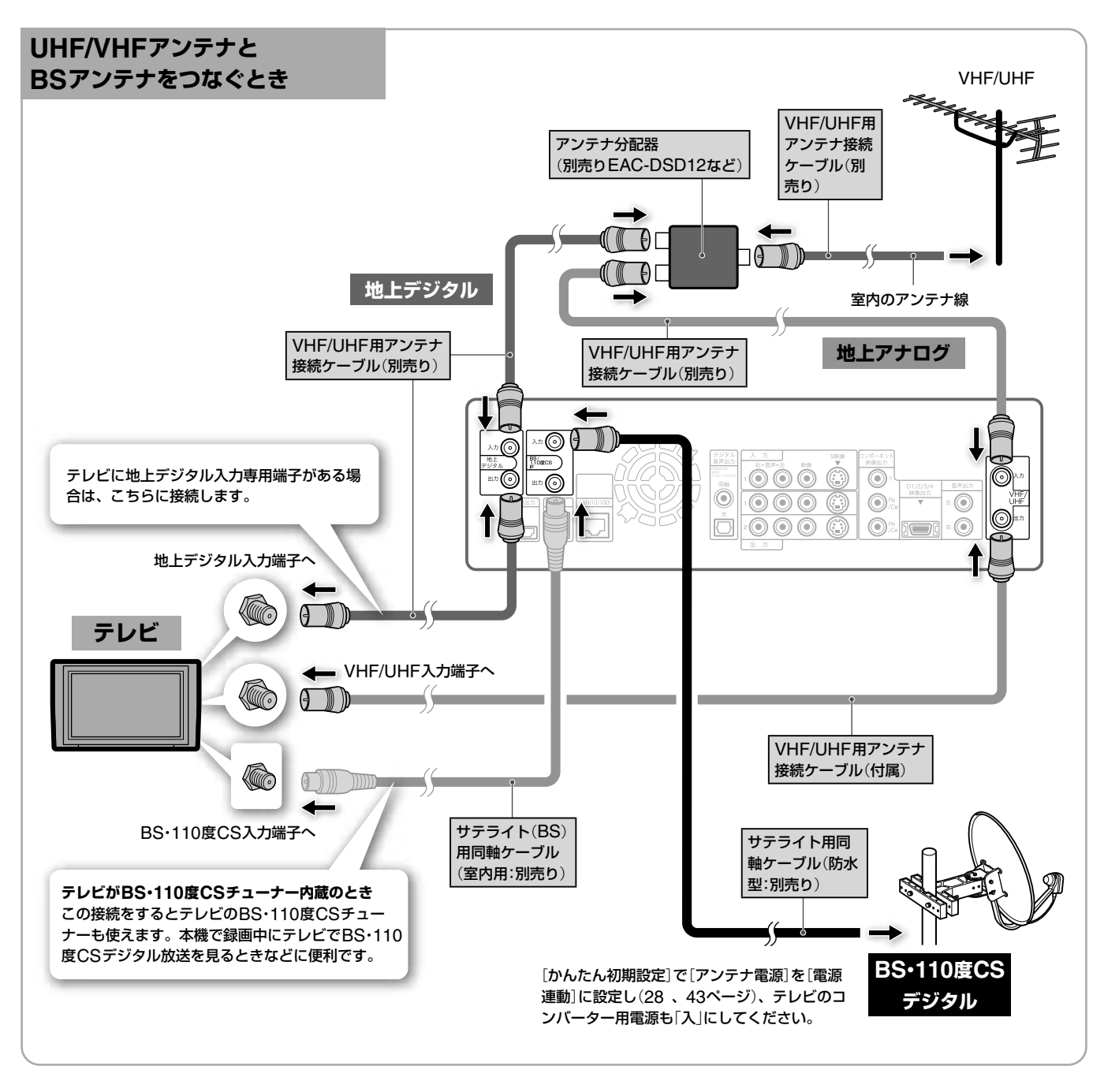

### **110度CSデジタルを受信するには**

110度CSデジタル放送に衛星アンテナや分配器、ブース ター(増幅器)、および、共同受信システムが対応していれば、 110度CSデジタル放送を受信できます。 詳しくは、お買い上げ店、マンション管理会社にお問い合わ せください。

### **UHF/VHF/BS・110度CSが混 合のとき**

下図のように、BS・110度CSデジタル放 送と地上波放送を分波して接続してくださ い。また、[かんたん初期設定]で[アンテ ナ電源]を[切]に設定し(28、43ページ)、 テレビのコンバーター用電源も「切」にして ください。

110度CSデジタル放送に共同受信システ ムが対応していれば、110度CSデジタル 放送を受信できます。対応していない場合 もBSデジタル放送は受信できます。 詳しくは、マンション管理会社にお問い合

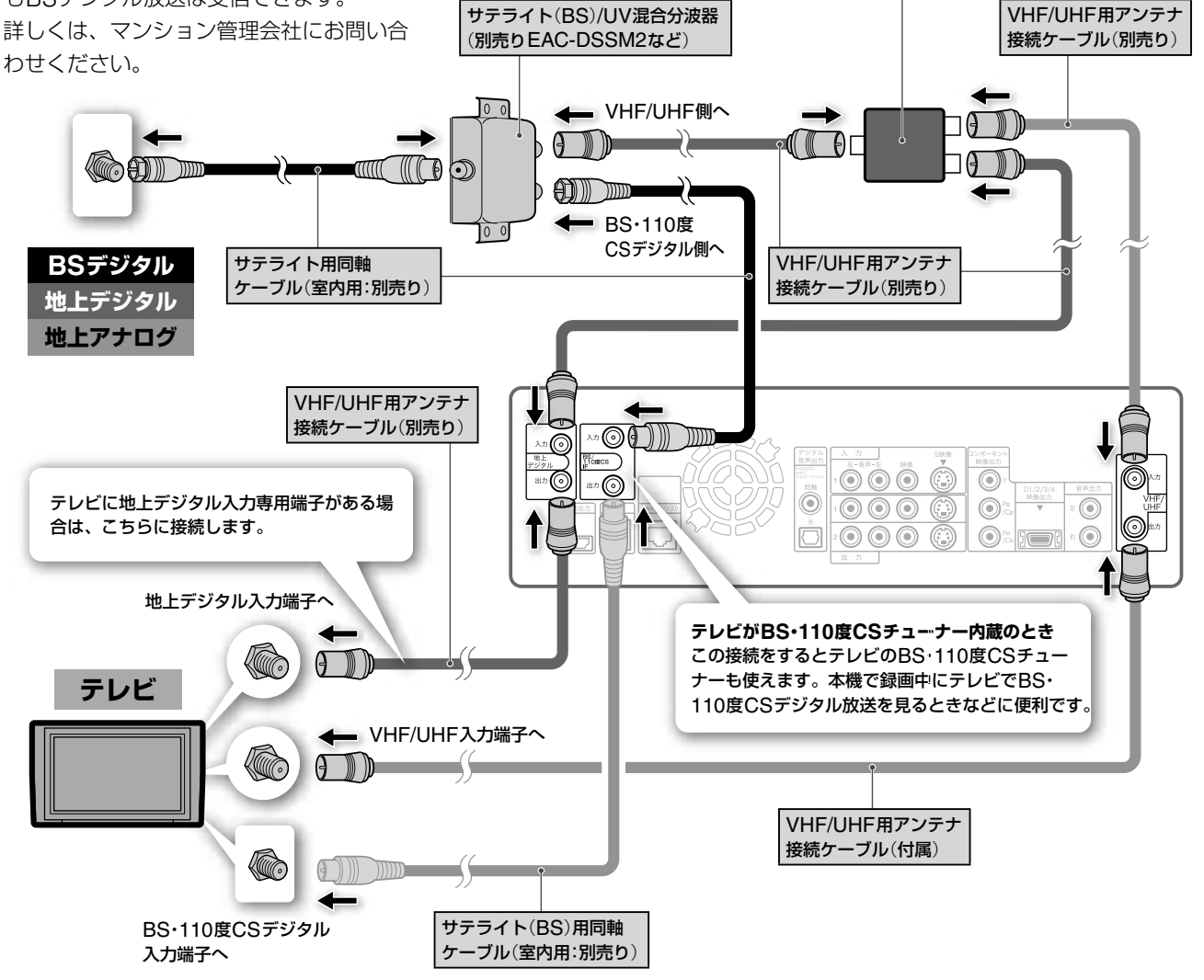

アンテナ分配器

(別売りEAC-DSD12など)

■次のページにつ**づく**⇨

### **アンテナでCATVチューナーをつなぐ場合**

ご契約のCATV局がパススルー方式の場合には、CATVチュー ナーやセットトップボックスなどのアンテナ出力から本機のア ンテナ入力に接続してください。

本機のデジタルチューナーを利用してハードディスクにハイビ ジョンクオリティーでの録画ができます。(分波器が必要とな る場合があります。)詳しくはご契約のCATV局にお問い合わせ ください。

# | 个警告

#### **BS/110度CS IF入力端子には専用のケーブルをつないでくだ さい**

サテライト(BS・110度CS)用同軸ケーブル以外のケーブルを BS/110度CS IF入力端子に絶対につながないでください。BS/110 度CS IF入力端子からはBS・110度CSコンバーター用の電源が供 給されているため、専用のケーブルをつながないとショートして火 災などの事故の原因となることがあります。

#### **推奨ケーブル**

• **室内用** EAC-DS15SS/DS30SS/DS50SSなど

#### ご注意

- 画像の乱れを防ぐため、本機の上にテレビを直接置かないでくだ さい。
- 画像の乱れを防ぐため、アンテナ線はなるべく短くし、本機から 離してお使いください。特にフィーダー線は同軸ケーブルに比べ て雑音電波などの影響を受けやすいため、本機からできる限り離 してください。
- 次のようなときはBS・110度CSデジタル放送を受信できなかっ たり、受信状態が悪かったりしますが、故障ではありません。
	- -お住まいの地域またはBS・110度CSデジタル放送を送信する 放送衛星会社(35ページ)のある地域が雷雨、強風などの悪天候 のとき
	- BS・110度CSアンテナにゴミや雪が付着しているとき
	- -強風などでアンテナの向きが変わったとき(BS・110度CSアン テナの向きを調整してください。42ページ)
- 本書記載の別売りアクセサリーは、2005年5月現在のものです。 万一、品切れや生産完了の際はご容赦ください。

#### (◎ちょっと一言)

- 電波が弱く画面にチラつきや斜めじまが入るときは、別売りのア ンテナブースターを本機とアンテナの間につないでください。
- BS・110度CSデジタル放送の受信電波が弱くノイズが出るとき は、市販のサテライトブースターを本機と壁のVHF/UHF/ BS/110度CS IF端子の間につないでください。
- マンションなどの共同受信システムで、BS・110度CSデジタル 放送のアンテナレベルが低いときは、サテライトブースターをつ なぐなど、信号の流れを見直す必要があります。マンション管理 会社(または管理人や管理組合など)に確認してください。

#### **きれいな画像をお楽しみいただくために**

下記のようにアンテナの接続と設置を確実に行い、電波妨害を受け にくい安定した受信状態を確保してください。

- 本機後面のVHF/UHF端子への接続は、VHF/UHF用アンテナ接 続ケーブルを使ってください。
- アンテナ線は他の電源コードや接続ケーブルからできるだけ離し てください。
- 室内アンテナは特に電波妨害を受けやすいため、使わないでくだ さい。

#### **すでにBSアナログをご覧いただいているときは**

お使いの衛星アンテナの向きを変えることなく、そのままBS デジタルもBSアナログもそれぞれに対応したBSチューナー で受信できます。

ただし、一部の衛星アンテナでは、性能の劣化やデジタル化に 必要な性能が確保されていないこともあります。受信状況が悪 い場合は、衛星アンテナ製造元のお客様窓口や、お買い上げ店 などにお問い合わせください。

#### **マンションなどの共同受信システムのときは**

壁のアンテナ端子ひとつでBSデジタル、110度CSデジタル と地上波放送を受信できる共同受信システムのときは、BSデ ジタル、110度CSデジタルと地上波放送を分波して接続して ください。

接続のしかたについて詳しくは、「[準備1]テレビのアンテナ をつなぐ」の「UHF/VHF/BS・110度CSが混合のとき」(11ペー ジ)をご覧ください。また、[放送受信設定]で[アンテナ電源] を[切]にしてください(43ページ)。

### **デジタルCS放送\*を含めた共同受信システムのと きは**

お住まいのマンションの共同受信システムによって、壁のアン テナ端子への接続のしかたが異なります。マンション管理会社 (または管理人や管理組合など)に、共同受信システム方式を確 認して、その指示にしたがって、接続(11ページ)を行ってく ださい。

**\*** SKY PerfecTV!のことです。110度CSデジタル放送ではありま せん。

#### ご注意

● フィーダー線は同軸ケーブルよりも雑音電波などの影響を受けや すいため、信号が劣化します。お買い上げ店などにご相談ください。

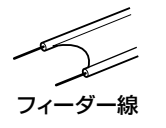

• これまでお使いのUHF用アンテナを地上デジタル用に使用する際 に、うまく映らなかったり、画面が乱れたりするときは、お買い 上げ店などにご相談ください。

- お住まいの地域や電波の状態によっては、地上デジタル放送を受 信できない場合があります。
- 共同受信システムで地上デジタル放送が受信できない場合、マン ション管理会社に確認してください。

### <span id="page-13-0"></span>**デジタル放送の画質について**

デジタル放送には、高画質のデジタルハイビジョン放送 【10】 と、現行テレビと同等の標準テレビ放送 (SD) の2種類があり ます。それぞれの放送に2つずつ、右の表のように全部で4種 類の画像方式があります。

接続するテレビやモニター、プロジェクターなどの端子に合わ せて、次ページの接続方法**A**-**D**を選んでください。

デジタルハイビジョン機器をお持ちであればHDMI端子(**A**)、 D端子(**B**)、コンポーネント端子(**C**)に接続してください。デ ジタルハイビジョン以外の機器は映像またはS映像端子(**D**)に 接続してください。

### **複数の映像機器を接続する場合**

複数のデジタルハイビジョン対応機器を同時にHDMI端子(**A**)、 <sup>D</sup>端子(**B**)、コンポーネント端子(**C**)に接続する場合、「HDMI<sup>端</sup> 子を使う[出力映像解像度設定][HDMI解像度]」(46ページ)で [出力映像解像度設定]を[D1/2/3/4設定優先]に設定し、[HDMI 解像度]を[自動]に設定してから、本機前面のDボタンをD3にし てください。

なお、デジタルハイビジョンに対応している機器と対応していな い機器を同時に接続した場合、デジタルハイビジョンに対応して いない機器を映像またはS映像端子(D)に接続してください。

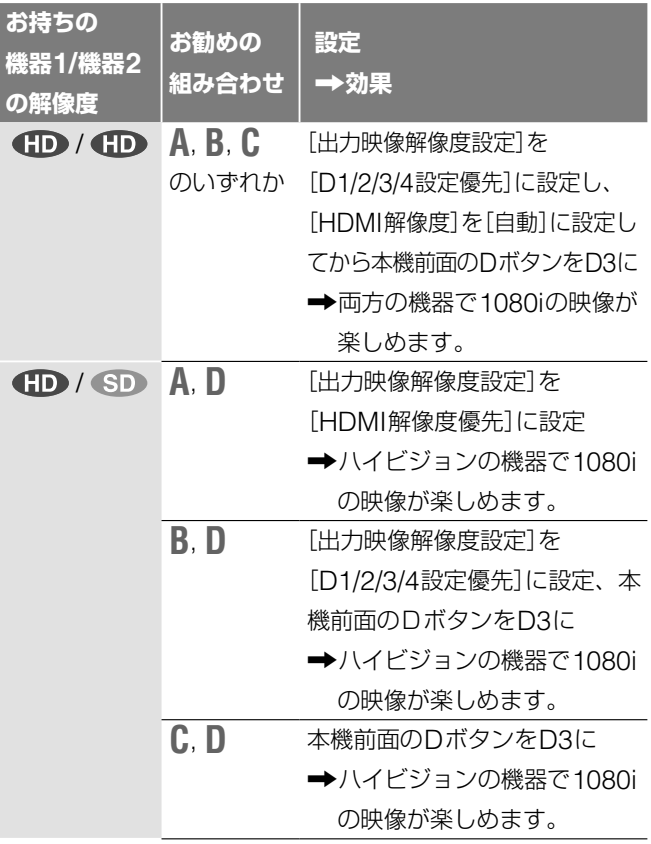

#### **画像方式の種類と特徴**

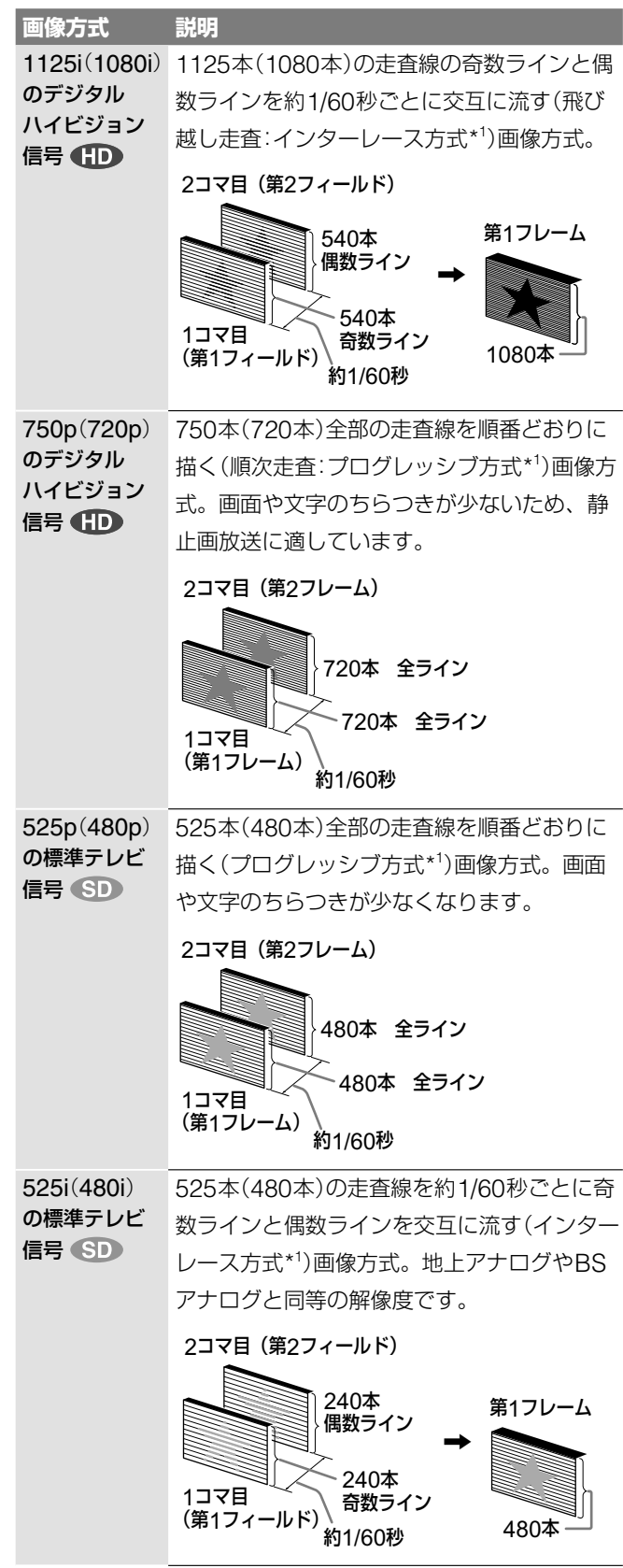

iはインターレース(飛び越し走査)、pはプログレッシブ(順次走査) の略。( )内は有効走査線数で数えたときの別称です。 プログレッシブ(順次走査)の詳しい説明は、用語解説(▶「操作編」) をご覧ください。

### **映像・音声コードのつなぎかた**

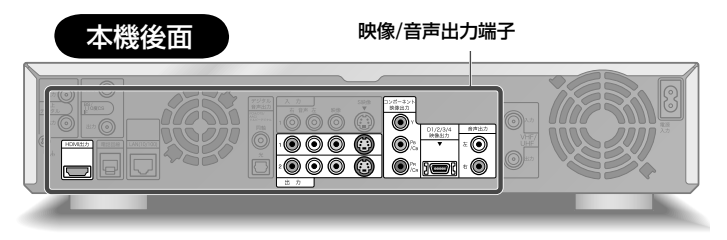

# **A HDMIケーブルで つなぐ**

HDMIケーブル(別売り)1本で映像と音声 を出力できます。デジタルで劣化の少ない 高精細映像と音声が楽しめます。 市販のHDMI-DVIアダプターを取り付けれ ば、DVI端子のあるテレビなどに接続でき ます。DVI端子には音声信号が出力されな いため、音声コードの接続が別途必要です。

### ご注意

HDCP\*に準拠していないDVI機器には接続で きません。

\* HDCP(High-bandwidth Digital Content Protection):デジタル画像信号の暗号化方式 で、DVIを経由して送信されるデジタルコン テンツの不正コピー防止を目的とする著作権 保護用システムです。

デジタルハイビジョンテレビにつないだ場合、本機前面の D1/D2/D3/D4映像出力切換ボタンをD3にしてください。そ れ以外のテレビにつないだ場合、D2にしてから、[映像設定] の[出力映像解像度設定]で[HDMI解像度優先]を選んでくだ さい(46ページ)。

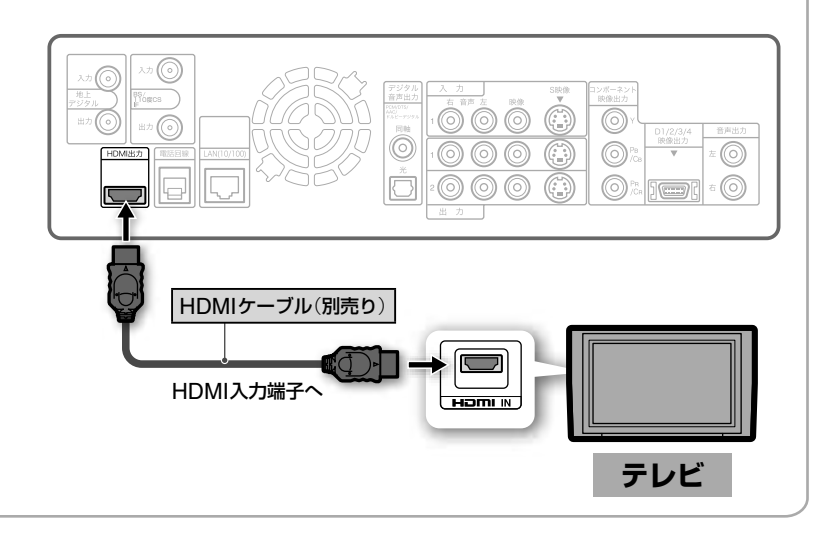

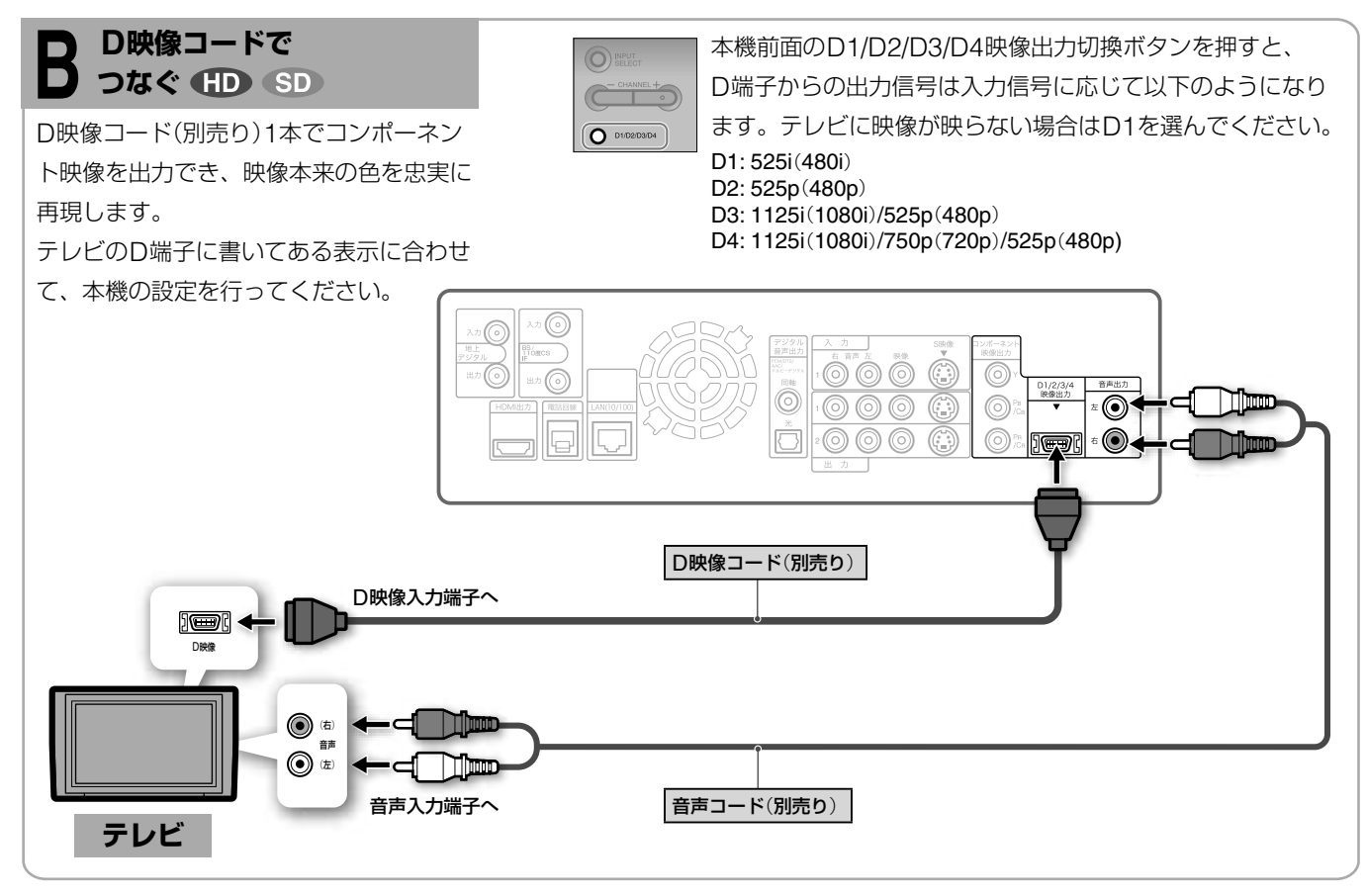

**次のページにつづく** 

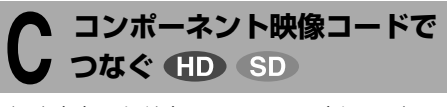

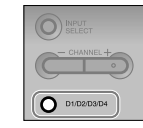

輝度(Y)、色差(P<sub>B</sub>/C<sub>B</sub>、P<sub>R</sub>/C<sub>R</sub>)信号がそれ ぞれ独立して出力されるので、映像本来の 色を忠実に再現します。

本機前面のD1/D2/D3/D4映像出力切換ボタンを押すと、

コンポーネント端子からの出力信号は入力信号に応じて以下のよう

になります。テレビに映像が映らない場合はD1を選んでください。

- D1: 525i (480i)
- D2: 525p(480p)
- D3: 1125i(1080i)/525p(480p)

D4: 1125i(1080i)/750p(720p)/525p(480p)

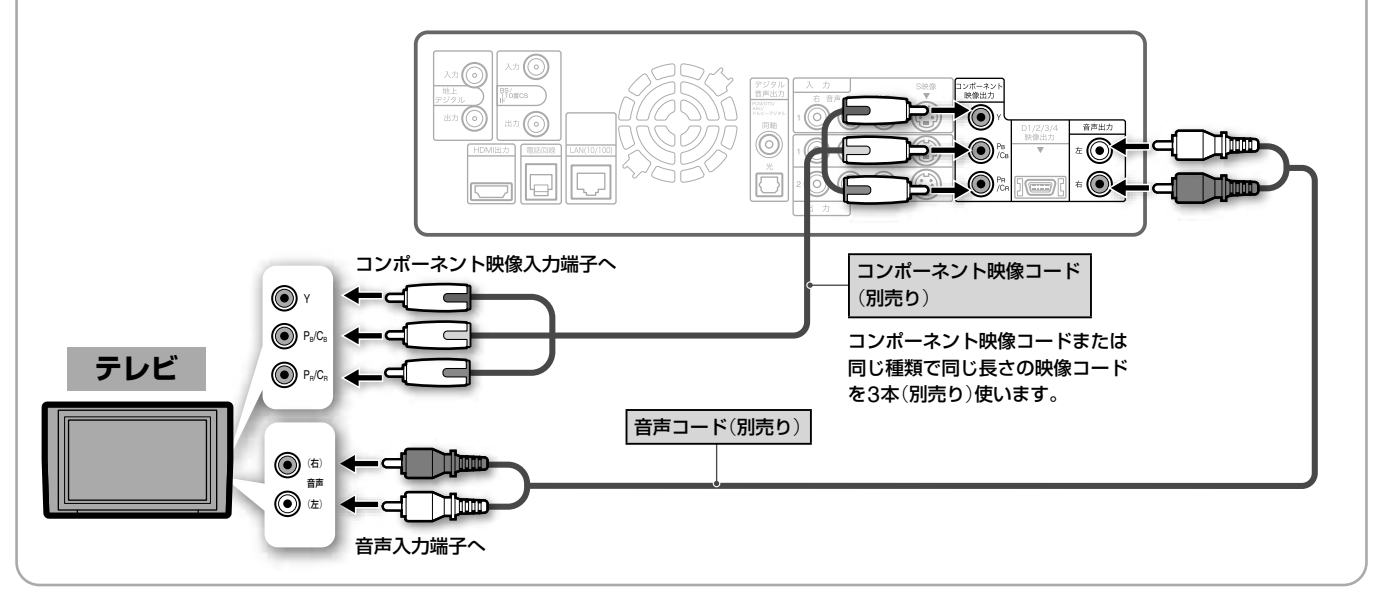

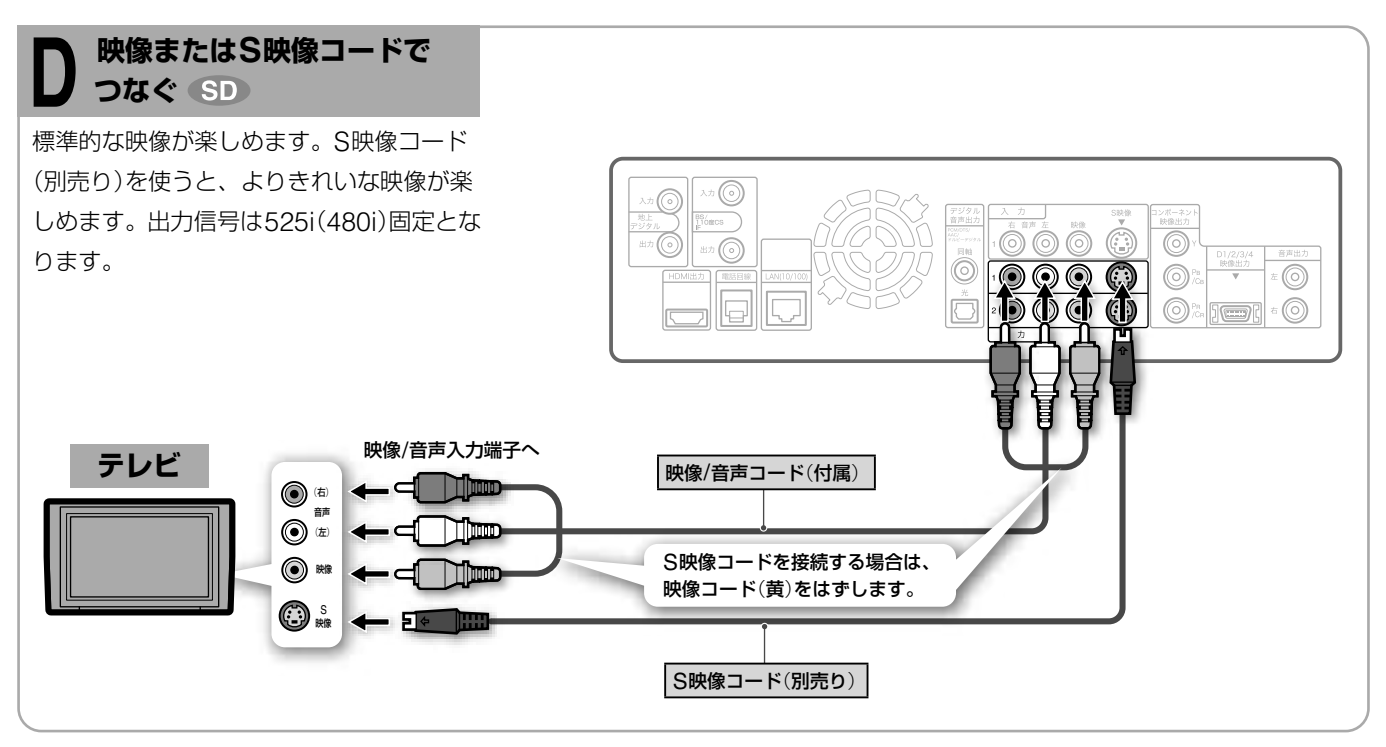

#### ご注意

- ハイビジョン専用コンポーネントビデオ入力(Y/PB/PR)には対応 していません。
- 本機をプログレッシブ(525p)方式に対応するテレビなどにつな いでプログレッシブ出力したときに、画像の乱れなどの問題が生 じた場合は、インターレース方式でご覧になることをおすすめし ます。本機とテレビとの互換性に関しては、裏表紙のお客様ご相 談センターにお問い合わせください。

#### (単一⇒cぁする)

モノラル音声テレビと接続するときは、別売りのステレオ・モノラル 変換コードを使います。

本機は、HDMI規格のバージョン1.1仕様に準拠しています。 HDMI、HDMIロゴ、およびHigh Definition Multimedia Interfaceは、HDMI Licensing, LLCの商標または登録商標です。

# <span id="page-16-0"></span>[**準備3**]**CATVや別売りのチューナ ーをつなぐ**

ケーブルテレビ(CATV)、外部チューナーなどを本機の映像 /音声入力端子につなぎます。つながない場合は[準備4]に進ん でください(18ページ)。

#### 本機後面  $\sim$  0000  $\overline{\widehat{\odot}}$ o)  $\overline{\odot}$ ெ  $\overline{\circ}$  $\epsilon(\textcircled{\scriptsize{\circ}})$

### ご注意

- 本機は525i(480i)の標準テレビ放送信号で出力された映像を 録画します。ハイビジョン信号は録画できません。
- 本機はMUSEデコーダーと接続できません。
- CATV局の提供するサービス、接続状況によっては動作しない ことがあります。詳しくはご契約されているCATV局にお問い 合わせください。
- 本機のi.LINK端子はHDV/DVの入力専用端子です。ご利用の チューナーにデジタル出力用のi.LINK端子がある場合、本機 のi.LINK端子と接続してもデジタル放送を録画することはでき ません。

◉ ◉  $\odot$ G 6

(1)

m

 $\bigcirc$ 

 $\odot$  is  $\Box$ 

 $\circledcirc$ 

 $\overline{a}$ 

#### 映像/音声入力端子

#### **ケーブルテレビ**(**CATV**)**を つなぐ**  $\circledcirc$ € CATV局と受信契約すると送られてくる 6  $\circledcirc\circ$   $\circledcirc$  $\odot$ CATVチューナーをつなぐと、CATVを録画 6  $\bigcirc$ <sup>6</sup>  $\n *u*\n$  $\circledcirc$ ි することができます。CATVを受信できない  $\bigodot^{\rho_R}_{\mathcal{L}}$  $\overline{\Box}$  $5 - 7$  $\overline{a}$ 地域もありますので、詳しくはご契約されて いるCATV局にお問い合わせください。 CATVチューナーの取扱説明書もあわせて ご覧ください。 映像/音声出力端子へ **CATVチューナー** .ci Thom (右) 音声 (左) ▔▊██  $\textcircled{\scriptsize{\textsf{R}}}$ -⊿ Tipo 映像/音声コード(別売り) **CATVを録画するには** CATVチューナーで、録画したいチャンネルを選びます。 本機前面のCHANNEL+/-を押して、つないでいる端子に 合わせて本機表示窓に「LINE1」または「LINE2」を表示します。

### **外部チューナーをつなぐ**

本機でデジタルCS放送を録画できます。 デジタルCS放送の受信には、デジタルCS 放送局との受信契約が必要です。 外部チューナーの取扱説明書もあわせてご 覧ください。

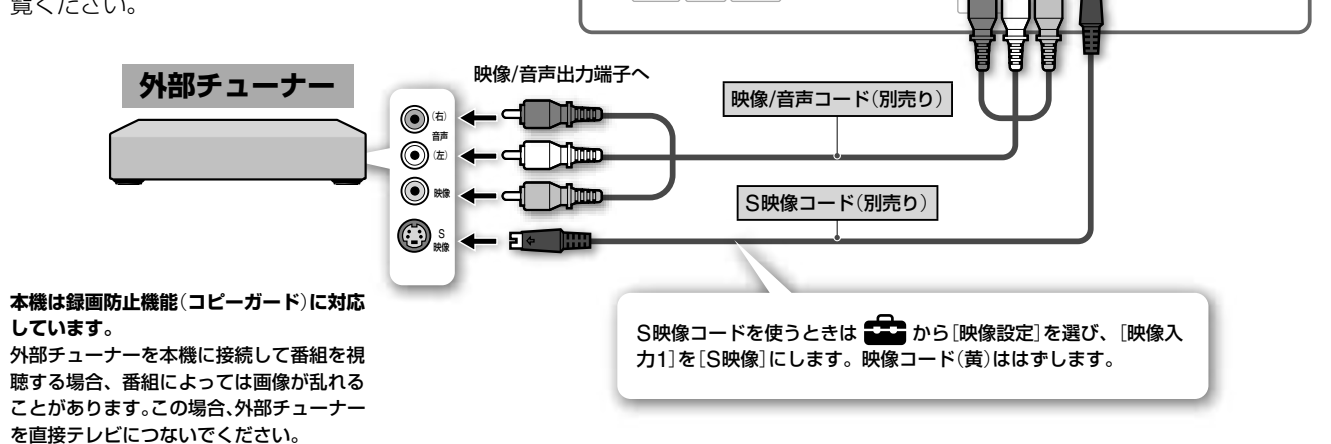

 $\odot$ 

• (ි

ര

ര

<span id="page-17-0"></span>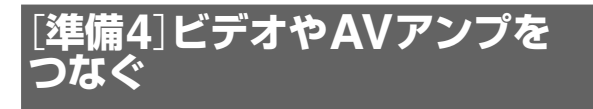

ビデオやAVアンプ、ゲーム機などを映像/音声端子につなぎま す。DV出力端子(i.LINK端子)のあるデジタルビデオカメラな どの機器は、本機前面のDV入力端子につなぎます。

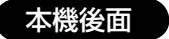

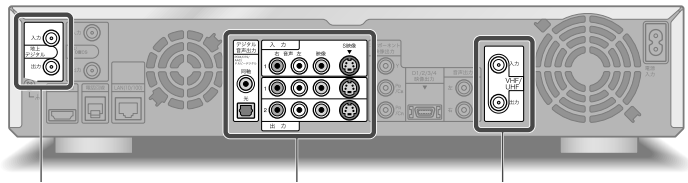

地上デジタルアンテナ端子 映像/音声端子 VHF/UHFアンテナ端子

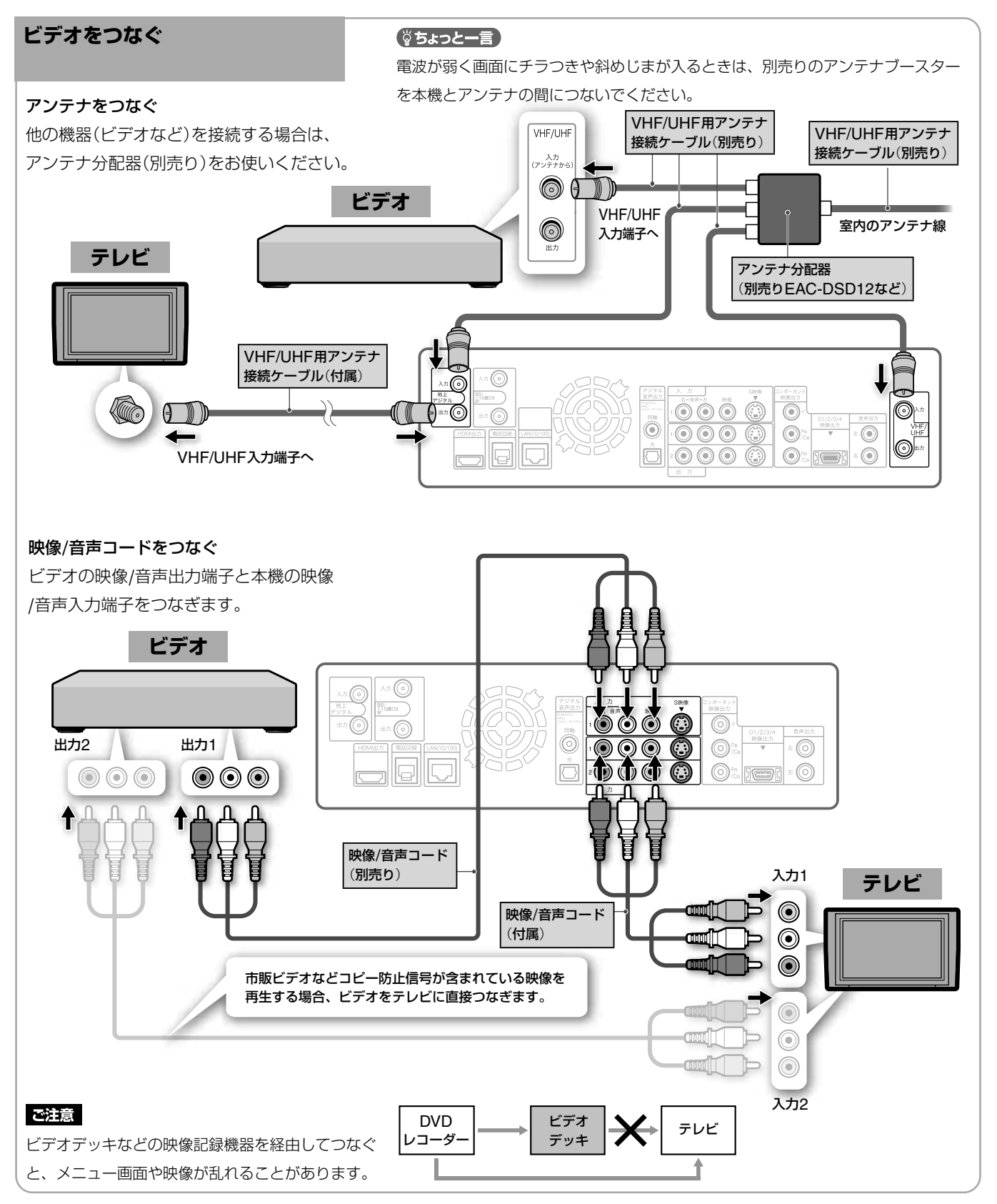

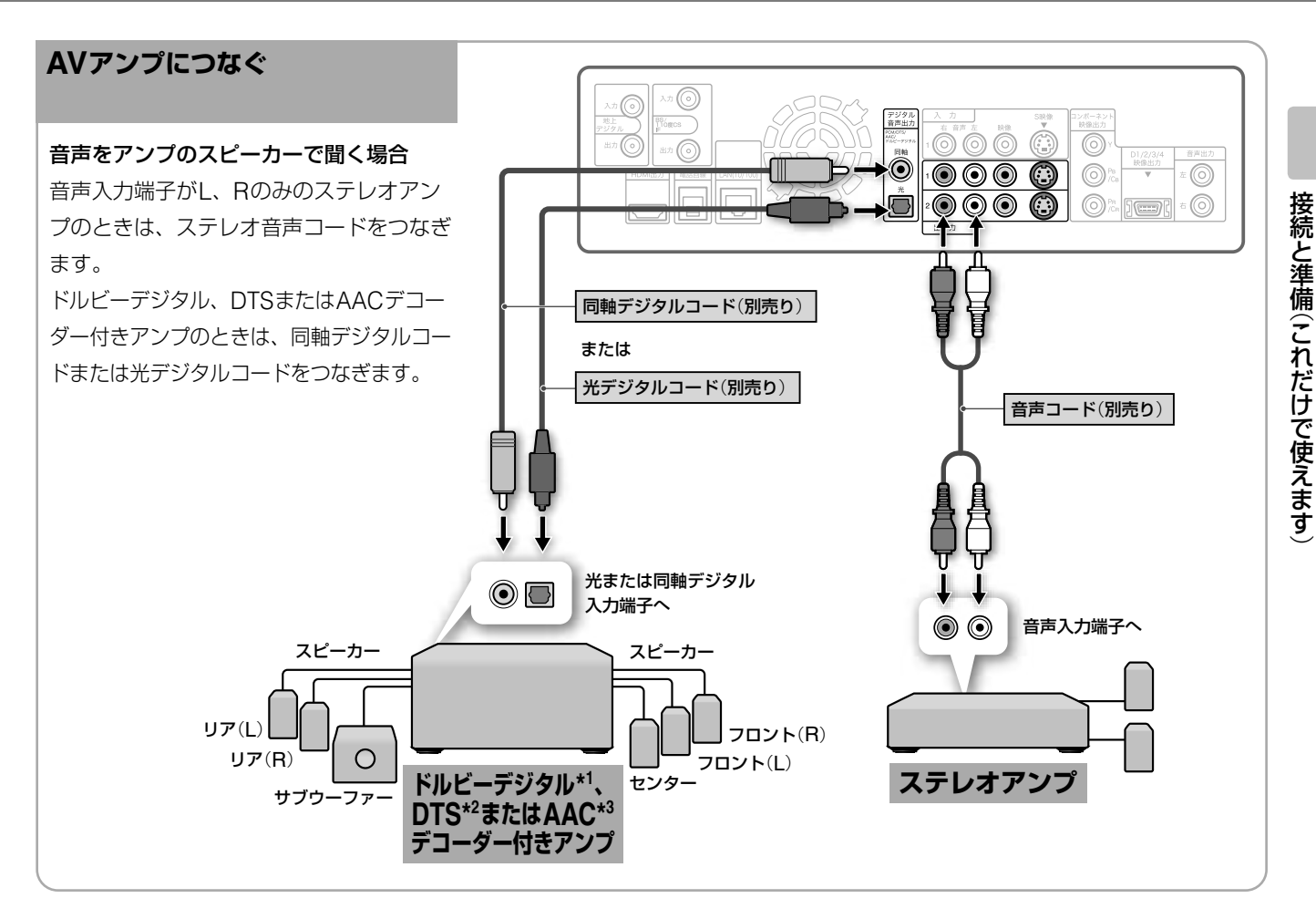

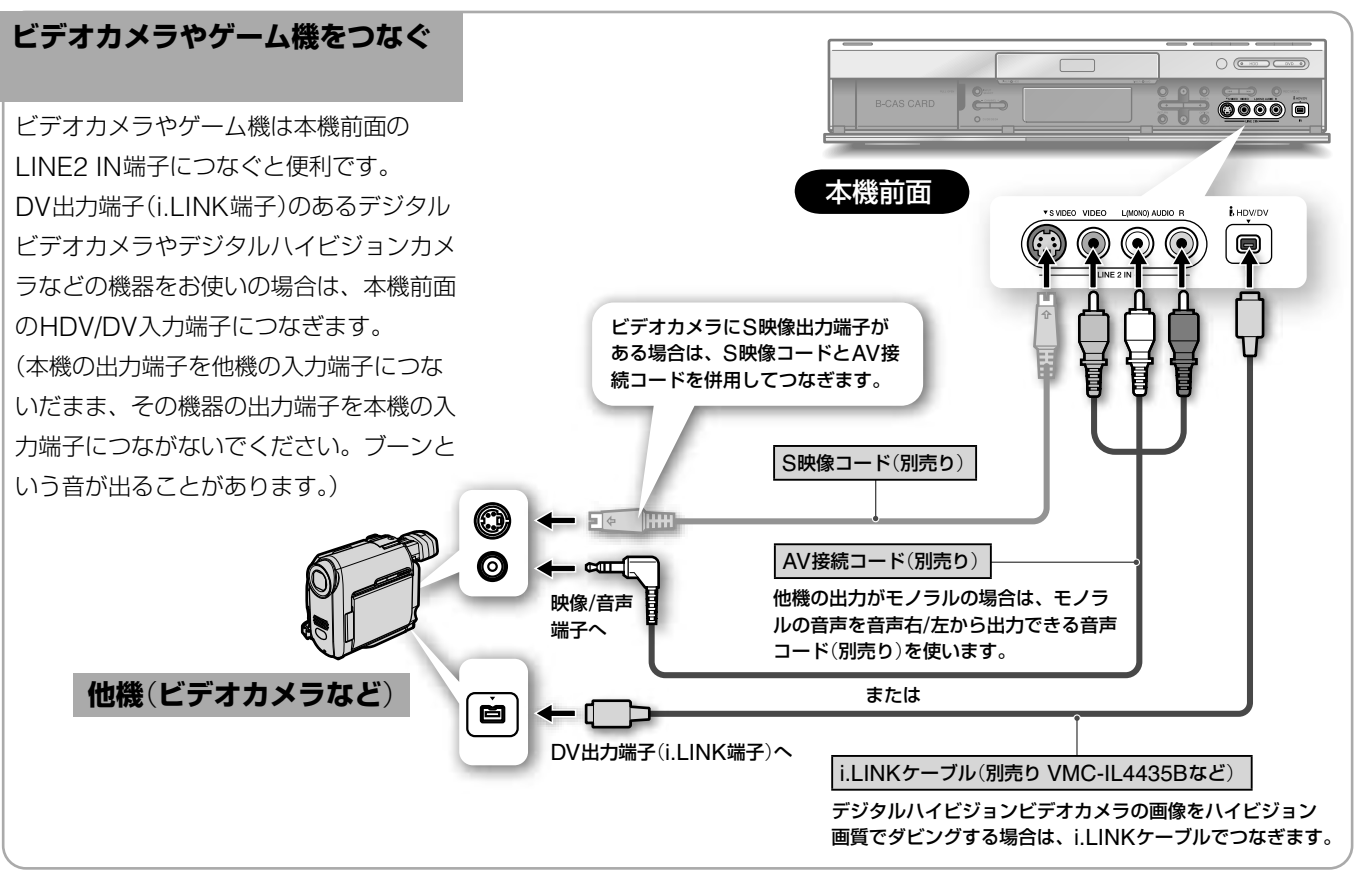

\*1 ドルビーラボラトリーズからの実施権に基づき製造されています。Dolby、ドルビー、Pro LogicおよびダブルD記号はドルビー ラボラトリーズの商標です。

\*2 DTSおよびDTS Digital OutはDigital Theater Systems, Inc.の商標です。

\*3 AAC (Advanced Audio Coding)は、Moving Picture Experts Group (MPEG)において規格化された音声圧縮方式で、 BS・110度CSデジタル放送や地上デジタル放送で使用されています。

# <span id="page-19-0"></span>[**準備5**]**電話回線/ネットワークに つなぐ**

お住まいの電話回線の状況に合わせて、つないでください。 データ放送(アンケートなどの双方向通信)、B-CASカード の通信などで必要となります。

以下のことができるようになります。

- B-CASカードに記憶された番組購入・契約状況などの情報を、 電話回線を通じて定期的に本機から放送局へ自動送信する。
- ペイ·パー·ビュー(PPV)契約をして、番組などを購入する。
- データ放送を見ているときに、放送局と通信を行う(通信中 は、本機表示窓の通信表示が点滅します)。

### **電話回線をつなぐ**

接続)」(21ページ)

以下の●から●の設定と接続を行ってください。

 **電話回線設定** (53ページ) 「電話回線の設定をする[電話回線設定]」(53ページ)で必ず 設定してください。 **電話回線接続** 「壁の電話コンセントから電話を直接つないでいるとき」 または「ISDN回線を使ってつないでいるとき(アナログ

ご注意

- 次の電話回線にはつなげません。
	- -公衆電話および共同電話、地域集合電話
	- -携帯電話およびPHS、自動車電話
	- -外線に電話するときに、電話番号の頭に「0」または「9」以外の数 字を付けるとき
- ホームテレホンのときは、壁の電話コンセントがモジュラー ジャック式でも専門業者による工事が必要です。
- LAN端子に電話回線をつながないでください。

#### ●ちょっと一言

• 本機が放送局と購入情報などを送受信しているときは、本機表示 窓の通信表示が点滅し、電話機やファクシミリなど同一回線上の 通信機器は使えません。

その際、一部の通信機器で呼び出し音が鳴ることがあります。こ のときは、付属のモジュラーテレホンコードカプラーのかわりに、 別売りの自動転換機TL-P20C(スタンダードモデル)をお使いく ださい。なお、パソコンなどをお使いの場合は、高速データ通信 用自動転換器TL-P21(高速通信対応モデル)をお使いください。

• BS・110度CSデジタルの放送局へ登録などができないときは、 NTTに問い合わせて、「回線ごと非通知設定」を解除してください。

### **データ放送視聴中、さらに快適に放送局と通信を行うためには**(**ネットワークにつなぐ**)

データ放送の接続方法を選んで、インターネット経由で放送局との通信を楽しむことができます。 以下の8と3の設定と接続を行ってください。

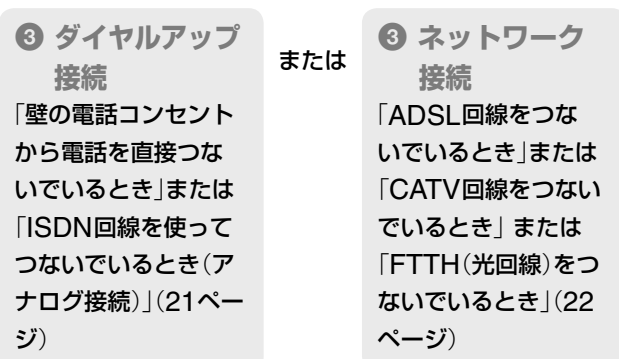

### プロバイダー契約\*<sup>1</sup>が必要

データ放送のコンテンツ \*2を放送局などのサーバーから インターネット経由で楽しむときなどに必要になります。 \* <sup>1</sup>インターネットサービスプロバイダー(ISP)とも言います。 インターネットへの接続サービスなどを提供する事業者です。 \* <sup>2</sup>地上デジタル/BSデジタル/110度CSデジタルで運用されて います。

**データ放送への接続方法を設定する**

上の図のように、お使いの機器や通信環境によって、データ放送への接続方法を設定できます。 詳しくは、「データ放送受信の設定をする[データ放送接続設定][データ放送通信設定]」(53ページ)をご覧ください。

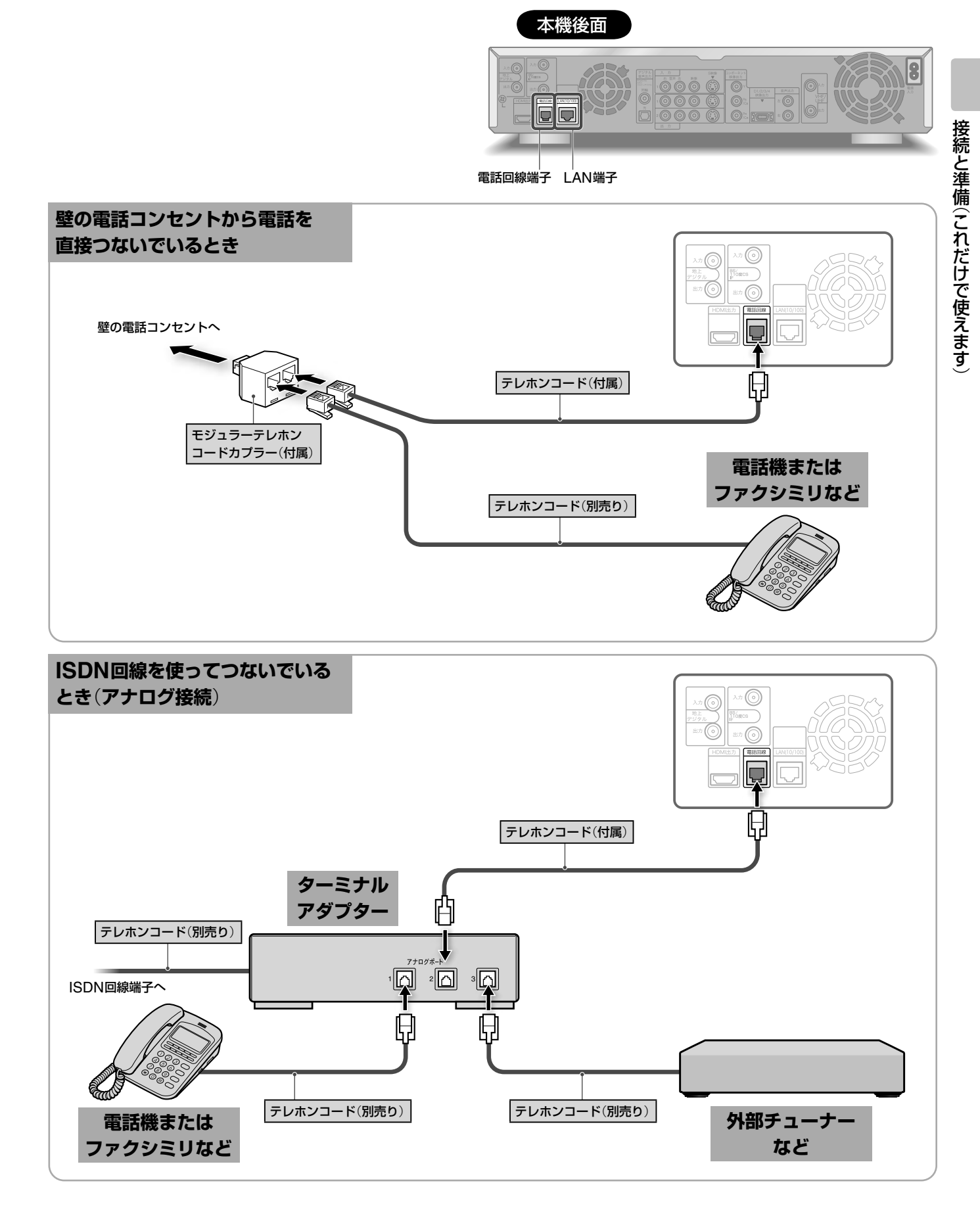

### ご注意

ISDN回線端子に付属のモジュラーテレホンコードカプラーをつな がないでください。無理に押し込むと破損することがあります。

#### ◎ちょっと一言)

ターミナルアダプターにつないだ場合は、 キャ から[通信設定]の[電 話回線設定]で[回線]を[トーン]に設定してください(53ページ)。

■次のページにつづく**☆** 

接続

ー・キー キー・シー

接続と準備(これだけで使えます) これは こうしゃ こうしゃ しゅうしゃ しゅうしゃ しゅうしゃ しゅうしゃ しゅうしゃ しゅうしゃ

こうしょう かんきょう しょうかん しょうかん しゅうしょう しゅうしゅう しゅうしゅう しゅうしゅう しゅうしゅう しゅうしゅう しゅうしゅうしょう しゅうしゅうしゅうしょう しゅうしゃ

ケーブルモデムを使い、本機以外の端末からもインターネットに接続するときの接続方法です。

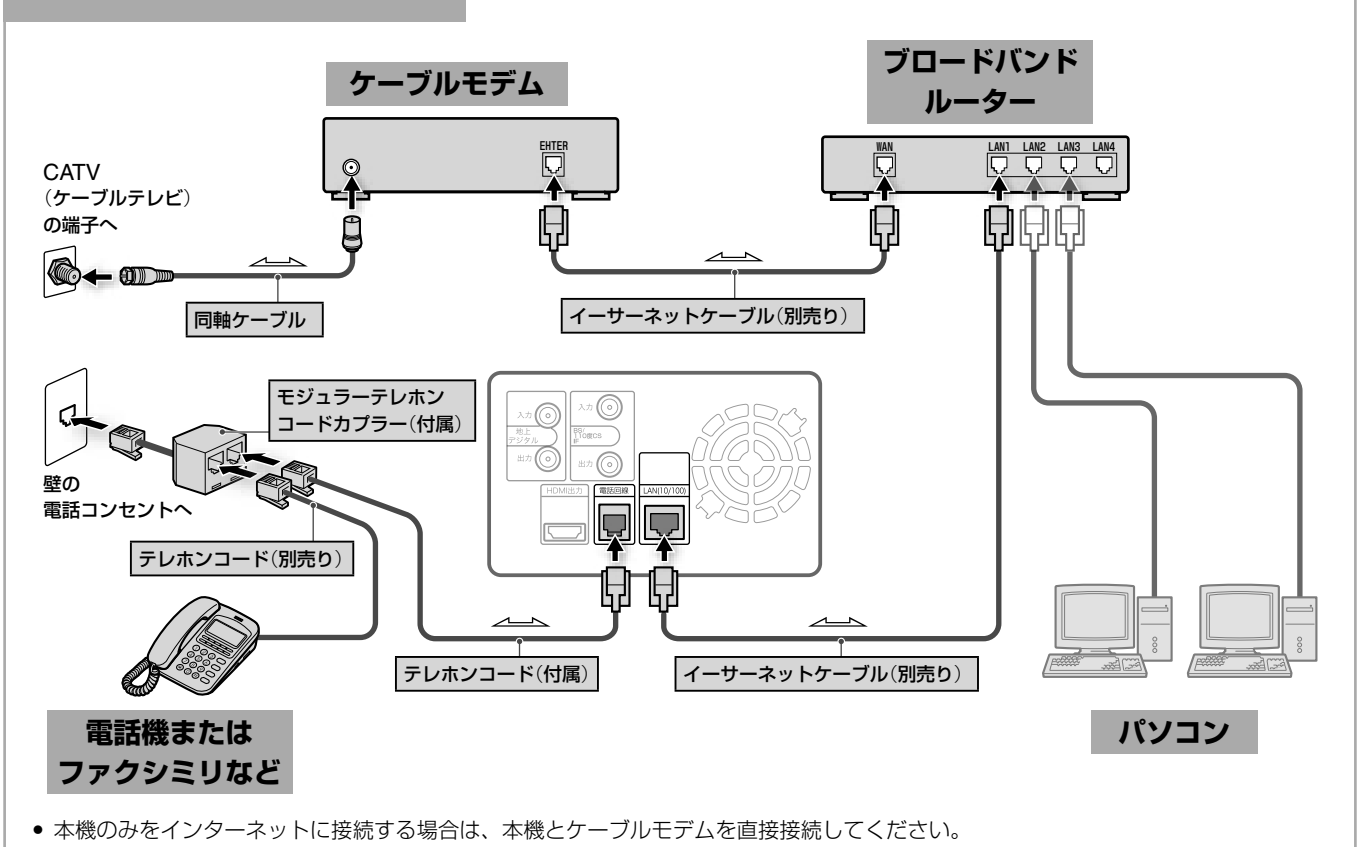

**・** CATV(ケーブルテレビ)会社によっては、ブロードバンドルーターの接続を許可していない場合があります。 あらかじめCATV(ケーブルテレビ)会社にご確認ください。

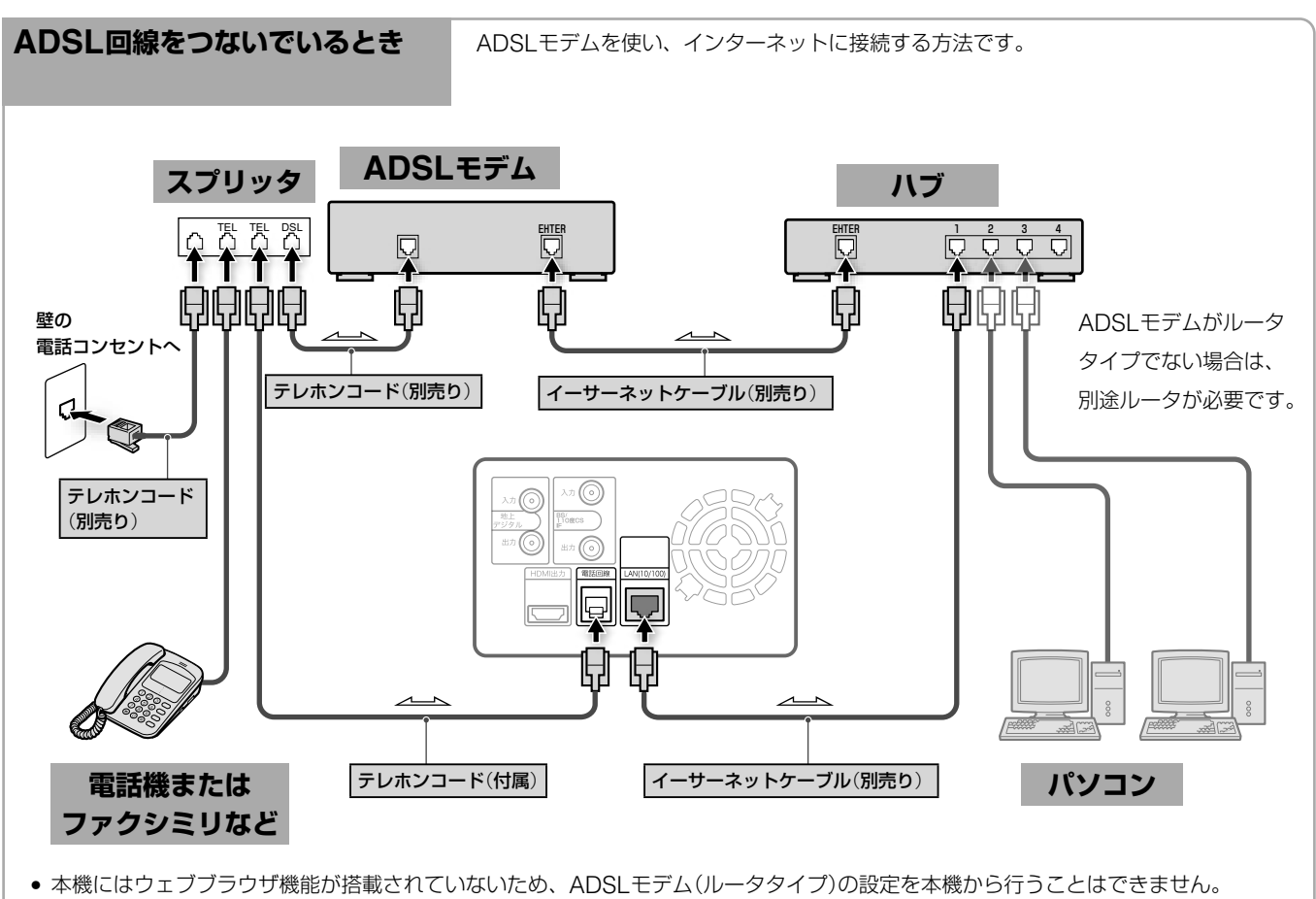

- ルータの設定にはパソコンなどが必要になりますのでご注意ください。
- **・** ADSLモデム(ルータタイプ)に装備されているイーサーネット端子の数が接続する端末数より少ない場合は、ハブが必要となります。

#### **FTTH**(**光回線**)**をつないでいるとき** FTTH(光回線)でインターネット接続し、本機以外の端末からもインターネットに接続 するときの接続方法です。

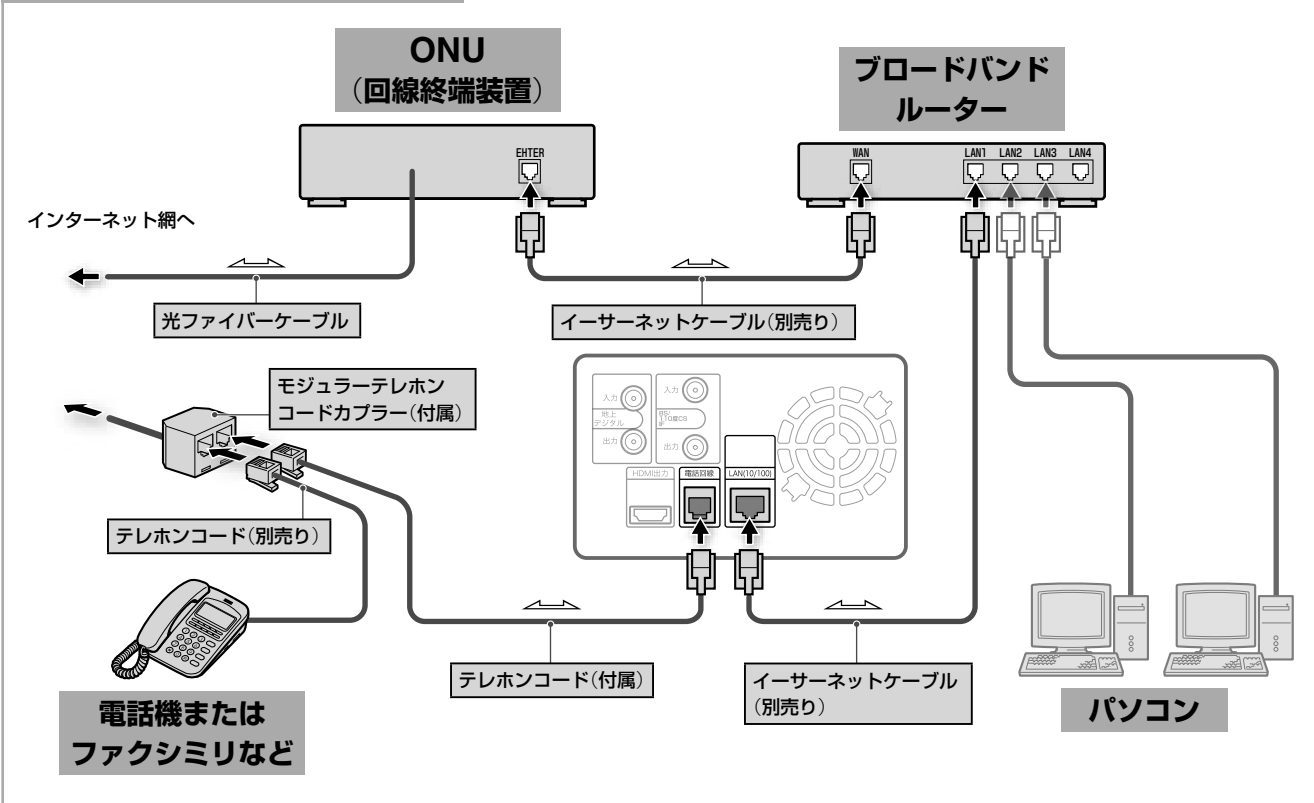

**・**マンションなどで共同インターネット回線をご使用の場合、ONU(回線終端装置)が必要ないことがあります(直接お部屋までイー サーネット回線の配線が敷設されている場合など)。

#### ネットワーク(LAN)ケーブルを使うときは

- ネットワーク(LAN)ケーブルには、ストレートケーブルと クロスケーブルの2種類があります。 モデムやルーターなどの種類により、使用するケーブルの種 類が異なります。詳しくは、モデムやルーターの取扱説明書 をご覧ください。
- 100BASE-TX/10BASE-Tタイプのネットワーク(LAN) ケーブルをお使いください。 詳しくは、モデムやルーターの取扱説明書をご覧ください。

#### ご注意

- モデムなどについてご不明な点は、ご利用の回線事業者にお問い 合わせください。
- 契約によっては、本機やパソコンなどの端末を複数台接続できな いことがあります。ご利用の回線事業者へご確認ください。
- LAN端子に電話回線をつながないでください。
- ご契約のインターネットサービスプロバイダーによっては、 PPPoE方式を採用している場合があります。この場合、PPPoE 方式に対応したルーターが必要になります。詳しくは、インター ネットサービスプロバイダーにご確認ください。

# <span id="page-23-0"></span>[**準備6**]**電源コードをつなぐ**

接続 ー・キー キー・シー 接続と準備(これだけで使えます) これは こうしゃ こうしゃ しゅうしゃ しゅうしゃ しゅうしゃ しゅうしゃ しゅうしゃ しゅうしゃ こうしょう かんきょう しょうかん しょうかん しゅうしょう しゅうしゅう しゅうしゅう しゅうしゅう しゅうしゅう しゅうしゅう しゅうしゅうしょう しゅうしゅうしゅうしょう しゅうしゃ 電源コードは必ず、すべての接続が終わってからつないでくだ さい。下図の0、2の順につなぎます。

### 電源コードをつないだらそのまましばらくお待ちください。

時計が表示窓に点灯したら、本機を操作することができます。 本機後面

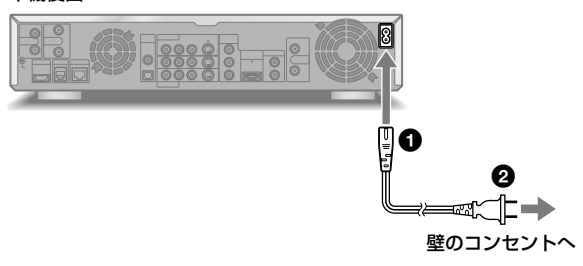

# [**準備7**]**リモコンを準備する**

リモコンに単3形(R6)乾電池(付属)を2個入れます。⊕と⊝の 向きをリモコンの表示に合わせます。

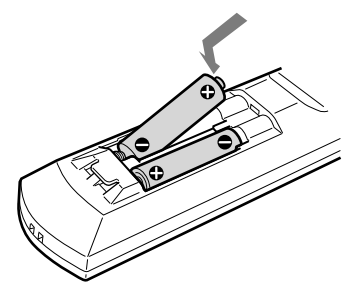

リモコンを使うときは、リモコンを本体のリモコン受光部 に向けて操作します。

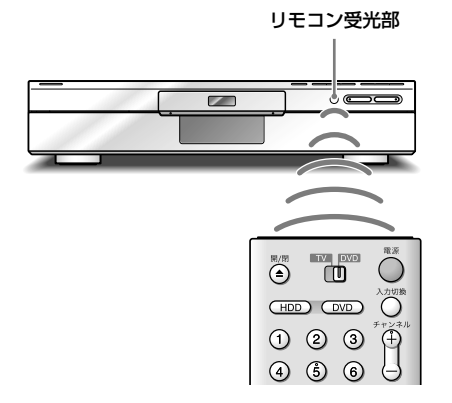

#### ご注意

- リモコンを使うときは、リモコン受光部 に直射日光や照明器 具などの強い光が当たらないようにご注意ください。リモコンで 操作できないことがあります。
- 本機を操作する場合は、必ず 【 m】 (TV/DVDスイッチ)を 「DVD」にしてください。「TV」にしてあると本機の操作はできま せん。

### **リモコンで各社のテレビを操作する**

リモコン信号をお手持ちのテレビのメーカーに合わせると、本 機のリモコンでテレビのチャンネルや音量、電源などを操作で きます。

ソニー製、アイワ製テレビをお使いの場合は、1つ~(2)の数字 ボタンでチャンネルを切り換えられる機種があります。

**■ <sup>■</sup>™ <sup>■</sup> (TV/DVDスイッチ)を「TV」にする。** 

○ (電源)を押したまま、 (1)~ (m) でテレビのメーカ ー番号(2桁)を入力する。

■ 3 スカした後、○ (電源)をはなす。

#### **メーカー番号**

メーカー番号が複数あるときは、順に試してテレビが操作でき る番号をお選びください。

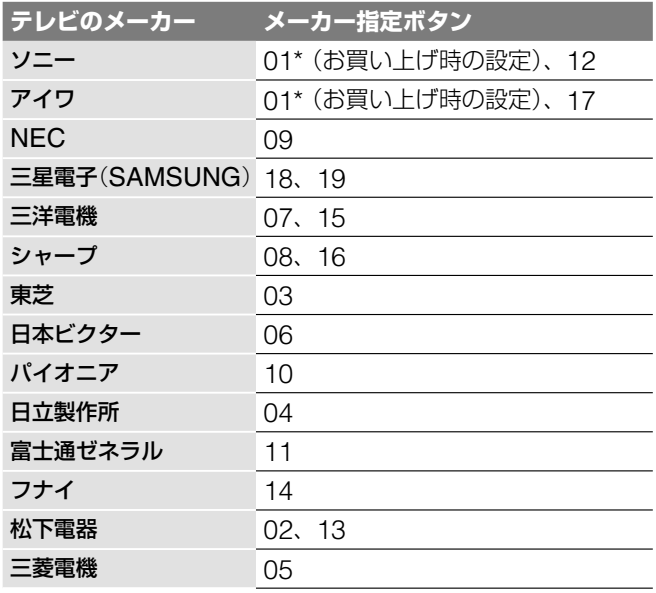

\* メーカー番号01のソニー製またはアイワ製テレビをお使いの場 合、本機に付属のリモコンの数字ボタンでテレビのチャンネルを 切り換えることができます。メーカー番号01のソニー製テレビに は、 タマークが付いています。

#### **各社のテレビに使えるボタン**

**【 下 インパク (TV/DVDスイッチ)を「TV」にすると、以下のボタンを** 使ってテレビの操作ができるようになります。

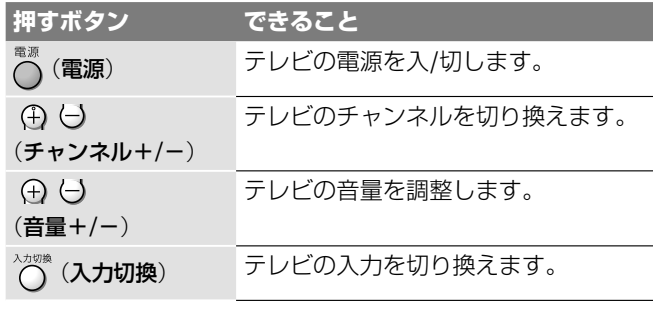

本機を操作する際は、「DVD」側に戻してください。

### **"XMB"搭載テレビを操作する**

"XMB"搭載のソニー製テレビ\*をお使いの場合、リモコン番号 をメーカー番号01に合わせてください。本機付属のリモコン の下記のキーで、テレビを操作することができます。 テレビで使えるボタンは以下のとおりで、テレビのリモコンの 同じ名前のボタンと同じ働きをします。詳しくはテレビの取扱 説明書をご覧ください。

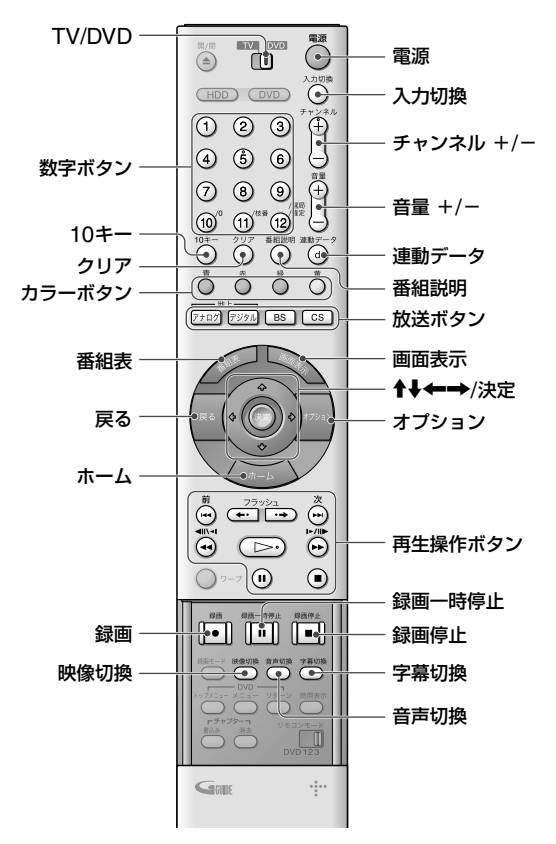

\* 2005年5月現在、下記のソニー製テレビに対応しています。 <プラズマテレビ>

KDE-P50HVX, KDE-P42HVX, KDE-P37HVX <液晶テレビ>

KDL-L40HVX, KDL-L32HVX, KDL-L26HVX

 $<$ QUALIA $>$ 

KDX-46Q005, KDX-40Q005, KDS-70Q006

### **リモコンでAVアンプの音量を操作する**

リモコン信号をお手持ちのAVアンプのメーカーに合わせると、 本機のリモコンでAVアンプの音量を調整すること ができます。

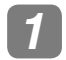

**1** (TV/DVDスイッチ)を「DVD」にする。

2 | ○ (電源)を押したまま、 1~ (m) でAVアンプのメー カー番号(2桁)を入力する。

■ 3 スカした後、○ (電源)をはなす。 (音量+/-)でAVアンプの音量を調整できる ようになります。 テレビの音量を調整するには、 (TV/DVDス イッチ)を「TV」にしてから操作します。

### **メーカー番号**

メーカー番号が複数あるときは、順に試してAVアンプが操作 できる番号をお選びください。

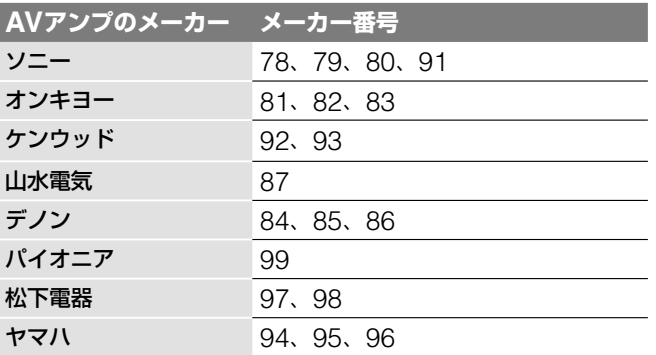

### **AVアンプを操作せずにテレビの音量を操作すると きは**

ーーー<br>90(お買い上げ時の設定)に設定すると、 【¶】 (TV/DVDス イッチ)が「DVD」のときでもテレビの音量を調整することがで きます。

### で注意

- テレビやAVアンプによってはメーカー番号を合わせても操作で きないことや、一部のボタンが使えないことがあります。
- リモコンの電池を取り換えたときは、メーカー番号が自動的にお 買い上げ時の設定に戻ることがあります。その場合は、メーカー 番号をもう一度入れ直してください。

### **複数のソニーのDVD機器を使う**

リモコンがお手持ちの他のDVD機器を操作してしまう場合、 本体とリモコンのリモコンモードを他のDVD機器と違うリモ コンモードに設定します。

本体とリモコンのリモコンモードは、お買い上げ時には 「DVD3」に設定されています。

- **1** (ホーム)を押す。
- **2** <sup>で</sup> を選ぶ。

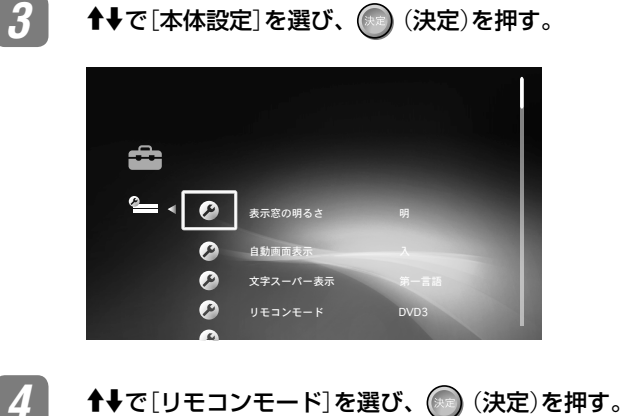

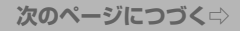

接続 ー・キー キー・シー 接続と準備(これだけで使えます) これは こうしゃ こうしゃ しゅうしゃ しゅうしゃ しゅうしゃ しゅうしゃ しゅうしゃ しゅうしゃ こうしょう かんきょう しょうかん しょうかん しゅうしょう しゅうしゅう しゅうしゅう しゅうしゅう しゅうしゅう しゅうしゅう しゅうしゅうしょう しゅうしゅうしゅうしょう しゅうしゃ <span id="page-25-0"></span>**5** リモコンモード(DVD1/DVD2/DVD3)を選び、 (決定)を押す。

**6 カメラ** リモコンの扉を開け、リモコンモードスイッチを、手 <sup>順</sup>**5**で設定した本体のリモコンモードに切り換える。

### **DVDレコーダー本体のリモコンモードを確認する には**

本機の表示窓をご覧ください。設定されているリモコンモード が表示窓に表示されます。

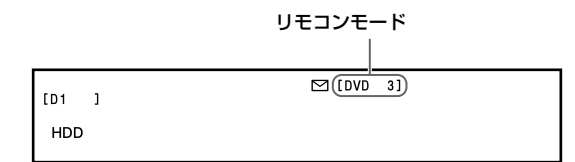

### ご注意

「DVD1」にするとソニー製のDVDプレーヤーを操作できますが、付 属のリモコンに「DVDポータブル」および「ビデオ/DVDコンボ」と表 記のあるDVDプレーヤーは、本機のリモコンでは操作できません。

本体のリモコンモードを変更していない場合は、リモコン のリモコンモードはお買い上げ時のDVD3にしてください。 DVD1、DVD2に変更すると、本機の操作ができなくなり ます。

# [**準備8**]**デジタル放送用ICカード** (**B-CASカード**)**を入れる**

デジタル放送用ICカード(B-CAS\*カード)は、お客様と地上 デジタル、BSデジタル、110度CSデジタルの放送局をつな ぐカードです。

2004年4月より、番組の著作権保護のためデジタル放送は、 B-CASカードを挿入していないと、スクランブルがかかっ て視聴することができません。

デジタル放送を視聴するときは、必ず、B-CASカードを挿 入してください。

デジタル放送では、このカードを利用したCAS(限定受信シス テム)が採用されています。

また、有料番組やPPV番組(▶「操作編|の「有料番組や視聴年 齢制限つき番組を見る」)を見たり、データ放送の双方向サービ スを受けたりするときも、B-CASカードを使用します。

\* B-CASは(株)ビーエス・コンディショナルアクセスシステムズの 略称です。

次の手順は、電源を切った状態で行ってください。

**1** 本機前面のB-CASカード挿入口のふたを開ける。

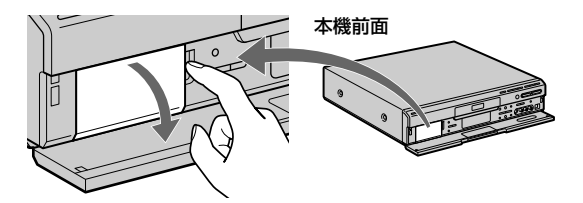

### **2 同梱の「ビーキャス(B-CAS)カード使用許諾契約約** 款」の内容をお読みになり了解された上で、台紙から B-CASカードをはがす。

B-CAS用ユーザー登録はがき台紙の内容にご不明な 点があるときは、B-CASカスタマーセンター(電話番 号0570-000-250)へお問い合わせください。

はがす

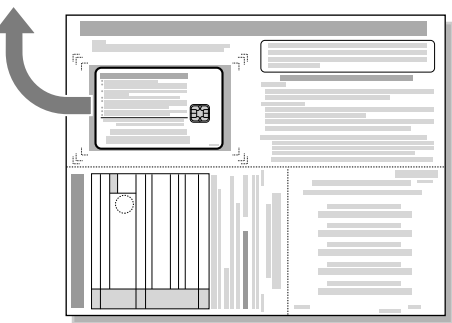

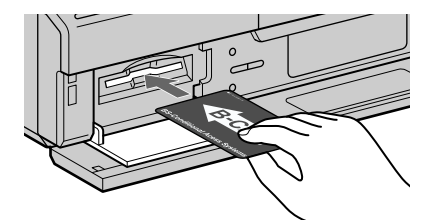

B-CASと書かれた面を本機上面 側に向けて、印刷された矢印の 方向に挿入する。

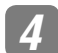

**4** B-CASカード挿入口のふたを閉める。

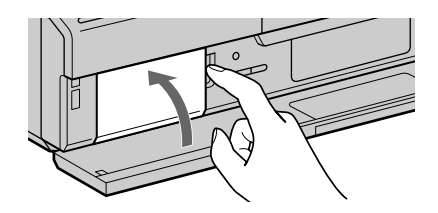

同梱のB-CAS用ユーザー登録はがきに必要事項を記 入し、投函することをおすすめします。

# [**準備9**]**かんたん初期設定をする**

以下の手順に沿って基本の設定をします。本機をお使いいただ く前に、必ずかんたん初期設定を行ってください。かんたん初 期設定を正常に終了しないと、電源を入れるたびに、かんたん 初期設定画面が表示されます。お買い上げ時の設定は、●の項 目です。

> BS・110度CSアンテナ電源を設定する ┺

> BS・110度CSアンテナレベルを調整する ┺

> > 郵便番号を設定する

┺

 $\blacklozenge$ 

県域を設定する

地域番号を設定する

 $\downarrow$ 受信する放送(UHF/CATV)を設定する

 $\ddagger$ 地上デジタル放送のチャンネルスキャンをする

 $\ddagger$ 

暗証番号を設定する

T 視聴年齢制限を設定する

> $\ddot{\phantom{0}}$ 電話回線を設定する

 $\ddagger$ 電話回線の発信方法を設定する  $\biguparrow$ 

時計を合わせる

┺ 地上アナログ放送の自動チャンネル合わせをする

**在** と準備 接続と準備(これだけで使えます)

■次のページにつ**づく**⇨

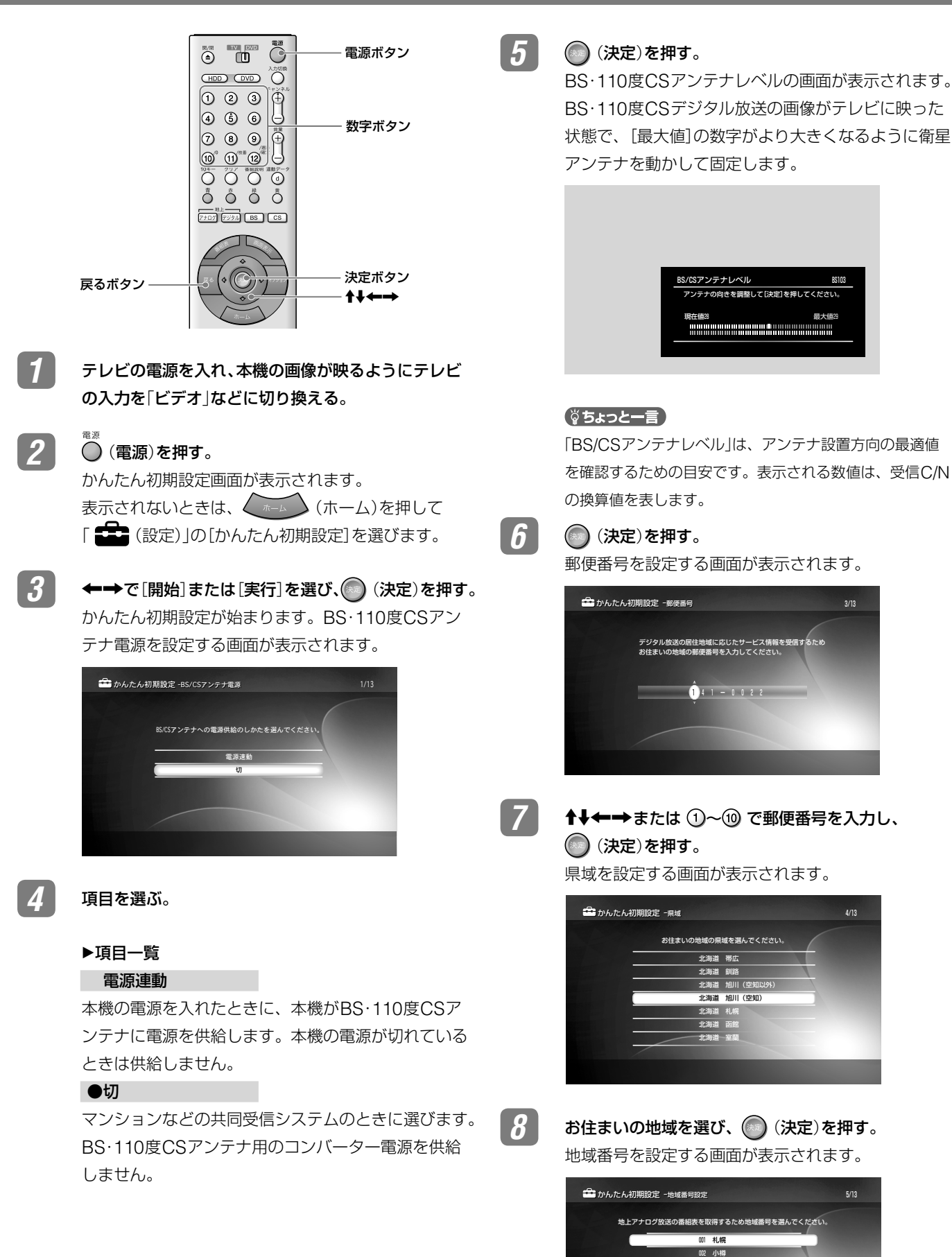

4/13

5/13

003 旭川 004 名寄 005 稚内  $\overline{006}$ <sup>007</sup> 苫小牧

**9** 「Gガイド地域番号・放送局表」(31ページ)からお住ま いの地域番号を選び、 (※) (決定)を押す。

地上デジタル受信アンテナ(UHF/CATV)選択画面が 表示されます。

#### (単ちょっと一言)

選ぶ地域番号を迷ったときは、お住まいの地域の放送局を より多く含んでいる地域番号を選びます。

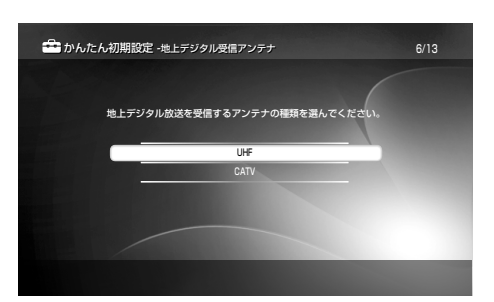

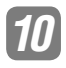

### **10** 受信する地上デジタル受信アンテナ(UHF/CATV)<sup>を</sup> 選び、 (未定) を押す。

地上デジタル放送のチャンネルスキャン画面が表示さ れます。

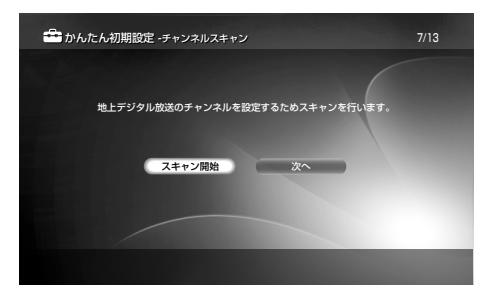

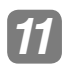

### **11 [スキャン開始]を選び、 (決定)を押す。**

チャンネルスキャンが始まります。

終了すると、設定されたチャンネル番号と放送局の一 覧が表示されます。

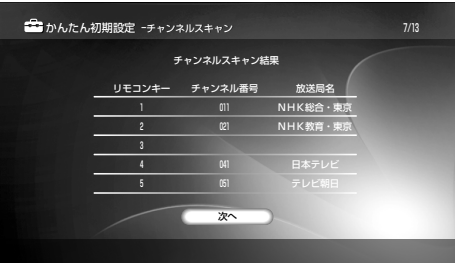

#### **12** (決定)を押す。

暗証番号を設定する画面が表示されます。

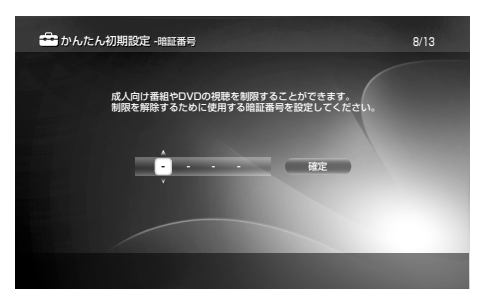

■13 **1+←→**または ①~⑩ で暗証番号を入力する。

#### **14** (決定)を押す。

視聴年齢制限を設定する画面が表示されます。

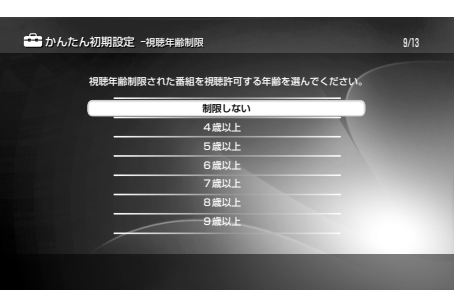

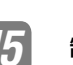

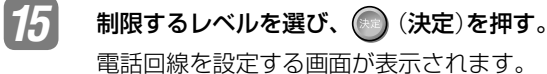

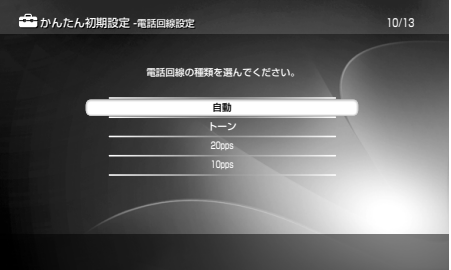

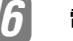

### **16** 電話回線の種類を選ぶ。

#### ▶項目一覧

●自動

回線の種類を自動的に選びます。

トーン

NTTの料金明細書で「プッシュホン回線使用料」が請 求されているときや、ISDN回線を使っているときに 選びます。

#### 20pps

NTTの料金明細書で「プッシュホン回線使用料」が請 求されていないときに選びます。

#### 10<sub>pps</sub>

NTTの料金明細書で「プッシュホン回線使用料」が請 求されていないときで、[20pps]で正常に接続でき ない場合に選びます。

### **17** (決定)を押す。

発信方法を設定する画面が表示されます。

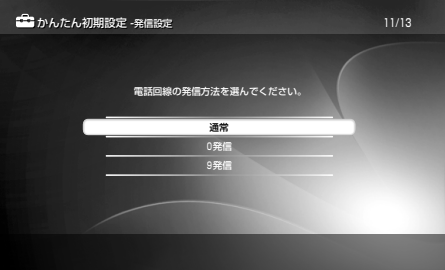

**次のページにつづく**⇨

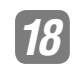

### **18** 発信方法を選ぶ。

# ▶項目一覧

### ●通常

外線に電話するときに、相手の電話番号にそのままか ける場合に選びます。

#### 0発信

外線に電話するときに、電話番号の頭に「0」を付ける 場合に選びます。

### 9発信

外線に電話するときに、電話番号の頭に「9」を付ける 場合に選びます。

### **19** (決定)を押す。

現在の時刻が表示されます。

# かんたん初期設定 -時刻設定 かんたん初期設定-時刻設定 12/13 次へ <br>2005年 2月 22日(火) 2∶20PM 時刻は自動取得されています。

### 自動的に時刻を設定できなかったときは

時刻を設定する画面が表示されます。↑↓←→で現 在の時刻を入力します。

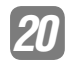

## 20 ● (決定)を押す。

地上アナログ放送の自動チャンネル設定が始まります。

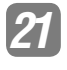

**21 チャンネル設定が終了したら (決定)を押す。** かんたん初期設定が終了します。

### **1つ前の手順に戻るには**

設定中に、 (\*\*) (戻る)を押します。

### **CATVを受信しているときは**

かんたん初期設定終了後に、本機で受信できるCATVのチャン ネルを追加します(37ページ)。 CATVチューナーを使用しないで本機を直接CATVのアンテ ナ端子とつないでいる場合は、Gガイド地域番号(31ページ)を CATV会社にお問い合わせください。

### ご注意

- 時刻設定が間違っていると、希望の日時に予約録画されません。
- かんたん初期設定をした後、1日たっても時計の自動補正(ジャス トクロック)が働かないときは、ジャストクロックの設定が[入] になっていることを確認してください(52ページ)。
- 地域番号を変えると、番組表での録画予約が正しく録画されなく なります。

### (単ちょっと一言)

かんたん初期設定を正常に行うと、次に電源を入れたときには[かん たん初期設定]画面は表示されません。再度設定し直すときは、

(ホーム)を押して「 (設定)」の[かんたん初期設定] を選びます。 エコ では設定項目を個別に設定することもできます。

### **地域番号を選ぶ**

本機をお使いになるには、お住まいの地域の地域番号を入れて、 Gガイドの設定をする必要があります。

地域番号とは、同じ放送局でも地域によってチャンネルが違う ため、その地域で番組や地上波の番組表を受信できるチャンネ ルを設定するための番号です。

かんたん初期設定の手順**9**(29ページ)で、お住まいの地域の 地域番号を次の「Gガイド地域番号・放送局表」から選んで入れ てください。

#### **表の中の文字の見かた**

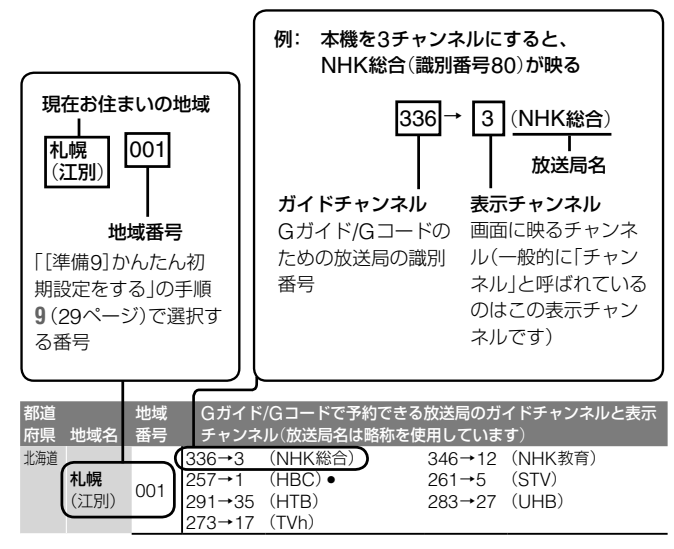

#### **選ぶ地域番号を迷ったときは**

お住まいの地域の放送局をより多く含んでいる地域番号を選び ます。お住まいの地域の放送局は、新聞のテレビ欄などで確認 できます。

表の中の表示チャンネルがテレビのチャンネルと違うときは、 かんたん初期設定で地域番号を入れた後に、手動で変更するこ とができます(「チャンネル番号をテレビに合わせる[手動チャ ンネル設定]」37ページ)。

#### ご注意

- 番組表を受信するまでに1日程度かかることがあります。
- 地域番号を設定した後は、その地域の番組表データを配信する放 送局(ホスト局)のチャンネルが本機の番組表取得チャンネルにな ります。ホスト局の都合により、手動で地域番号を変更しなけれ ばならない場合があります。
- Gガイドのサービス会社の都合により、「Gガイド地域番号・放送 局表」の放送局と実際のホスト局が異なることがあります。詳し くは「Gガイドについて」(58ページ)をご覧ください。

### **地上デジタル放送への移行によるチャンネルの変更** (**アナアナ変換**)**に対応するには**

「チャンネル番号をテレビに合わせる[手動チャンネル設定]」 (37ページ)の操作手順にしたがって、受信チャンネルを変更 してください。設定がわからないときは、お客様ご相談センター へお問い合わせください(▶裏表紙)。

### **Gガイド地域番号・放送局表**

● の付いている放送局(ホスト局)から番組表データが送信され ています(2005年5月現在)。

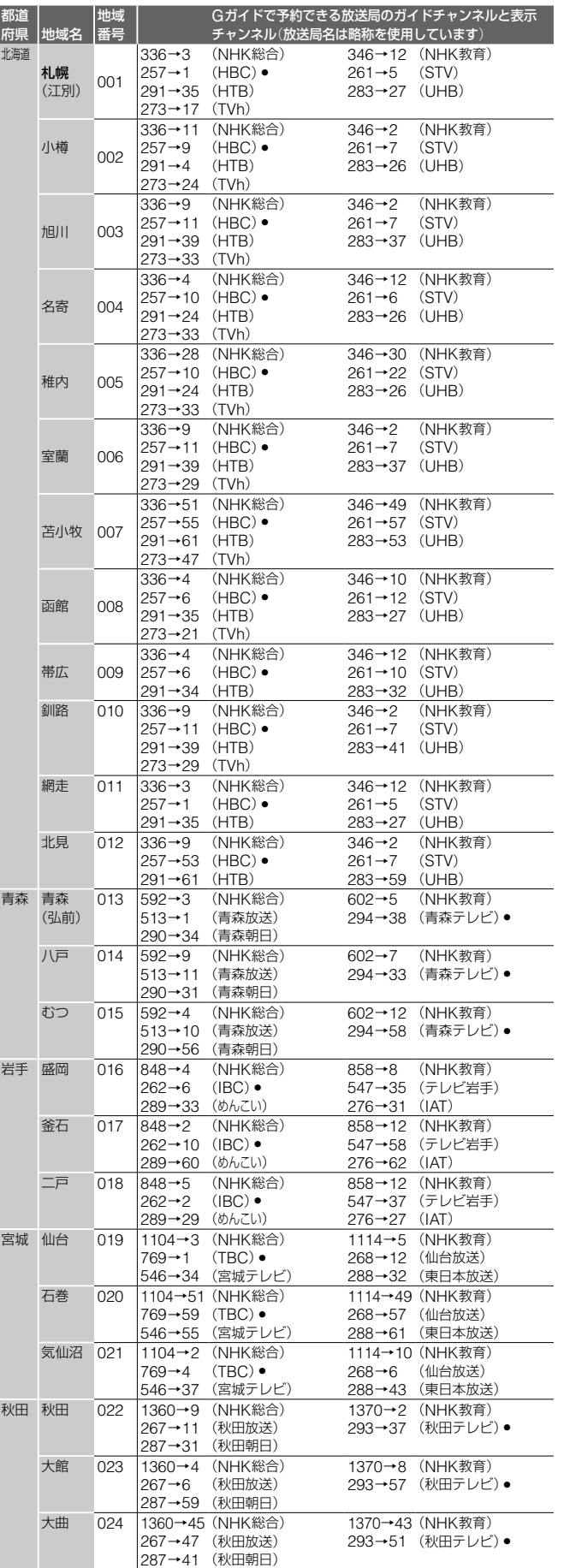

■次のページにつ**づく**⇨

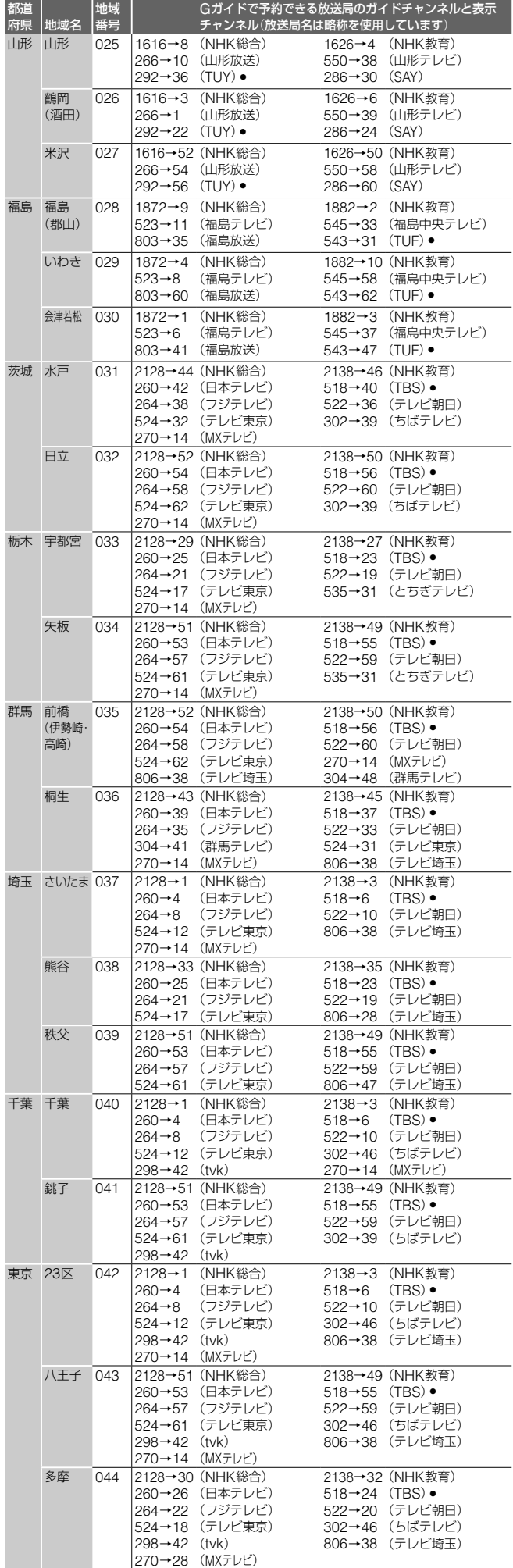

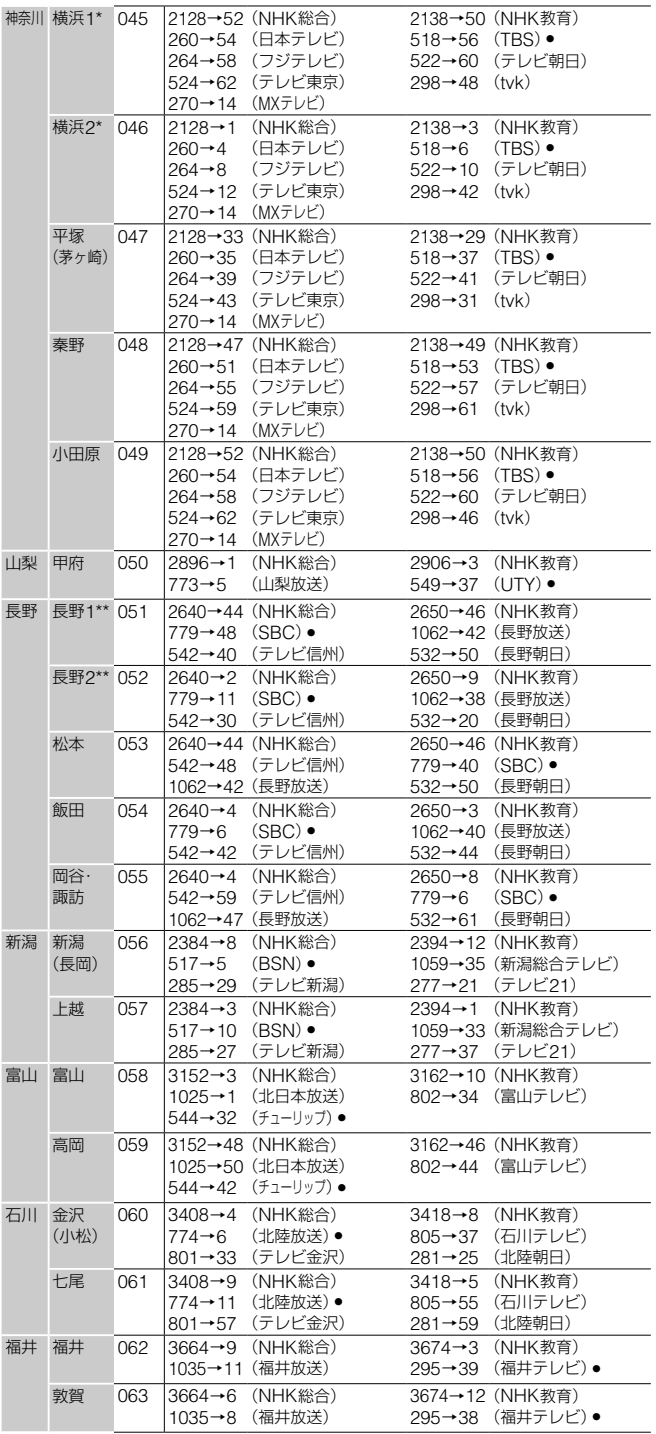

- \* NHK総合を52チャンネルでご覧の方は「横浜1」を、それ以外の 方は「横浜2」を選んでください。どちらかわからない方は「横浜2」 を選び、受信状態を確認してください。正しく受信できないとき は、「横浜1」を選び直してください。
- \*\* NHK総合を44チャンネルでご覧の方は「長野1」を、それ以外の 方は「長野2」を選んでください。どちらかわからない方は「長野2」 を選び、受信状態を確認してください。正しく受信できないとき は、「長野1」を選び直してください。

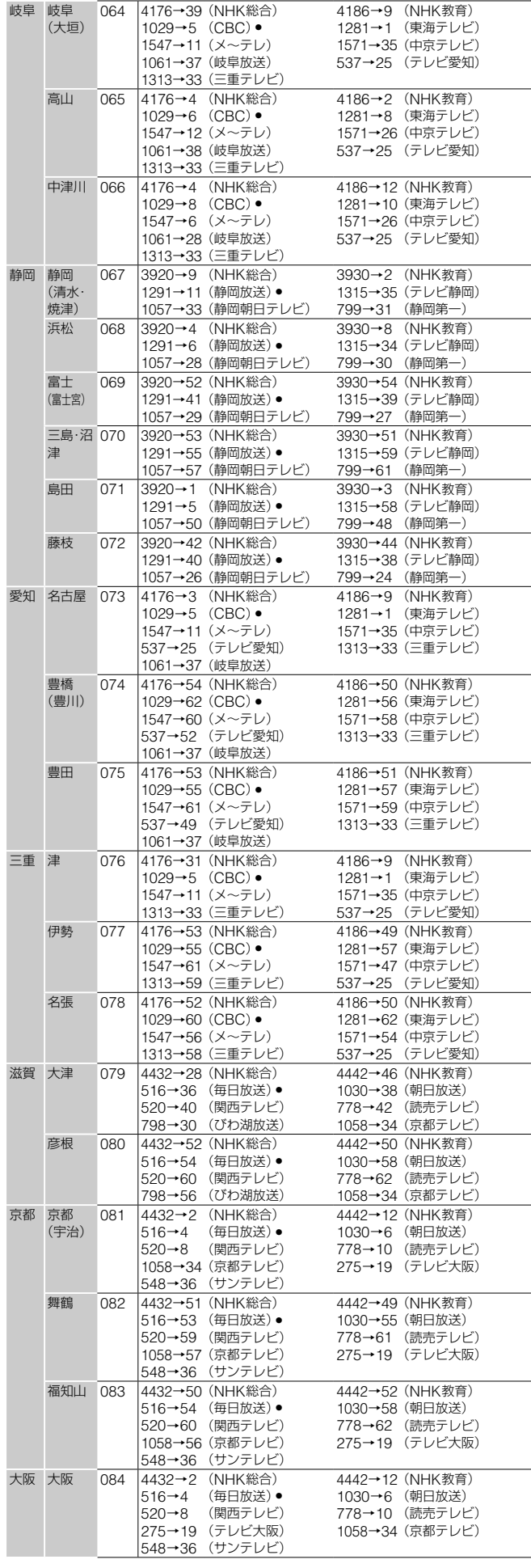

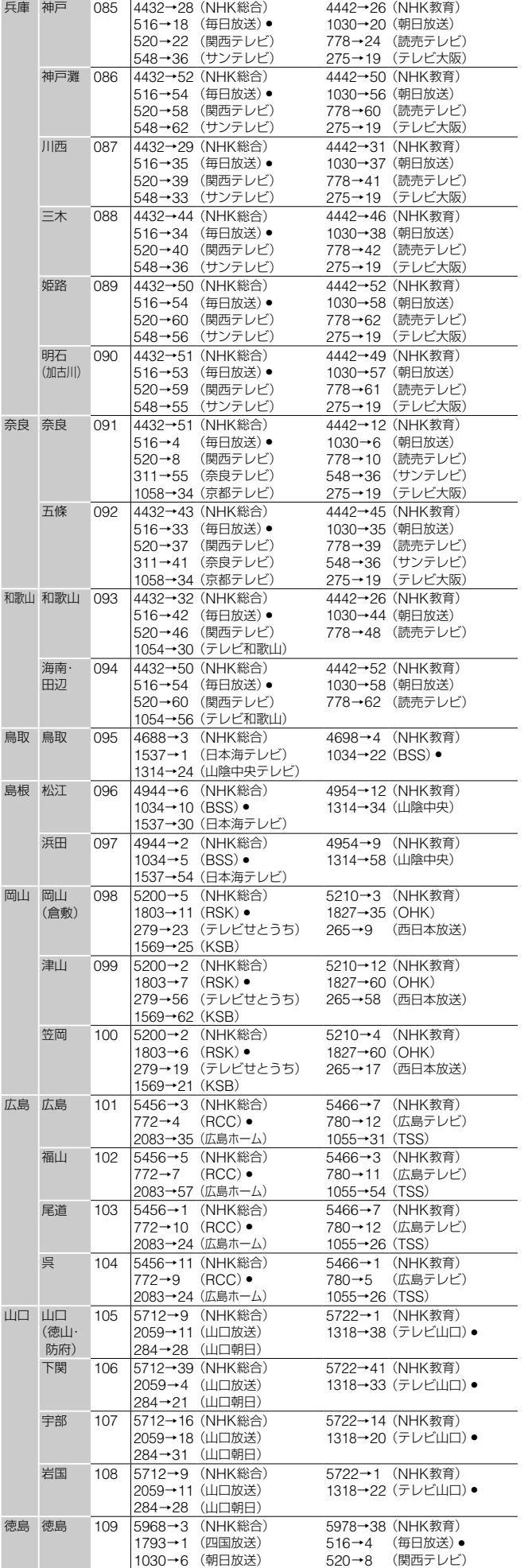

**次のページにつづく ⇨**

<span id="page-33-0"></span>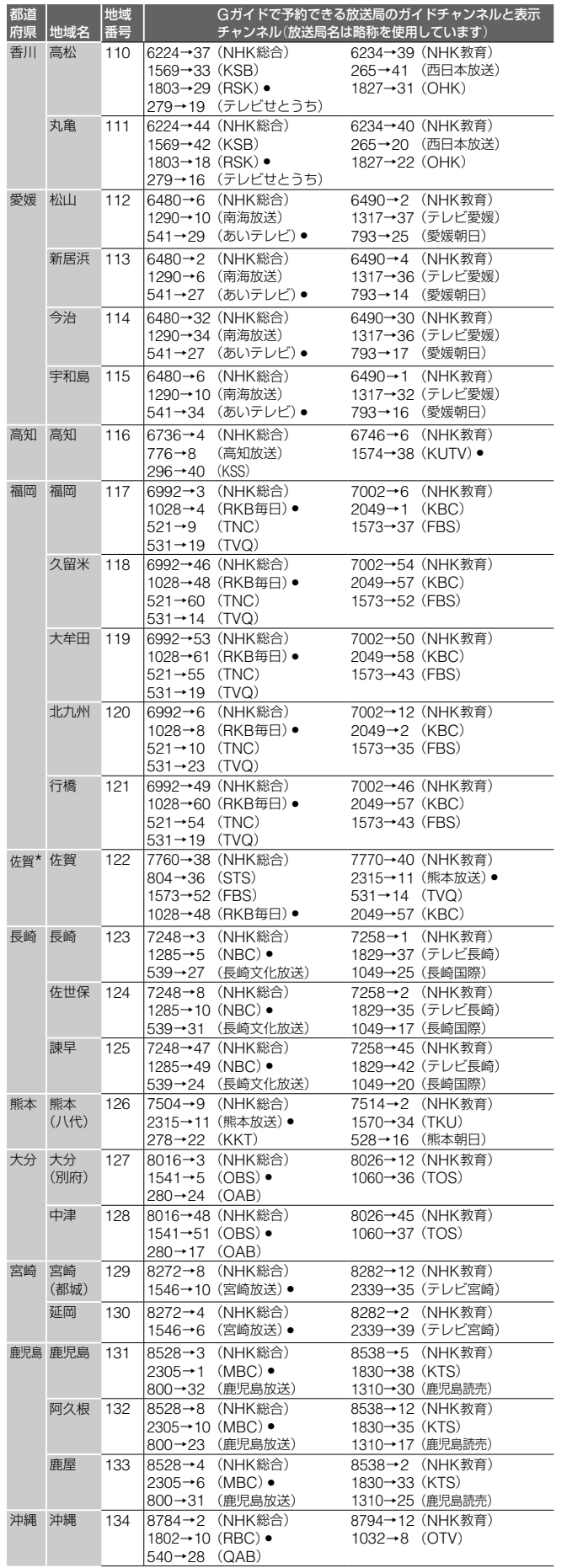

\* RKB毎日放送が受信できる地域は「地上アナログ番組表データを 受信するための設定をする[番組表取得設定]」(39ページ)で「48」 (RKB毎日)を番組表取得チャンネルに設定してください。熊本放 送が受信できる地域は「11」(熊本放送)を設定してください。

# [**準備10**]**チャンネルの設定を 確認する**

ここでは、録画や予約に必要な、地上アナログ放送のチャンネ ル合わせの設定を確認します。

**1** (チャンネル+/-)を押して、番組をテレビに映す。

### **2** テレビ画面に表示されるチャンネル番号と、テレビに 映る番組の放送局名を次の表に書き出す。

例:52チャンネルにNHKが映っているとき

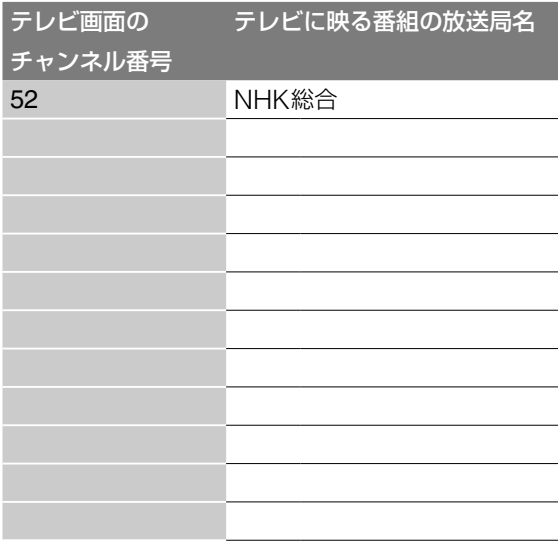

**3** 手順**1** <sup>~</sup> **2** を繰り返して、すべてのチャンネル表示 の番号と、放送局名を書き出す。かんたん初期設定の 「Gガイド地域番号・放送局表」(31 ~ 34ページ)で選 んだ地域番号の欄と、書き出した表をくらべる。 チャンネルの番号と、放送局名の組み合わせを確認します。

#### Gガイド地域番号・放送局表

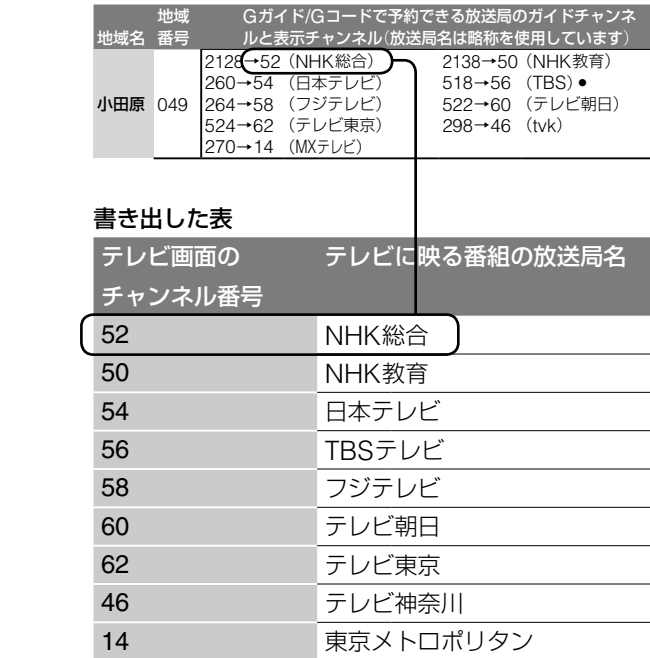

<span id="page-34-0"></span>表中で • の付いた放送局が表示されていないと、地上アナ ログ番組表データを正しく受信できません(31 ~ 34ペー ジ)。

書き出した表のチャンネルの番号と、放送局名の組み 合わせが合っていれば、確認は終了です。正しく設定 されています。

#### **書き出した表のチャンネルの番号または放送局名が、 選んだ地域番号の欄と違うときは**

- 隣接する別の地域番号の欄に、書き出した表と一致する地域 番号があるときは、「 (設定)」から[放送受信設定]で[G ガイド設定]の[地域番号設定]を選び、地域番号を入れ直し てください(39ページ)。
- 隣接する別の地域番号の欄に、書き出した表と一致する地域 番号がないときは、「チャンネル番号をテレビに合わせる[手 動チャンネル設定]」(37ページ)にしたがって、チャンネル 設定を変更してください。

### **本機のチャンネルの番号が、テレビのチャンネルと 違うときは**

「チャンネル番号をテレビに合わせる[手動チャンネル設定]」 (37ページ)にしたがって、テレビのチャンネルに合わせてく ださい。

### 「**Gガイド地域番号・放送局表**」**にある放送局以外に も、映る放送局があるときは**

「受信できるチャンネルを追加する[手動チャンネル設定]」(37 ページ)にしたがって、受信できる放送局を追加してください。

#### **不要なチャンネルが映るときは**

「不要なチャンネルをとばす[アップダウン選局]」(38ページ) にしたがって削除してください。

# [**準備11**]**各放送局に視聴を 申し込む**

### **加入申し込みが必要な有料BSデジタル放送局と 110度CSデジタル衛星サービス会社のカスタマ ーセンター**(**お問い合わせ先**)**一覧**

BSデジタルの有料放送や110度CSデジタルを視聴するには、 各局へ加入申し込みをして契約する必要があります。 加入申し込み方法はBSデジタル放送局や110度CSデジタル 衛星サービス会社により異なります。詳しくは、ご覧になり たい放送局のカスタマーセンターへお問い合わせください。 なお、無料放送でも登録が必要な場合があります。詳しくは、 ご覧になりたい放送局へお問い合わせください。

2005年5月現在の電話番号とホームページアドレスです。

#### **有料BS・110度CSデジタル放送局**

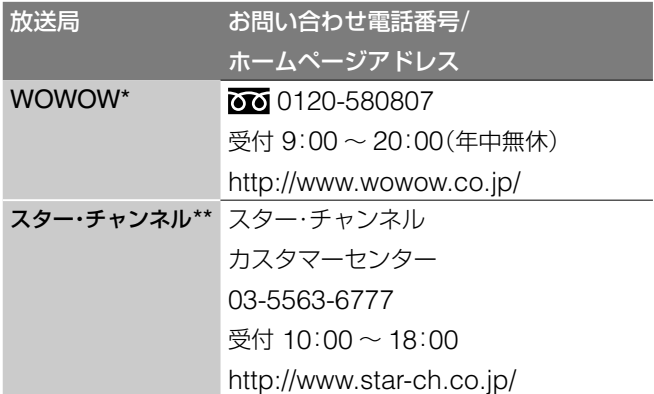

- \* テレビ放送のみが、視聴申し込みが必要な有料放送です。ラジ オ放送(WOWOW wave:491、492ch)と独立データ放送 (WOWOW navi:791、792ch)は無料放送です。
- \*\* テレビ放送のみが、視聴申し込みが必要な有料放送です。独立 データ放送(800ch)は無料放送です。

#### **110度CSデジタル衛星サービス会社**

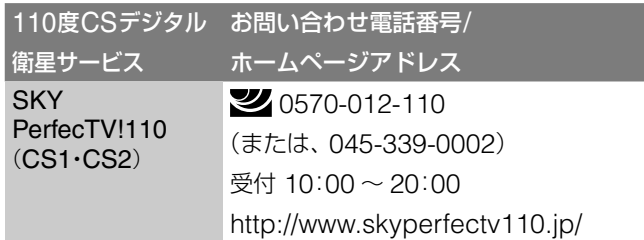

# <span id="page-35-0"></span>**設定画面を使う**

XMB(クロスメディアバー)の から、チャンネルや画質・ 音質など、さまざまな設定ができます。必要に応じて設定を変 更してください。設定できる項目については、右記の「設定画 面一覧」をご覧ください。

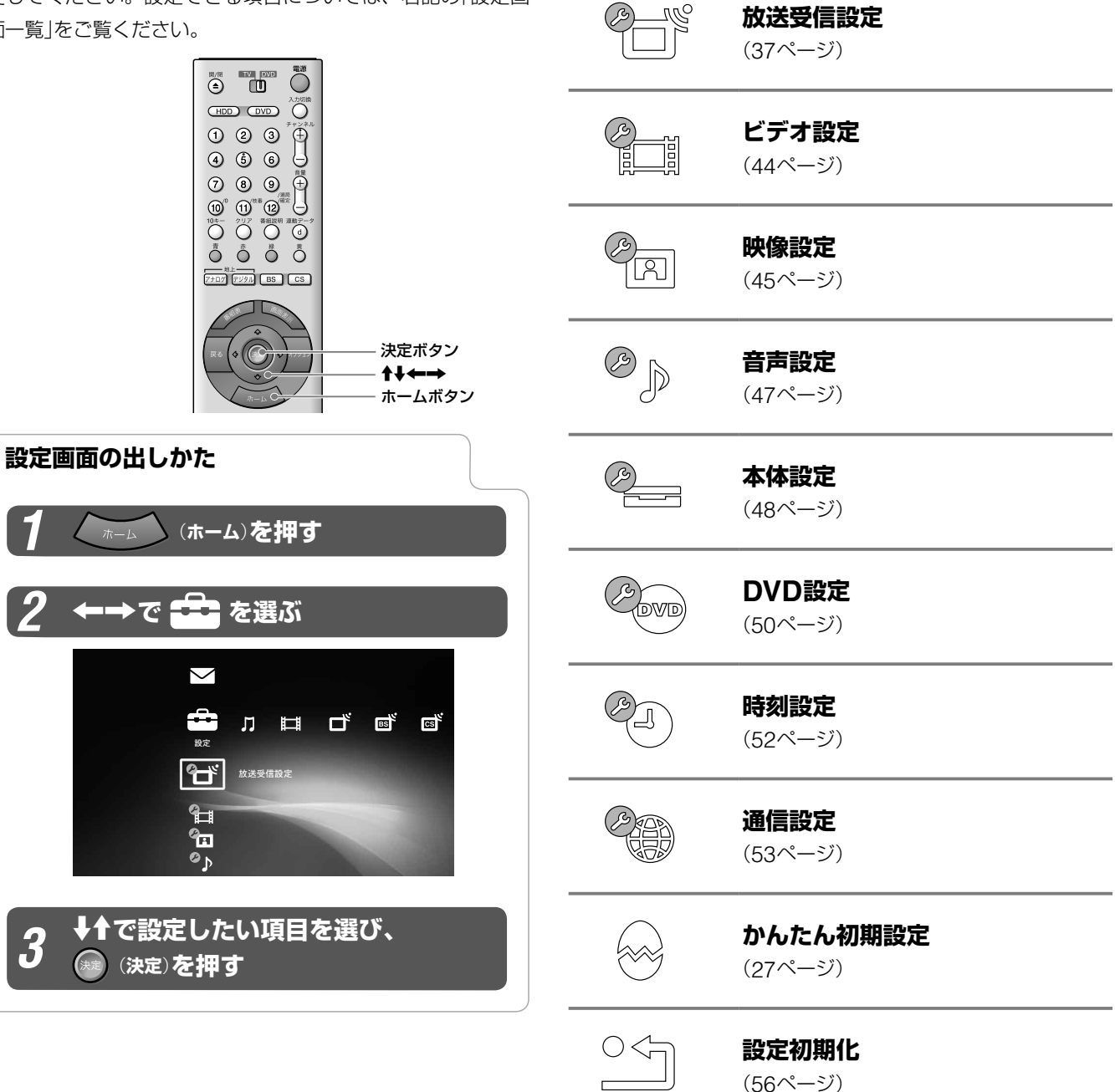

**お知らせ** (55ページ)

**設定画面一覧**

# <span id="page-36-0"></span>**地上アナログ放送の設定をする** [**放送受信設定**]

■■■ から[放送受信設定]を選びます。お買い上げ時の設定は、 ●の項目です。

### **チャンネル番号をテレビに合わせる** [**手動チャンネル設定**]

「[準備9]かんたん初期設定をする」(27ページ)でチャンネルを 合わせれば、お住まいの地域で受信できるチャンネルをご覧に なれます。

ただしチャンネルを自動で合わせると、これまでご覧になって いたチャンネルと違うチャンネルになる場合があります。

例:小田原にお住まいの方が、テレビではTBSテレビを6チャ ンネルで視聴しているのに、本機では56チャンネルと表示さ れている。テレビに合わせて表示チャンネルを6チャンネルに したい。

このようなときは、手動でチャンネルを変えることができます。 合わせてGガイドの設定も変更します。

- **1** [地上アナログ受信設定]を選び、 (決定)を押す。
- **2** [手動チャンネル設定]を選び、 (決定)を押す。

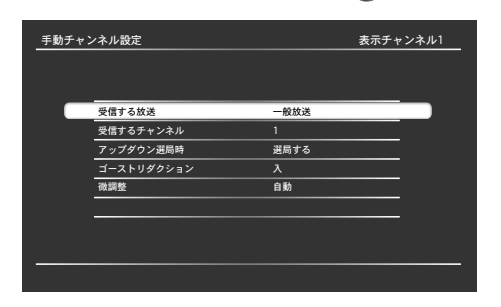

**3** (チャンネル+/-)で設定したいチャンネルを選ぶ。 例:56チャンネルを6チャンネルに変えたいときは、 ここ(表示チャンネル)を6にする

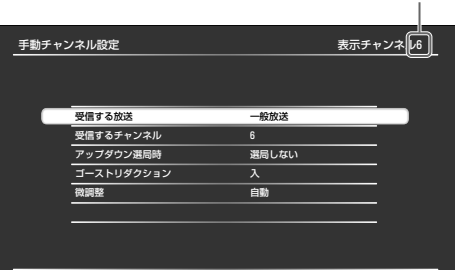

**4** [受信するチャンネル]を選び、 (決定)を押す。

<mark>5 ↑↓</mark>で受信するチャンネル番号を選び、(\*\*) (決定)を押す。

例:56チャンネルを6チャンネルに変えたいときは、 ここ(受信チャンネル)を56にする

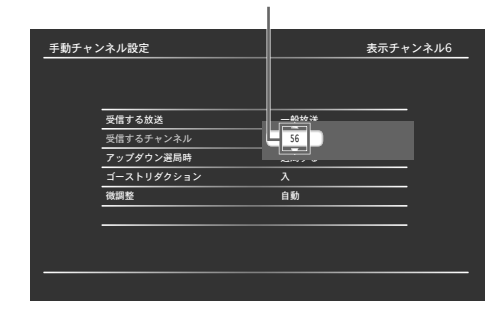

- **6** (戻る)を2回押す。
- **7** [Gガイド設定]を選び、 (決定)を押す。
- **8** [ガイドチャンネル設定]を選び、 (決定)を押す。

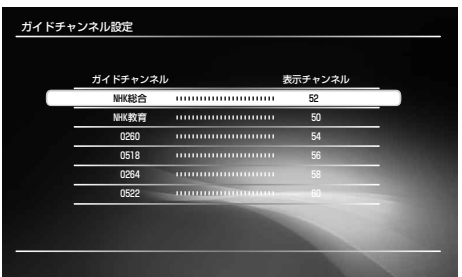

- **9** 設定したいガイドチャンネルを選び、 (決定)を押す。 例:ここで「0518(TBSテレビ)」を選ぶ。
- 10 ↑↓で手順3で選んだ表示チャンネルを選び、 (※) (決定) を押す。

例:ここで「6」を選ぶ。

#### ●ちょっと一言

チャンネルの番号をテレビに合わせると、合わせたチャンネルの他 に、変更前のチャンネルでも、同じ放送局が映ります。このような 場合、不要なチャンネルをとばすように設定できます(38ページ)。

### **受信できるチャンネルを追加する** [**手動チャンネル設定**]

かんたん初期設定の自動チャンネル合わせで受信できなかった チャンネルを、手動で個別に設定します。合わせて追加する放 送局のガイドチャンネルも設定します。

例:小田原にお住まいの方が、静岡放送(ガイドチャンネル: 1291、表示チャンネル:11)が映るのに、かんたん設定では静 岡放送が含まれていない。静岡放送を追加して、受信できるよ うにしたい。

- **1** [地上アナログ受信設定]を選び、 (決定)を押す。
- **2** [手動チャンネル設定]を選び、 (決定)を押す。
- **3** (チャンネル+/-)で設定したい表示チャンネル (11チャンネル)を選ぶ。

**次のページにつづく** 

- <span id="page-37-0"></span>**4** [受信する放送]を選び、 (決定)を押す。
- **5** [一般放送]を選び、 (決定)を押す。
- **6** [受信するチャンネル]を選び、 (決定)を押す。
- 7 **↑→**で受信するチャンネル番号(11チャンネル)を選び、 ● (決定)を押す。
- **8** (戻る)を2回押す。
- **9** [Gガイド設定]を選び、 (決定)を押す。
- **10**[ガイドチャンネル設定]を選び、 (決定)を押す。
- 11 ↓で空欄の行を選び、 (※2) (決定) を押す。

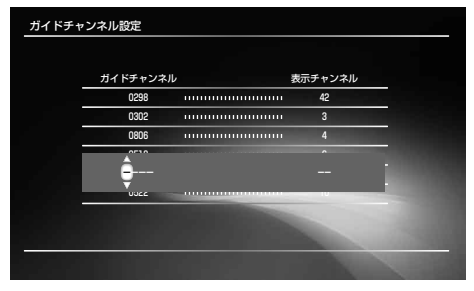

12 1↓←→で追加する放送局のガイドチャンネル(1291チ ャンネル)を入れ、→を押す。

各放送局のガイドチャンネルは「Gガイド地域番号・放送局 表」(31ページ)をご覧ください。

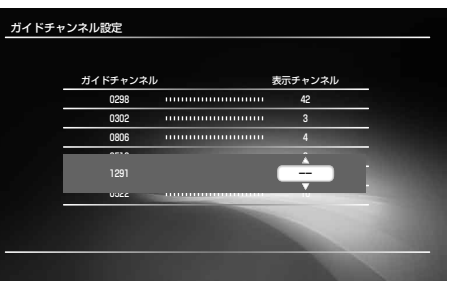

13 ↑↓で表示チャンネル(11チャンネル)を入れ、 (※) (決定) を押す。

これまでの操作で、ガイドチャンネルが正しく設定されま した。

**ほかにも追加したいチャンネルがあるときは、 ■ (戻る)** <sup>を</sup>2回押し、手順**1**から繰り返してください。

#### (単一さでる)

CATVのチャンネルを追加するには、手順**5**で[CATV]を選んで、 チャンネルを設定してください。

### **不要なチャンネルをとばす**[**アップダウン選局**]

(+) (+) (チャンネル+/-)でチャンネルを選ぶときに、不要 なチャンネルをとばし、見たいチャンネルだけ見ることができ ます。

- **1** [地上アナログ受信設定]を選び、 (決定)を押す。
- **2** [手動チャンネル設定]を選び、 (決定)を押す。
- **3** (チャンネル+/-)でとばしたいチャンネルを選ぶ。
- **4** [アップダウン選局時]を選び、 (決定)を押す。
- **5** 項目を選び、 (決定)を押す。

▶項目一覧

●選局する

(+) () (チャンネル+/-)で選べます。

選局しない

(チャンネル+/-)で選べません。

#### ご注意

- **ホスト局(Gガイド地域番号·放送局表(31ページ)の● の付いて** いる放送局)をとばすと、番組表データが取得できなくなります。
- **・**とばしたチャンネルは番組表で表示されなくなります。

### **受信状態を調整する** [**ゴーストリダクション**][**微調整**]

画像の映りが悪いときに手動で画像を調整します。

- **1** [地上アナログ受信設定]を選び、 (決定)を押す。
- **2** [手動チャンネル設定]を選び、 (決定)を押す。
- **3** (チャンネル+/-)で調整したいチャンネルを選ぶ。
- **4** [ゴーストリダクション]または[微調整]を選び、 (決定)を押す。
- **5** 項目を選び、 (決定)を押す。
	- ▶[ゴーストリダクション]項目一覧
		- ●入
		- ゴーストがある場合は低減します。
		- 切
		- ゴーストを低減しません。
		- ▶[微調整]項目一覧

#### ●自動

画像を自動的に調整します。

#### 手動

画像の微調整を手動で行います。地上アナログ微調整画面 が出るので、←→で画面を見ながら調整し、 (※) (決定) を押します。

#### ご注意

- **・**ゴーストリダクションは、チャンネルを切り換えた後、数秒して から働き、強いゴーストから順に少なくしていきます。このとき、 画像が一瞬またたくことがあります。また、電波が弱い場合は、 ゴーストリダクションは通常よりも時間がかかる場合があります。
- **・**アンテナの設置や調整のときは、[ゴーストリダクション]を[切] にすると、ゴーストの少ない方向を確認できます。
- 次のときは「ゴーストリダクション」を「切」にしたほうが見やすい画像に なる場合があります。
	- -ゴーストが強すぎるとき
	- -ゴーストが同時に10波以上起きているとき
	- -飛行機に反射して起きるゴーストなど、一定でないゴーストのとき
	- -室内アンテナなどアンテナの設置や調整が適切に行われていないとき

### <span id="page-38-0"></span>**リモコンに好みのチャンネルを登録する** [**ワンタッチ選局**]

- **1** [地上アナログ受信設定]を選び、 (決定)を押す。
- **2** [ワンタッチ選局]を選び、 (決定)を押す。

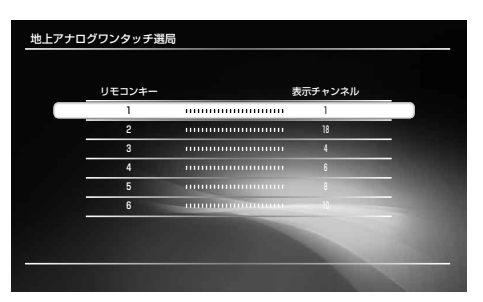

- 3 ↑→で登録したいリモコンキー番号を選び、 (※定)を 押す。
- 4 ↑→で表示チャンネル番号を選び、(※)(決定)を押す。

#### **音声をステレオで受信する**[**自動ステレオ受信**]

ステレオ放送を受信したときに、自動的にステレオ音声に切り 換えるための設定です。

- **1** [地上アナログ受信設定]を選び、 (決定)を押す。
- **2** [自動ステレオ受信]を選び、 (決定)を押す。
- **3** 設定を選び、 (決定)を押す。

#### ▶頂目一覧

#### ●入

ステレオ放送をステレオで出力します。通常はこの設定に します。

#### 切

ステレオ放送でもモノラルで出力します。雑音が多いとき にこの設定にします。

#### **地域番号を設定する**[**地域番号設定**]

同じ放送局でも地域によってチャンネルが違うため、本機の地 上アナログ番組表を利用するには、お住まいの地域の地域番号 を設定して、その地域の番組表を表示させる必要があります。 選ぶ地域番号を迷ったときは、お住まいの地域の放送局をよ り多く含んでいる地域番号(「Gガイド地域番号・放送局表」31 ページ)を選びます。お住まいの地域の放送局は、新聞のテレ ビ欄などで確認できます。

**1** [Gガイド設定]を選び、 (決定)を押す。

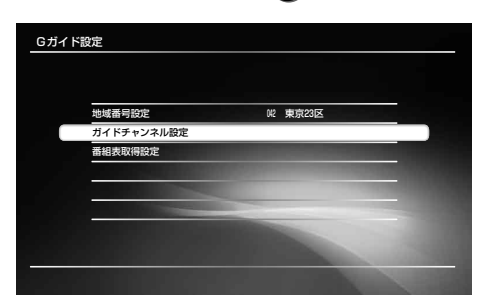

- **2** [地域番号設定]を選び、 (決定)を押す。
- 3 ↑→でお住まいの地域番号を選び、(※)(決定)を押す。 地域番号を変えたときは、録画予約が正しく行われないこ とがありますので、予約を設定し直してください。

### **Gガイドチャンネルを追加する** [**ガイドチャンネル設定**]

「[準備9]かんたん初期設定をする」(27ページ)で設定した地域 番号に含まれる放送局の他にご覧になれる放送局があるときは、 Gガイドを利用できるように、チャンネルを追加します。追加 する放送局のガイドチャンネルは、「Gガイド地域番号・放送局 表」(31ページ)をご覧ください。

- **1** [Gガイド設定]を選び、 (決定)を押す。
- **2** [ガイドチャンネル設定]を選び、 (決定)を押す。

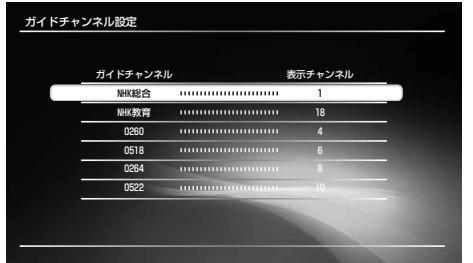

- **3** 空欄の行を選び、 (決定)を押す。
- 4 ↑→←→で追加する放送局のガイドチャンネルと表示チ ャンネルを選び、 (決定)を押す。

#### ご注意

あらかじめ設定されているガイドチャンネルを変えたり、消したり することはできません。

### **地上アナログ番組表データを受信するための設 定をする**[**番組表取得設定**]

お住まいの地域により、地上波番組表データの取得チャンネル と取得時刻が異なります。かんたん初期設定を行うと、自動的 に地域ごとの取得チャンネルと取得時刻が設定されます。 誤った放送局(ホスト局)を指定すると、番組情報を正しく受信 できなくなりますので、放送局からのお知らせがない限り、変 更しないでください。

**1** [Gガイド設定]を選び、 (決定)を押す。

**次のページにつづく⇨**

地上デジタル放送の設定をする[放送受信設定

ー・コーヒー

の設定をする

放送受信設定

<span id="page-39-0"></span>**2** [番組表取得設定]を選び、 (決定)を押す。

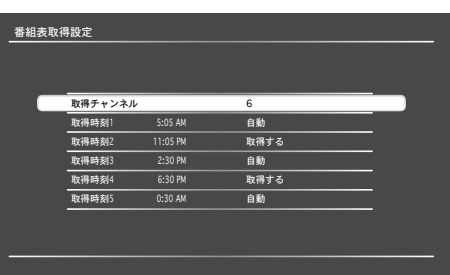

- **3** [取得チャンネル]または[取得時刻1]、[取得時刻2]、[<sup>取</sup> 得時刻3]、[取得時刻4]、[取得時刻5]を選び、 (\*) (決定) を押す。
- 4 ↑→でチャンネル番号または項目を選び、(※)(決定)を 押す。

[取得時刻]項目一覧

#### 自動

取得時刻におまかせ・まる録があるときは、おまかせ・まる 録を優先し、番組表データを取得しません。

#### 取得する

取得時刻におまかせ・まる録があっても、番組表データを 取得します。おまかせ・まる録は実行されません。

#### ご注意

- [取得チャンネル]は、ホスト局の都合でデータを送信する放送局 (ホスト局)が変更になったとき以外は、手動で変更しないでくだ さい。誤って変更すると、番組表を取得できなくなります。
- 本機ではじめて地上アナログ番組表データを受信するまでは、電 源を切った状態で1日(24時間)程度かかります。電源コードは抜 かないでください。いったん地上アナログ番組表を受信した後は、 1日数回ホスト局から送られてくる地上アナログ番組表データを 受信するたびに、地上アナログ番組表を更新します。1回の地上 アナログ番組表データの受信には、数10分ほどかかります。
- 電波状況によっては、地上アナログ番組表データを受信できない 場合があります。また、気象条件などにより、地上アナログ番組 表データを受信/更新できないこともあります。これらの場合、地 上アナログ番組表は空欄になります。地上アナログ番組表につい て詳しくは、「操作編」をご覧ください。
- 本機の日付と時刻が正しく設定されていないと、地上アナログ番 組表データを受信/更新できません。
- 放送局側の都合により、地上アナログ番組の内容や放送時間が変 更になることがあります。本機での予約は、放送局側の都合によ る変更には対応できません。
- 引越した場合は、受信する放送局が同じであっても、最適な地上 アナログ番組表データの受信のためにかんたん初期設定をやり直 すことをおすすめします(27ページ)。

# **地上デジタル放送の設定をする** [**放送受信設定**]

■■ から[放送受信設定]の[地上デジタル受信設定]を選びま す。お買い上げ時の設定は、●の項目です。

### **受信する放送を切換設定する**[**受信する放送**]

地上デジタル放送をUHFアンテナまたはケーブルテレビのど ちらの放送経由で受信するかを設定します。

**1** [受信する放送]を選び、 (決定)を押す。

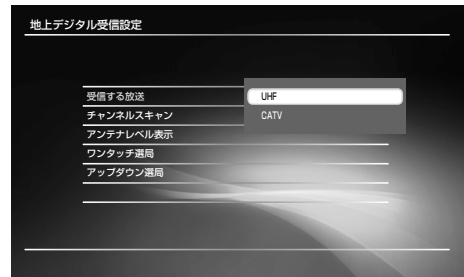

2 項目を選び、(※) (決定)を押す。 ▶項目一覧

### ●UHF

地上デジタル放送対応のUHFアンテナをつないでいると きに選びます。

#### **CATV**

ケーブルテレビで地上デジタル放送が配信されているとき に選びます。

### **受信できるチャンネルをスキャンして設定する** [**チャンネルスキャン**]

かんたん初期設定(27ページ)を行うと地上デジタル放送の チャンネルが設定されます。ただし、県域が変わった場合や、 他にも受信できるチャンネルがある場合には、チャンネルス キャンをやり直してください。

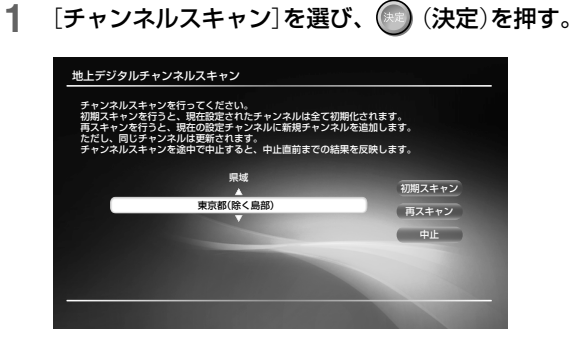

2 県域に変更があるときは、<sup>◆→</sup>で「県域]にお住まいの地域 を選び、を押す。

<span id="page-40-0"></span>**3** [初期スキャン]または[再スキャン]を選び、 (決定)<sup>を</sup> 押す。

チャンネルスキャンが始まります。[初期スキャン]の場合 は全チャンネルが再設定され、[再スキャン]の場合は新し く受信できたチャンネルが追加されます。 終了すると、スキャン結果画面が表示されます。 県域を変更した場合は、[再スキャン]は選べません。[初 期スキャン]になります。

#### ●さよっと一言

地上デジタル放送のチャンネルが増えたり減ったりした場合、チャ ンネルの再スキャンが必要となります。電源を入れたときに表示さ れる指示にしたがってください。スキャンを行った後は、録画予約 が正しく行われないことがありますので、予約を設定し直してくだ さい。

### **不要なチャンネルをとばす**[**アップダウン選局**]

(+) (+) (チャンネル+/-)でチャンネルを選ぶときに、不要 なチャンネルをとばし、見たいチャンネルだけ見ることができ ます。ただし、臨時チャンネルや、12~ (2)に設定したチャン ネルは選局しないように設定できません。

**1** [アップダウン選局]を選び、 (決定)を押す。

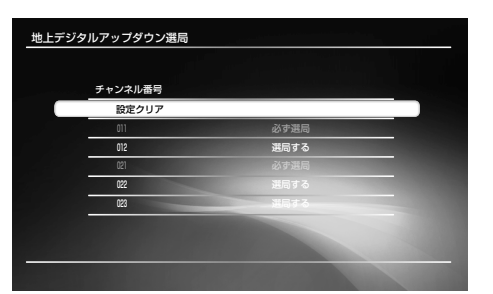

2 ↑→でとばしたいチャンネル番号を選び、(※)(決定)を 押す。

[設定クリア]を選ぶと、すべてのチャンネルが[選局しな い]に設定されます。

**3** [選局しない]を選び、 (決定)を押す。

#### ▶項目一覧

●選局する

(+) () (チャンネル+/-)で選べます。

#### 選局しない

(チャンネル+/-)で選べません。

**リモコンに好みのチャンネルを登録する** [**ワンタッチ選局**]

**1** [ワンタッチ選局]を選び、 (決定)を押す。

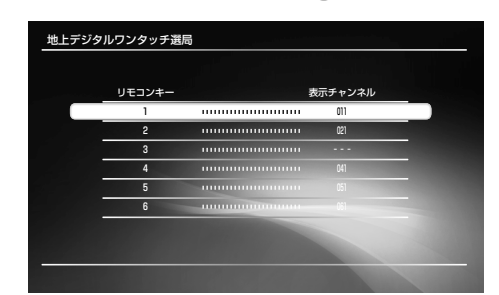

- 2 ↑→で登録したいリモコンキー番号を選び、●(決定)を 押す。
- 3 ↑→でチャンネル番号を選び、 (※) (決定)を押す。

### **受信状態を確認する**[**アンテナレベル表示**]

受信中の地上デジタル放送の受信状態を確認できます。

**1** [アンテナレベル表示]を選び、 (決定)を押す。

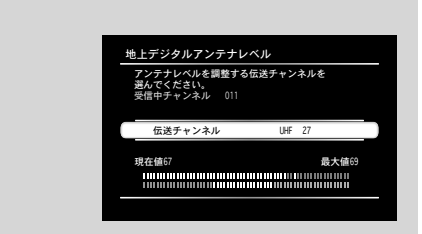

- **2** [伝送チャンネル]を選び、 (決定)を押す。
- 3 ↑→でアンテナレベルを確認したいチャンネルを選び、 (決定)を押す。

#### (単ちょっと一言)

「地上デジタルアンテナレベル」は、アンテナ設置方向の最適値を確 認するための目安です。表示される数値は、受信C/Nの換算値を表 します。

# <span id="page-41-0"></span>**BS・110度CS放送の設定をする** [**放送受信設定**]

から[放送受信設定]の[BS/CSデジタル受信設定]を選び ます。お買い上げ時の設定は、●の項目です。

**リモコンに好みのチャンネルを登録する** [**BSワンタッチ選局**][**/ CSワンタッチ選局**]

**1** [BSワンタッチ選局]または[CSワンタッチ選局]を選び、 ● (決定)を押す。

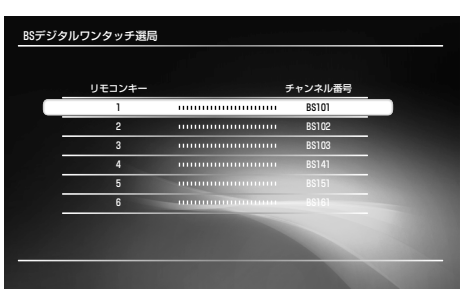

- 2 ↑→で登録したいリモコンキー番号を選び、(◎)(決定)を 押す。
- 3 ↑→でチャンネル番号を選び、 (決定)を押す。

### **不要なチャンネルをとばす**[**BSアップダウン選 局**][**/ CSアップダウン選局**]

(4) (+) (チャンネル+/-)でチャンネルを選ぶときに、不要 なチャンネルをとばし、見たいチャンネルだけ見ることができ ます。BSデジタル放送と110度CSデジタル放送のそれぞれ で設定できます。ただし、臨時チャンネルや、1つ~12に設定 したチャンネルは選局しないように設定できません。

**1** [BSアップダウン選局]または[CSアップダウン選局]<sup>を</sup> 選び、(※) (決定)を押す。

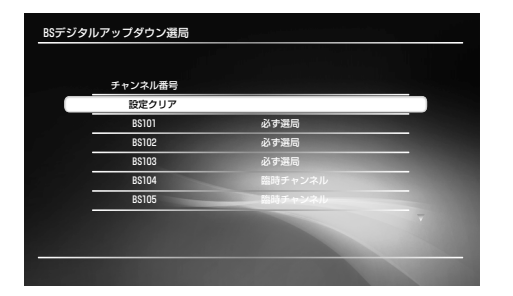

2 ↑→でとばしたいチャンネル番号を選び、(※)(決定)を 押す。

[設定クリア]を選ぶと、すべてのチャンネルが[選局しな い]に設定されます。

**3** [選局しない]を選び、 (決定)を押す。 ▶項目一覧 ●選局する (+) () (チャンネル+/-)で選べます。 選局しない (+) (→ (チャンネル+/−)で選べません。

### **受信状態を確認する** [**BS/CSアンテナレベル表示**]

受信中のBS・110度CSデジタル放送の受信状態を確認できま す。アンテナレベルができる限り最大値に近くなるように、ア ンテナの向きを調整してください。

**1** [アンテナレベル表示]を選び、 (決定)を押す。

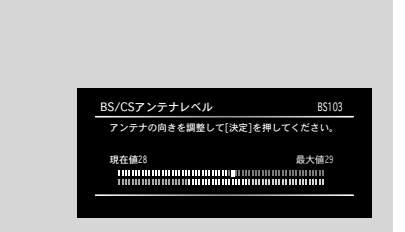

**2** BS・110度CSデジタル放送の画像がテレビに映った状態 で、必要に応じて[最大値]の数字がより大きくなるように BS・110度CSアンテナを動かして固定する。

#### (単ちょっと一言)

「BS/CSアンテナレベル」は、アンテナ設置方向の最適値を確認する ための目安です。表示される数値は、受信C/Nの換算値を表します。

### **視聴年齢を制限する**[**視聴年齢制限**]

視聴年齢制限付き番組の年齢制限を設定します。制限した放送 は、かんたん初期設定(27ページ)で設定した暗証番号を入力 しないと、視聴できません。

**1** [視聴年齢制限]を選び、 (決定)を押す。

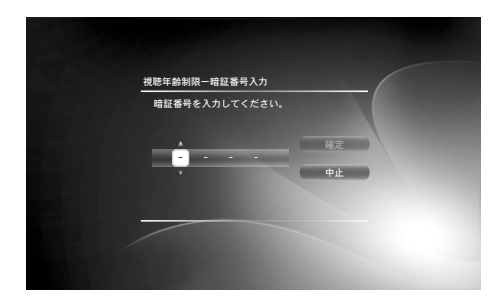

- 2 <sup>↑→</sup>→でかんたん初期設定のときに設定した4桁の暗証 番号を入力し、 (※) (決定)を押す。
- ◆→で制限年齢を選び、 (※定)を押す。

### (単一さでる)

暗証番号はDVDの視聴制限用の番号と同じですが、BS・110度CS デジタル放送とDVDそれぞれに制限を設定することができます。 DVDの視聴制限を設定するには、51ページをご覧ください。

### **BS/CSアンテナ電源を設定する**[**アンテナ電 源**]

BS・110度CSアンテナへの電源供給を設定します。

#### 1 **1→**で[アンテナ電源]を選び、 (決定)を押す。

2 項目を選び、 (※) (決定)を押す。

#### ▶項目一覧

#### 電源連動

本機の電源を入れたときに、本機が衛星アンテナに電源を 供給します。本機の電源が切れているときは供給しません。 ●切

電源を供給しません。

# **デジタル放送に共通の設定をする** [**放送受信設定**]

から[放送受信設定]を選びます。

### **郵便番号と県域を設定する** [**郵便番号**][**県域**]

地域特有の放送を受信できるように、郵便番号と県域を設定し ます。

#### **1** [地域設定]を選び、 (決定)を押す。

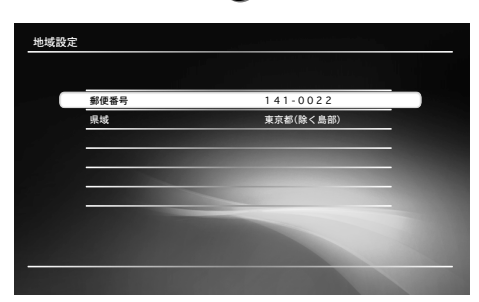

- **2** [郵便番号]を選び、 (決定)を押す。
- 3 **↑↓←→**または ①~⑩ で7桁の郵便番号を入力し、 ● (決定)を押す。
- **4** [県域]にお住まいの地域を選び、 (決定)を押す。

#### ご注意

お住まいの地域の郵便番号7桁を正しく入力してください。間違っ た郵便番号を入れると、お住まいの地域に密着した情報が受信でき なかったり、お住まいでない地域の情報を誤って受信します。

# <span id="page-43-0"></span>**録画・再生の設定をする** [**ビデオ設定**]

■■ から[ビデオ設定]を選びます。お買い上げ時の設定は、 ●の項目です。

**録画時にチャプターマークを区切る間隔を設定 する**[**自動チャプターマーク**]

録画やダビング中の、チャプターマークの設定をします。

#### **1** [自動チャプターマーク]を選び、 (決定)を押す。

- **2** 項目を選び、 (決定)を押す。
	- ▶項目一覧 切

チャプターを区切りません。

#### ●6分

約6分間隔でチャプターを区切ります。

#### 15分

約15分間隔でチャプターを区切ります。

#### ご注意

- 録画する動画の情報量によっては、実際に区切られるチャプター の間隔が異なることがあります。
- HDDやDVD-RW(VRモード)またはDVD-R(VRモード)への HDV/DVダビングでは、チャプターが録画の開始点に自動的に入 ります(■「操作編」の「テープをディスクにまるごとダビングする (おまかせHDV/DVダビング)」)。HDDやDVD-RW(VRモード) またはDVD-R(VRモード)以外へのHDV/DVダビングでは上記の 設定にしたがってチャプターを区切ります。

### **HQ録画モード時の画質を設定する** [**HQ画質設定**]

HDDへの録画やダビング中の、HQモードの画質を選びます。

**1** [HQ画質設定]を選び、 (決定)を押す。

**2** 項目を選び、 (決定)を押す。

#### ▶項目一覧

#### ●HQ

標準のHQモードで録画します。

```
HQ+
```
より高画質(約15Mbps)で録画します。

### **スポーツ延長録画の延長時間を設定する** [**スポーツ延長対応**]

[スポーツ延長対応](▶[操作編|の「予約を確認する・変更す る・取り消す(予約リスト)」―「スポーツ延長対応」)が[入]の場 合で、延長時間の情報が番組表にないときの録画延長時間を設 定します。

- **1** [スポーツ延長対応]を選び、 (決定)を押す。
- **2** 項目を選び、 (決定)を押す。
	- ▶項目一覧 ●30分 30分延長します。 60分 60分延長します。 120分 120分延長します。

### **HDDへ録画する音声を設定する** [**HDD二重音声記録**]

音声多重放送の番組をHDDへ録画するときの音声を設定します。

- **1** [HDD二重音声記録]を選び、 (決定)を押す。
- **2** 項目を選び、 (決定)を押す。

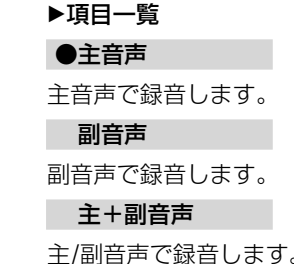

#### ご注意

DVDからHDDへの録画モード変換ダビング時は、この設定に関わ らずダビング元の音声のまま録画されます。

録画

・<br>・<br>・

の設定をする

### <span id="page-44-0"></span>**DVD-RW/R**(**VRモード**)**以外のDVDへ録画す る音声を設定する**[**DVD二重音声記録**]

音声多重放送の番組をDVDに録画するときの音声を設定します。 DVD-RW(VRモード)またはDVD-R(VRモード)に録画するとき は、主音声と副音声の両方を記録することができるので、設定す る必要はありません。

- **1** [DVD二重音声記録]を選び、 (決定)を押す。
- **2** 項目を選び、 (決定)を押す。
	- ▶項目一覧

●主音声 主音声で録音します。 副音声 副音声で録音します。

### **DVD-RWを初期化するときのモードを設定 する**[**DVD-RW初期化設定**]

新しいDVD-RWを入れると、初期化が自動的に始まります。 そのときの記録フォーマットを選びます。

- **1** [DVD-RW初期化設定]を選び、 (決定)を押す。
- **2** 項目を選び、 (決定)を押す。
	- 項目一覧
	- ●VR

自動的にVRモードで初期化します。

ビデオ

自動的にビデオモードで初期化します。

### **DVD-R**(**CPRM**)**を初期化するときのモード を設定する**[**DVD-R**(**CPRM**)**初期化設定**]

新しいCPRM対応のDVD-Rを入れると、初期化が自動的に始 まります。そのときの記録フォーマットを選びます。

**1** [DVD-R(CPRM)初期化設定]を選び、 (決定)を押す。

**2** 項目を選び、 (決定)を押す。

### 項目一覧

●VR

自動的にVRモードで初期化します。 ビデオ 自動的にビデオモードで初期化します。

#### ご注意

CPRM対応でない新しいDVD-Rはこの設定に関係なく、入れたと きにビデオモードで初期化されます。

# **映像の設定をする**[**映像設定**]

■■ から[映像設定]を選びます。お買い上げ時の設定は、 ●の項目です。

### **テレビの横縦比を設定する**[**出力映像横縦比**]

16:9サイズの映像を受信したり、16:9サイズで録画したタイ トルや16:9サイズの市販のDVDビデオを再生するときの映像 サイズを設定します。

### **1** [出力映像横縦比]を選び、 (決定)を押す。

**2** 項目を選び、 (決定)を押す。 ▶項目一覧

### ●16:9

ワイドテレビとつなぐときに選びます。

#### オリジナル

ワイドテレビや4:3画面のテレビに限らず、映像を変換し ないまま出力するときに選びます。

 $4:3$ 

4:3画面のテレビで、ワイドモードのないテレビとつなぐ ときに選びます。

#### (単ちょっと一言)

ワイドモードのある4:3画面のテレビとつなぐときは[オリジナル] を選んでください。4:3画面のテレビでワイドモードがあるかない かは、テレビの取扱説明書をご覧ください。

### **S映像入力端子を使う**[**映像入力1**]

入力1端子からの入力映像信号の種類を選びます。

- **1** [映像入力1]を選び、 (決定)を押す。
- **2** 項目を選び、 (決定)を押す。

### 項目一覧

●映像 映像端子でつないだときに選びます。 S映像

S映像端子でつないだときに選びます。

### <span id="page-45-0"></span>**映像に合った再生方法を選ぶ** [**シネマ変換モード**]

HDMI端子、D端子、またはコンポーネント端子で接続してい て、525p(480p)や750p(720p)の信号を出力しているとき に(14ページ)、映像の変換方法を設定します。映像にはビデ オ素材(テレビドラマやアニメーション)とフィルム素材(映画 フィルム)があり、ご覧になる映像に合わせて設定します。

#### **1** [シネマ変換モード]を選び、 (決定)を押す。

**2** 項目を選び、 (決定)を押す。

### ▶項目一覧

#### ●自動

通常はこの設定にします。ビデオ素材とフィルム素材の違 いを本機が検出し、自動的に素材に合わせた変換方法に切 り換えます。

#### ビデオ

記録されている映像素材に関わらず、常にビデオ素材用の 変換方法で映像を変換します。

### **HDMI端子を使う** [**出力映像解像度設定**][**HDMI解像度**]

HDMI端子をつないだときに設定します。HDMI端子とD端 子を同時に使う場合は、[出力映像解像度設定]を設定します。 [HDMI解像度]では、HDMI出力端子からの映像信号の種類を 選びます。「複数の映像機器を接続する場合」(14ページ)もあ わせてご覧ください。

#### **1** [出力映像解像度設定]または[HDMI解像度]を選び、 (決定)を押す。

#### **2** 項目を選び、 (決定)を押す。

 [出力映像解像度設定]項目一覧 HDMI解像度優先

HDMI端子とD端子を同時に使うときに、HDMI解像度設 定にしたがって映像信号を出力します。

#### ●D1/2/3/4設定優先

HDMI端子とD端子を同時に使うときに、D1/2/3/4設定 にしたがって、映像信号を出力します。この設定を選んだ 場合、[HDMI解像度]は[自動](お買い上げ時の設定)に設 定してください(下記)。

#### ▶[HDMI解像度]項目一覧

#### ●自動

通常はこの設定にします。また、[出力映像解像度設定](上記) で[D1/2/3/4設定優先]を選んだ場合もこの設定にします。 テレビ側で受けられる最大の解像度で映像信号を  $1125$ i $(1080i)$   $\rightarrow$  750p $(720p)$   $\rightarrow$  525p $(480p)$   $\rightarrow$ 525i (480i)の優先順位で出力します。

画像が乱れたときや不自然なとき、お好みに合わないとき は、ディスクやお持ちのテレビ/プロジェクターなどに合 わせて他のオプションを試してください。詳しくは、テレ ビ/プロジェクターなどの取扱説明書もご覧ください。 HDMIケーブルで接続されたテレビの電源が入っていると きに設定できる解像度だけが表示されます。

#### 525*i* (480*i*)

525i (480i)の映像信号を出力します。

#### 525p(480p)

525p(480p)の映像信号を出力します。

#### 1125(i 1080i)

1125i (1080i)の映像信号を出力します。 750p(720p)

750p(720p)の映像信号を出力します。

### **DVDの一時停止時のモードを設定する** [**一時停止モード**]

一時停止にしたときの画像のモードを設定します。

- **1** [一時停止モード]を選び、 (決定)を押す。
- **2** 項目を選び、 (決定)を押す。

#### ▶項目一覧 ●自動

通常はこの設定にします。動きの大きい被写体の画像がぶ れずに表示されます。

フレーム

動きの少ない被写体の画像が高い解像度で表示されます。

# <span id="page-46-0"></span>**音声の設定をする**[**音声設定**]

■■■ から[音声設定]を選びます。お買い上げ時の設定は、● の項目です。

### **HDMI端子を使う**[**HDMI音声出力**]

HDMIの音声信号の出力を設定します。

- **1** [HDMI音声出力]を選び、 (決定)を押す。
- **2** 項目を選び、 (決定)を押す。

### ▶頂目一覧

#### ●自動

通常はこの設定にします。[音声デジタル出力]の設定を基 に、テレビで受けられる最適な音声信号を出力します。

#### **PCM**

音声信号を常に2チャンネルのリニアPCM信号にダウン ミックスし、HDMI端子から出力します。

#### ご注意

- **・**ドルビーデジタルやDTS、AACに対応しないテレビに本機をつ ないで[自動]を選ぶと、音が出なかったり、異音が出たりします。 その場合は[PCM]を選んでください。
- **・**HDMI対応テレビで圧縮された音声信号を出力するときは、[音 声デジタル出力]を[入]にしてください。

### **音の歪みを低減する**[**音声出力ATT**]

音声出力レベルを低くして、音の歪みを防ぎます。

- **1** [音声出力ATT]を選び、 (決定)を押す。
- 2 項目を選び、 (※) (決定)を押す。

### ▶項目一覧

入

音が歪まないように音声の出力レベルを低くします。  $<sup>+</sup>$ </sup>

通常はこの設定にします。

#### ご注意

デジタル音声出力には効果がありません。

### **デジタル音声を設定する** [**音声デジタル出力**][**ドルビーデジタル**] [**AAC**][**DTS**][**48kHz/96kHz PCM**]

デジタル音声出力端子(同軸/光/HDMI)からの音声信号の出力 を設定します。

また、本機とAVアンプやMDデッキなどの機器をデジタル音 声出力端子でつないだときの、音声の出力方式を設定します。 設定した音声信号の出力方式に対応していない機器を接続して いると、音が出なくなったり、異音が出て耳に悪影響を及ぼし たり、スピーカーを破損したりすることがあります。

### **1** [音声デジタル出力]を選び、 (決定)を押す。

**2** 項目を選び、 (決定)を押す。 ▶項目一覧

#### ●入

通常はこの設定にします。デジタル出力端子から音声信号 が出力されます。この設定を選んだら、手順3に進みます。 切

デジタル音声出力から音声信号を出力しません。

- **3** [ドルビーデジタル]を選び、 (決定)を押す。
- **4** 項目を選び、 (決定)を押す。

#### ▶項目一覧 ●PCM

ドルビーデジタルデコーダーを内蔵していないオーディオ 機器を接続しているときに選びます。

#### ドルビーデジタル

ドルビーデジタルデコーダー内蔵のオーディオ機器を接続 しているときに選びます。

#### **5** [AAC]を選び、 (決定)を押す。

- **6** 項目を選び、 (決定)を押す。
	- ▶項目一覧

#### $\bullet$ PCM

AACデコーダーを内蔵していないオーディオ機器を接続 しているときに選びます。

#### AAC

AACデコーダー内蔵のオーディオ機器を接続していると きに選びます。

- **7** [DTS]を選び、 (決定)を押す。
- **8** 項目を選び、 (決定)を押す。

#### ▶頂日一覧  $\lambda$

DTSデコーダー内蔵のオーディオ機器を接続していると きに選びます。

#### ●切

DTSデコーダーを内蔵していないオーディオ機器を接続 したときに選びます。

**9** [48kHz/96kHz PCM]を選び、 (決定)を押す。

**次のページにつづく⇨**

音声設定

音声

### <span id="page-47-0"></span>**10** 項目を選び、 (決定)を押す。

#### ▶項目一覧

#### $Q48kHz/16bit$

96kHzPCMの音声を48kHz16bitで出力します。

#### 96kHz/24bit

96kHzPCMの音声を96kHz24bitで出力します。ただし、 著作権保護のための信号が含まれているときは、48kHz 16bitで出力されます。

### ご注意

- **・**96kHzに対応していないアンプなどをつないでいるときに [96kHz/24bit]を選ぶと、音が出なかったり、突然大音量が出た りすることがあります。
- **・**音声信号が音声出力(左/右)端子から出力されるときは、この設定 は影響しません。サンプリング周波数は96kHzなら96kHzのま まアナログ信号に変換されて出力されます。
- **・**本機のHDMI端子に96kHz信号に対応していない機器をつないで いるときは、[96kHz/24bit]に設定していても48kHz信号が出 力されます。また、96kHz対応機器につないでいるときは、 [48kHz/16bit]に設定していても、96kHz信号が出力されます。

# **本体の設定をする**[**本体設定**]

キョカら[本体設定]を選びます。お買い上げ時の設定は、 ●の項目です。

**表示窓の明るさを設定する**[**表示窓の明るさ**]

- **1** [表示窓の明るさ]を選び、 (決定)を押す。
- **2** 項目を選び、 (決定)を押す。

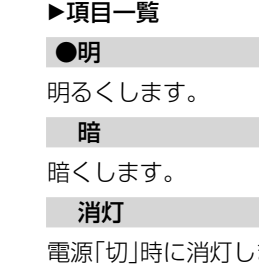

ます。 電源「入」時は暗く点灯します。ただし、再生時は消灯します。

#### ご注意

[消灯]に設定しても、本体のランプは消えません。

### **自動画面表示を設定する**[**自動画面表示**]

番組を切り換えたときにタイトルを表示したり、映像モードや 音声モードが切り換わるときに、画面上で自動的にその情報を 表示することができます。

- **1** [自動画面表示]を選び、 (決定)を押す。
- **2** 項目を選び、 (決定)を押す。

#### ▶項目一覧

●入 画面表示を自動で表示します。 切 画面表示を自動で表示しません。

### <span id="page-48-0"></span>**文字スーパーの言語を変える** [**文字スーパー表示**]

地域情報や速報など、映像に連動しない文字情報を「文字スー パー」と呼びます。文字スーパー放送は最大2言語の放送が行 われます。

#### **1** [文字スーパー表示]を選び、 (決定)を押す。

#### **2** 項目を選び、 (決定)を押す。

- ▶頂日一覧
	- 切

文字スーパーを表示しません。

#### ●第一言語

文字スーパー放送が行われているときに、第一言語の文字 スーパーを表示します。

#### 第二言語

文字スーパー放送が行われているときに、第二言語の文字 スーパーを表示します。

#### ご注意

放送局側で文字スーパーを消せない設定にしている番組では、[切] に設定しても文字スーパーを消せません。

### **リモコンモードを切り換えて操作する** [**リモコンモード**]

「複数のソニーのDVD機器を使う」(25ページ)をご覧ください。

### ▶頂目一覧

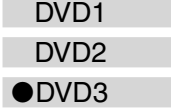

### **ソフトウェアのバージョンを自動更新する** [**ソフトウェアアップデート**]

地上デジタル放送やBS・110度CSデジタル放送を受信できる 場合、ソフトウェアのバージョンアップデータを自動的に受信 し、本機のソフトウェアを更新します。

**1** [ソフトウェアアップデート]を選び、 (決定)を押す。

**2** 項目を選び、 (決定)を押す。

### ▶項目一覧

### ●自動

アップデートデータを自動で更新します。通常はこの設定 にしてください。

#### 切

アップデートデータを自動で更新しません。

### **暗証番号を設定する**[**暗証番号設定**]

暗証番号を設定すると、下記の場合に視聴や再生を制限できます。 -視聴制限があるBS・110度CSデジタルの番組を見るとき -視聴制限があるBS・110度CSデジタルの番組を録画するとき -視聴制限があるDVDを再生するとき 暗証番号はBS・110度CSデジタルおよびDVDの視聴制限用 の番号と同じですが、BS・110度CSデジタル(42ページ)と DVD(51ページ)それぞれに違う制限レベルを設定することが

### **1** [暗証番号設定]を選び、 (決定)を押す。

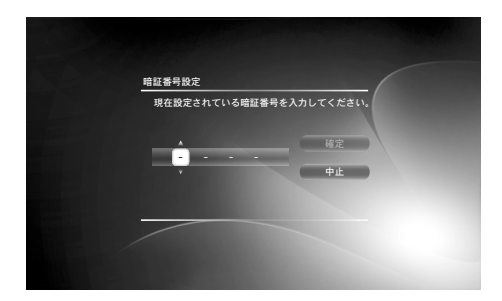

2 ↑→←→で暗証番号を入力する。

**3** [確定]を選び、 (決定)を押す。

### **暗証番号を変更するには**

手順**1**の後に表示される画面で現在の暗証番号を入力し、その 後で新しい暗証番号を入力します。

#### ご注意

できます。

暗証番号を忘れたときは、初期設定で出荷時の状態に戻してから設 定し直すか(56ページ)、サービス対応になります。

### **カード情報を表示する**[**カード情報**]

カードID番号などを表示します。カードを本体から取り出さ なくても、カードID番号を確かめることができます。

**1** [カード情報]を選び、 (決定)を押す。

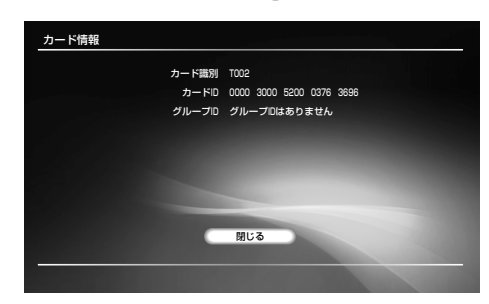

### <span id="page-49-0"></span>**本機の情報を表示する**[**機器情報**]

本機ソフトウェアのバージョンと、MACアドレスを確認でき ます。

**1** [機器情報]を選び、 (決定)を押す。

### **ハードディスクを初期化する**[**HDD初期化**]

HDDを初期化します。初期化すると録画したタイトルがすべ て削除され、元に戻すことはできません。

**1** [HDD初期化]を選び、 (決定)を押す。

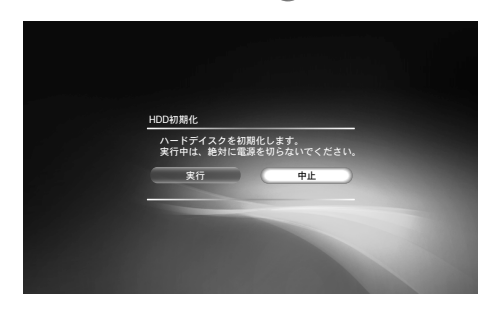

**2** [実行]を選び、 (決定)を押す。 初期化が始まります。

# **DVDの設定をする**[**DVD設定**]

まま から[DVD設定]を選びます。お買い上げ時の設定は、 ●の項目です。

#### ご注意

DVDやタイトルによっては、再生の設定があらかじめ決められてい ることがあります。その場合、設定した機能は働きません。

**DVDメニュー言語を設定する** [**DVDメニュー言語**]

DVDメニューに表示する言語を設定します。

- **1** [DVDメニュー言語]を選び、 (決定)を押す。
- **2** 言語を選び、 (決定)を押す。 [言語コード指定]を選んだときは、言語コードを入力する 画面が表示されます。「言語コード一覧表」(59ページ)を 参照して、◆◆◆→で言語コードを入力します。

### **音声言語を設定する**[**音声言語**]

DVD再生時の音声の言語を設定します。

- **1** [音声言語]を選び、 (決定)を押す。
- **2** 言語を選び、 (決定)を押す。 [言語コード指定]を選んだときは、言語コードを入力する 画面が表示されます。「言語コード一覧表」(59ページ)を 参照して、←→→で言語コードを入力します。

### **字幕言語を設定する**[**字幕言語**]

DVDに記録されている字幕の言語を設定します。

- **1** [字幕言語]を選び、 (決定)を押す。
- **2** 言語を選び、 (決定)を押す。 [音声連動]を選ぶと、音声の言語に合わせて字幕の言語が 切り換わります。 [言語コード指定]を選んだときは、言語コードを入力する 画面が表示されます。「言語コード一覧表」(59ページ)を 参照して、◆→←→で言語コードを入力します。

### <span id="page-50-0"></span>**視聴年齢制限を設定する** [**視聴年齢制限**](**DVDビデオのみ**)

DVDビデオには、地域ごとに設けられたレベル(見る人の年 齢など)によって、シーンの視聴を制限できるものがあります。 制限されたシーンをカットしたり、別のシーンに差し換えて再 生します。

- **1** [視聴年齢制限]を選び、 (決定)を押す。 暗証番号が登録されていないときは、暗証番号設定の画面 が表示されます。
- 2 ↑→←→で暗証番号を入力して[確定]を選び、 (※定) を押す。
- **3** 制限するレベルを選び、 (決定)を押す。 レベルの数字が小さいほど制限が厳しくなります。[制限 しない]を選ぶと、視聴年齢制限が解除されます。

#### ご注意

- 登録した暗証番号を忘れてしまったときは、< ホーム) (ホーム) を押して「 (設定)」から、[設定初期化]-[出荷時の状態に 設定]-[本体設定]を選びます(56ページ)。[実行]を選ぶと以前 の暗証番号が削除されます。「暗証番号を設定する[暗証番号設 定]」(49ページ)で設定し直してください。
- 視聴制限機能がないディスクを再生するときは、本機で視聴制限 をしても再生は制限できません。
- ディスクによっては、再生中に視聴設定の変更を要求される場合 があります。その場合、暗証番号を入力し、レベルを変更してく ださい。

#### ●「言一ちでよざる

暗証番号を変更するときは、「暗証番号を設定する[暗証番号設定]」 (49ページ)をご覧ください。暗証番号設定画面で新しい番号を入力 し、[確定]を選びます。

### **ワイド画像を表示する**[**ワイド画像表示**]

16:9サイズの映像を録画したタイトルや16:9サイズの市販の DVDビデオを4:3画面のテレビで再生するときの画面サイズ を設定します。

[映像設定]の[出力映像横縦比]が、[4:3]に設定されていると きに有効な設定です。

横縦比が16:9のワイド画像を見るときに調整してください。

#### **1** [ワイド画像表示]を選び、 (決定)を押す。

**2** 項目を選び、 (決定)を押す。

#### 項目一覧

●4:3レターボックス

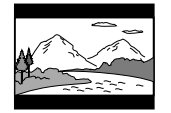

ワイド画像を横長のまま表示し、画面の 上下は黒く表示します。

#### 4:3パンスキャン

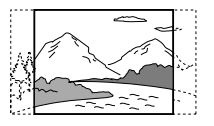

ワイド画像の左右を自動的にカット してテレビ画面全体に表示します。

#### ご注意

DVDによっては[4:3レターボックス]または[4:3パンスキャン]に 設定していても、自動的にどちらかで再生されるものがあります。

### **DVDの音声を設定する**[**オーディオDRC**] [**ダウンミックス**](**DVDのみ**)

「オーディオDRC] (Dynamic Range Control)では、オーディ オDRC対応のDVDの音量を下げて聞くときに、小さい音まで よく聞こえるようにします。

[ダウンミックス]では、左右リア信号やモノラルリア信号など のリアスピーカーの音声信号成分(チャンネル)を含むドルビー デジタルで記録されているDVDを再生するとき、ダウンミッ クスの方式を切り換えます。

- **1** [オーディオDRC]または[ダウンミックス]を選び、 (決定)を押す。
- **2** 項目を選び、 (決定)を押す。

▶[オーディオDRC]項目一覧

●スタンダード

通常はこの設定にします。

テレビ

小さい音までよく聞こえるようにします。特に、テレビの スピーカーを使って音を聞いているときに効果があります。

#### ワイドレンジ

迫力のある音になります。高品質のスピーカーを使うとさ らに効果があります。

#### ▶[ダウンミックス]項目一覧 ●ドルビーサラウンド

ドルビーサラウンド(プロロジック)に対応しているオー ディオ機器に接続しているときに選びます。ドルビーサラ ウンド(プロロジック)効果のかかった音声信号を2チャン ネルに処理して出力します。

#### ノーマル

ドルビーサラウンド(プロロジック)に対応していないオー ディオ機器に接続しているときに選びます。ドルビーサラ ウンド(プロロジック)効果のかかっていない音声信号を出 力します。

#### ご注意

[音声出力]の[ドルビーデジタル]が[ドルビーデジタル]に設定され ている場合、デジタル音声出力同軸/光端子およびHDMI端子から出 力される音声には[オーディオDRC]と[ダウンミックス]の効果はあ りません。

# <span id="page-51-0"></span>**時刻の設定をする**[**時刻設定**]

■■■ から[時刻設定]を選びます。お買い上げ時の設定は、● の項目です。

### **時刻を設定する**[**手動時刻設定**]

地上デジタル放送やBS・110度CSデジタル放送を正しく受信 している場合は、正しい時刻が自動的に設定されます。この場 合、[手動時刻設定]は選べません。

時刻を自動で設定できなかった場合は、手動で行います。

**1** [手動時刻設定]を選び、 (決定)を押す。

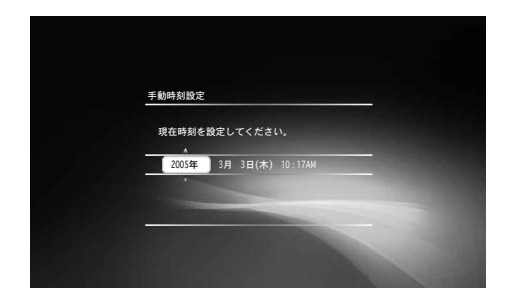

2 ↑→←→で時刻を入力して、● (決定)を押す。

#### ご注意

手動で設定しても、地上デジタル放送やBS・110度CSデジタル放 送を受信できた時点で、時刻が自動的に再設定されます。

### **時計を自動補正する** [**ジャストクロック**][**設定チャンネル**]

NHK教育テレビの正午の時報を読み取り、本機の時計を自動 的に補正します。

地上デジタル放送や、BS・110度CSデジタル放送を正しく受 信し、正しい時刻が自動設定されているときは、[ジャストク ロック]、[設定チャンネル]は表示されません。

- **1** [ジャストクロック]を選び、 (決定)を押す。
- **2** 項目を選び、 (決定)を押す。
	- ▶項目一覧

#### ●入

NHK教育テレビの時報で本機の時刻を自動調整します。 切

時刻の自動調整を行いません。

- **3** [設定チャンネル]を選び、 (決定)を押す。
- 4 ↑→でNHK教育テレビの表示チャンネルを選び、(※)(決 定)を押す。

#### ご注意

- 自動調整が働かないときは、設定し直してください。
- 正午に時報を読み取るとき、次の場合は自動調整できません。 -本機の電源が入っているとき
	- -録画中、ダビング中
	- -時計が2分以上ずれているとき
	- NHK教育テレビのチャンネルをとばしているとき(38ページ)
	- -番組表データ受信中のとき
- 時刻の自動補正は、正午に本機の電源が切れている場合に実行さ れます。
- スポーツの中継などで、正午の時報が送信されないときは、自動 調整できません。

# <span id="page-52-0"></span>**通信の設定をする**[**通信設定**]

■■■ から[通信設定]を選びます。お買い上げ時の設定は、 ●の項目です。

**データ放送受信の設定をする** [**データ放送接続設定**][**データ放送通信設定**]

- **1** [データ放送接続設定]を選び、 (決定)を押す。
- **2** 項目を選び、 (決定)を押す。

#### ▶項目一覧

#### ●ネットワーク

本機後面のLAN端子にADSLモデムやルーターをつない だときの設定です。[ネットワーク設定](54ページ)を行っ てください。

#### ダイヤルアップ

本機後面の電話回線端子でデータ放送と通信する設定です。 [ダイヤルアップ設定](55ページ)を行ってください。

#### **3** [データ放送通信設定]を選び、 (決定)を押す。

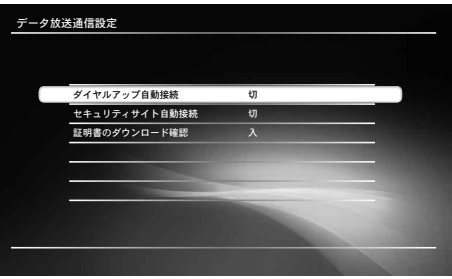

**4** [ダイヤルアップ自動接続]、[セキュリティサイト自動接 続]、[証明書のダウンロード確認]、または[証明書の自動 ダウンロード]を選び、 (決定)を押す。

#### **5** 項目を選び、 (決定)を押す。

#### ▶[ダイヤルアップ自動接続] 項目一覧

#### 入

放送用プロバイダーやインターネットサービスプロバイ ダーにダイヤルアップで接続するとき、ダイヤルアップ接 続の確認ダイアログを表示しないで、自動接続します。

#### ●切

ダイヤルアップ接続の確認ダイアログを表示します。

#### ▶[セキュリティサイト自動接続]項目一覧

#### 入

セキュリティ保護されたサイトを表示しようとしたときや、 セキュリティ保護されていないサイトへ移るとき、確認ダ イアログを表示しないで、自動接続します。

#### ●切

セキュリティサイト表示の確認ダイアログを表示します。

#### ▶ [証明書のダウンロード確認]項目一覧

#### ●入

放送局から新しい証明書が発行されたとき、ダウンロード の確認ダイアログを表示します。

#### 切

ダウンロードの確認ダイアログを表示しません。

#### ▶[証明書の自動ダウンロード]項目一覧

[証明書の自動ダウンロード]項目は、[証明書のダウンロー ド確認]が[切]の場合に選択できます。

#### ●入

放送局から発行された新しい証明書を自動的にダウンロー ドします。

#### 切

放送局から新しい証明書が発行されても、自動的にはダウ ンロードしません。

#### ○ちょっと一言

[入]を選び直すと、それまで受信されていなかった証明書が自 動的にダウンロードされます。

#### **電話回線の設定をする**[**電話回線設定**]

**1** [電話回線設定]を選び、 (決定)を押す。

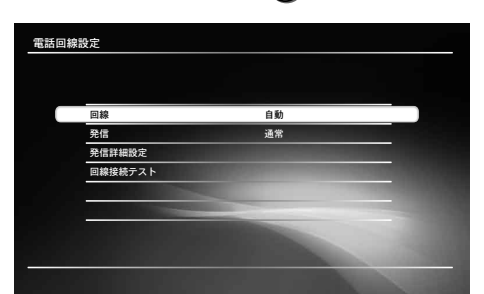

**2** 項目を選び、 (決定)を押す。

#### [**回線**]

電話回線の種類を設定します。

### ▶項目一覧

#### ●自動

回線の種類を自動的に選びます。ADSL回線(22ページ) を使っているときはこの設定にします。

#### トーン

NTTの料金明細書で「プッシュホン回線使用料」が請求さ れているときや、ISDN回線を使っているときに選びます。

#### 20pps

NTTの料金明細書で「プッシュホン回線使用料」が請求さ れていないときに選びます。

#### 10pps

NTTの料金明細書で「プッシュホン回線使用料」が請求さ れていないときで、[20pps]で正常に接続できない場合 に選びます。

**次のページにつづく⇨**

通信

の設定をする 通信の設定をする[通信設定

通信設定

#### <span id="page-53-0"></span>[**発信**]

発信方法を設定します。

#### ▶頂日一覧

#### ●通常

外線に電話するときに、相手の電話番号にそのままかける ときに選びます。

#### 0発信

外線に電話するときに、電話番号の頭に「0」を付けるとき に選びます。

#### 9発信

外線に電話するときに、電話番号の頭に「9」を付けるとき に選びます。

#### [**発信詳細設定**]

[電話番号通知]、[電話会社の指定]、または[マイライン プラス契約]を選んで、設定します。

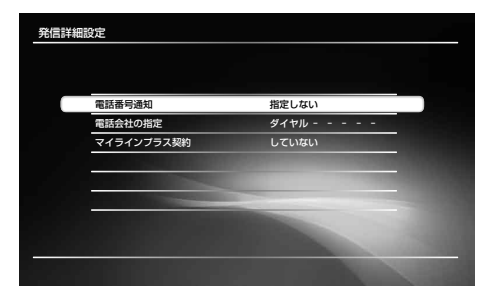

#### [電話番号通知]項目一覧

#### 通知しない

電話番号の先頭に「184」を付けます。相手先にこちらの電 話番号を知らせません。

#### 通知する

電話番号の先頭に「186」を付けます。相手先にこちらの電 話番号を知らせます。

#### ●指定しない

電話番号の先頭になにも付けません。

#### ▶[電話会社の指定]

必要に応じて、←→→で電話会社の事業者識別番号を 設定します。

#### ▶[マイラインプラス契約] 項目一覧

している

マイラインプラスの契約をしているときに選びます。 ●していない

マイラインプラスの契約をしていないときに選びます。

#### [**回線接続テスト**]

# 1 [実行]を選び、 (※ ) (決定)を押す。 電話回線と物理的に接続されているかをテストします。

テストがうまくいっても正常につながらないときは、 [回線]の設定が正しいか確認してください。

#### ご注意

- BS・110度CSデジタルの放送局へ登録などができないときは、 NTTに問い合わせて、「回線ごと非通知設定」を解除してください。
- データ放送によっては、マイラインプラスの契約どおりに通信で きないことがあります。

### **データ放送とネットワーク接続の設定をする** [**ネットワーク設定**]

[データ放送接続設定]で[ネットワーク]を選んだときに設定し ます。設定する項目は、状況によって異なります。インターネッ トプロバイダーからの資料などを参考に設定してください。

#### **1** [ネットワーク設定]を選び、 (決定)を押す。

- **2** [IPアドレス取得方法]を選び、 (決定)を押す。
- **3** 項目を選び、 (決定)を押す。
	- ▶頂日一覧 ●DHCPを利用

ルーターやプロバイダーのDHCP(Dynamic Host Configuration Protocol)サーバー機能により、自動で ネットワークの設定を割り当てます。

#### 固定IPアドレスを指定

ルーターの使用状況にあわせた値やプロバイダーが指定す る値があるときの設定です。手動でネットワークの設定を 入力する必要があります。

以下の項目にプロバイダー指定の値を手動で入力してください。

- IPアドレス
- サブネットマスク
- デフォルトゲートウェイ
- DNSサーバ自動取得\*
- DNSサーバ(プライマリ)(/ セカンダリ)\*\*
- \* 自動取得は、DHCP利用時のみ有効となります。
- \*\* [DNSサーバ自動取得]を[切]に設定すると、DNSサーバ(プ ライマリ)とDNSサーバ(セカンダリ)のアドレスを手動で設 定することができます。

#### **4** 必要な項目を入力する。

インターネットプロバイダーからプロキシサーバーの指定が あるときは、[プロキシ設定]を選んで設定をしてください。

- **5** [接続診断]を選び、 (決定)を押す。
- **6** [接続方法]を選び、 (決定)を押す。

ネットワークへの接続方法に応じてどちらかを選びます。

#### 項目一覧

●直接接続

直接ネットワークに接続しているときに選びます。

#### ハブを経由して接続

ハブを経由してネットワークに接続しているときに選びます。

### **7** [実行]を選び、 (決定)を押す。 ネットワークに正常に接続できるかの確認をします。正し く接続できなかった場合は、画面のメッセージにしたがっ てください。

### <span id="page-54-0"></span>**データ放送とダイヤルアップ接続の設定をする** [**ダイヤルアップ設定**]

[データ放送接続設定]で[ダイヤルアップ]を選んだときに設定 します。インターネットプロバイダーからの資料などを参考に 設定してください。

#### **1** [ダイヤルアップ設定]を選び、 (決定)を押す。

#### **2** 以下の項目を設定する。

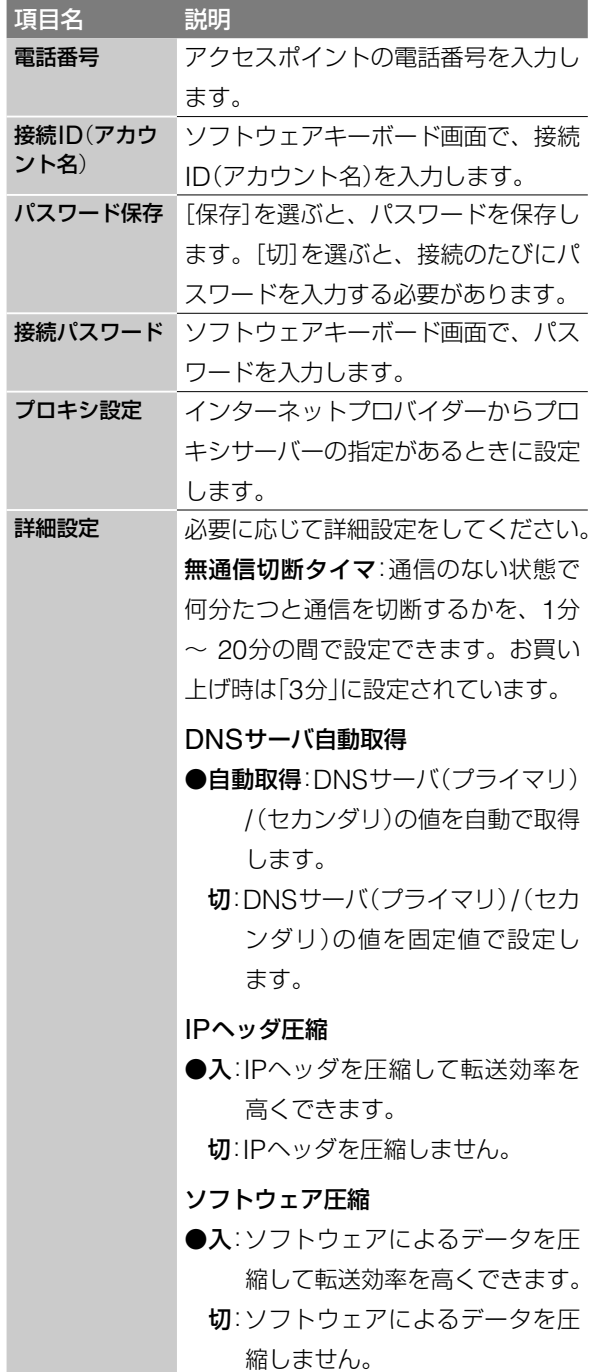

- **3** [設定確認]を選び、 (決定)を押す。
- **4** [実行]を選び、 (決定)を押す。

[パスワード保存]を[切]に設定しているときは、パスワー ド入力の画面が表示されるので、パスワードを入力します。 電話回線に正常に接続できるかの確認をします。正しく接 続できなかった場合は、画面のメッセージにしたがってく ださい。

# **お知らせを見る**[**お知らせ**]

キュ から[お知らせ]を選びます。

### **本機からのメールを見る**[**自己メール**]

予約や録画、ダビングの結果、ダウンロードのお知らせなど、 本機が発行したメールを見ることができます。

- **1** [メール]を選び、 (決定)を押す。
- **2** [自己メール]を選び、 (決定)を押す。
- 3 ↑→で読みたいメールを選び、 (未定)を押す。

**放送局からのメールを見る**[**放送メール**]

放送局からお客様へのお知らせのメールを見ることができます。

- **1** [メール]を選び、 (決定)を押す。
- **2** [放送メール]を選び、 (決定)を押す。
- 3 ◆→で読みたいメールを選び、 (決定)を押す。

#### ご注意

受信してから14日以上経ったメールは、未開封でも自動的に削除さ れます。

#### メールマークの意味

- (既読):すでに読んだメール
- (未読):まだ読んでいないメール
- メールはお客様自身で削除できません。

### **有料番組**(**PPV**)**の購入概算額を見る** [**購入合計**]

先月分と今月分の購入概算額と最近購入した番組の一覧を確認 できます。

**1** [購入合計]を選び、 (決定)を押す。

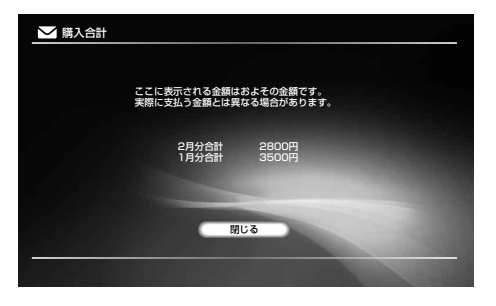

55

### <span id="page-55-0"></span>**ルートCA証明書を見る**[**ルートCA証明書**]

- **1** [ルートCA証明書]を選び、 (決定)を押す。
- 2 <sup>↑→</sup>で見たいルートCA証明書を選び、● (決定)を押す。 詳細が表示されます。 選んだルートCA証明書を削除するには、[削除]を選び、 (決定)を押します。

### **ボードを見る**[**ボード**]

110度CSデジタル放送の利用者全員へ共通のお知らせや番組 案内などを見ることができます。

- **1** [ボード]を選び、 (決定)を押す。
- 2 ↑→で見たい内容を選び、● (決定)を押す。 詳細が表示されます。

# **お買い上げ時の設定に戻す** [**設定初期化**]

■■■■から[設定初期化]を選びます。

### **本機の設定をお買い上げ時の状態に戻す** [**出荷時の状態に設定**]

各設定ごとに、出荷時の状態(お買い上げ時の設定)に戻すこと ができます。選んだ設定のすべての項目がお買い上げ時の設定 に戻るので、ご注意ください。

**1** [出荷時の状態に設定]を選び、 (決定)を押す。

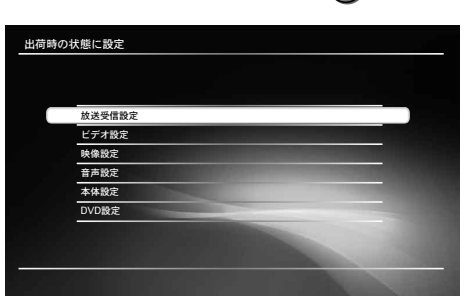

- **2** お買い上げ時の設定に戻したい設定を選び、 (決定)<sup>を</sup> 押す。
- **3** 確認画面で[実行]を選び、 (決定)を押す。

**個人情報を消去する**[**個人情報の初期化**]

本機を廃棄したり譲渡したりするときに、以下の個人的な情報 を本機から削除します。

- データ放送で登録した個人情報やポイントなど
- 視聴年齢制限レベルと暗証番号
- ペイ・パー・ビューの購入履歴
- メール
- すべてのルートCA証明書
- **1** [個人情報の初期化]を選び、 (決定)を押す。
- **2** [実行]を選び、 (決定)を押す。 暗証番号を設定しているときは、暗証番号の入力画面が出 ます。

#### ご注意

- [通信設定]で入力した通信接続情報や、[放送受信設定]で入力し た県域、郵便番号などは、消去されません。[出荷時の状態に設定] でそれぞれの設定を選んで消去してください。
- 個人情報は項目ごとに消去することはできません。1度消去する と、すべての個人情報が消去されます。

# <span id="page-57-0"></span>**Gガイドについて**

本機では、番組表\*の表示機能にGガイドを採用しています。 Gガイドを利用した番組表は、特定の放送局(ホスト局)の地上 アナログテレビ放送とともに送信されています。本機は、その データを1日数回自動的に受信して、テレビ画面に番組表を表 示しています。

ホスト局からの放送を受信できる地域にお住まいの場合は、か んたん初期設定を行うだけで、この番組情報サービスを無料に てご利用いただけます。

\* 当社では、Gガイドを利用した番組表のサービス内容には関与し ていません。

#### ご注意

お住まいの地域や電波状況によっては、ご利用いただけない場合が あります。

#### **Gガイドとは**

Gガイドは、(株)インタラクティブ・プログラム・ガイドがサー ビス主体となり、特定の放送局の放送波を利用して番組表デー タを送信するサービスです。番組表のデータ送信は(株)インタ ラクティブ・プログラム・ガイドと、データ送信を行う放送局側 で行われているため、都合によりデータが送信されない場合も あります。

#### **Gガイドのサービス地域について**

Gガイドを利用した番組表データは、次の放送局より送信され ています(2005年5月現在)。

- 北海道地域ー北海道放送(HBC)
- 東北地域ー青森テレビ(ATV)、秋田テレビ(AKT)、IBC岩 手放送(IBC)、テレビユー山形(TUY)、東北放送(TBC)、 テレビユー福島(TUF)
- 関東地域ー東京放送(TBS)
- 中部地域ー新潟放送(BSN)、信越放送(SBC)、静岡放送 (SBS)、中部日本放送(CBC)、テレビ山梨(UTY)、チュー リップテレビ(TUT)、北陸放送(MRO)、福井テレビ(FTB)
- 近畿地域ー毎日放送(MBS)
- 中国・四国地域ー山陽放送(RSK)、中国放送(RCC)、テレ ビ山口(TYS)、山陰放送(BSS)、あいテレビ(ITV)、テレビ 高知(KUTV)
- 九州・沖縄地域ー RKB毎日放送(RKB)、長崎放送(NBC)、 大分放送(OBS)、熊本放送(RKK)、宮崎放送(MRT)、南日 本放送(MBC)、琉球放送(RBC)

# **商標について**

• Gガイド、G-GUIDE、およびGガイドロゴは、米Gemstar-TV Guide International, Inc.の日本国内における登録商標です。 Gガイドは、米Gemstar-TV Guide International, Inc.のライ センスに基づいて生産しております。 米Gemstar-TV Guide International, Inc.およびその関連会社 は、Gガイドが供給する放送番組内容および番組スケジュール情 報の精度に関しては、いかなる責任も負いません。

また、Gガイドに関連する情報・機器・サービスの提供または使用 に関わるいかなる損害、損失に対しても責任を負いません。

- HDMI、HDTII、およびHigh Definition Multimedia Interfaceは、HDMI Licensing, LLCの商標または、登録商標 です。
- ドルビーラボラトリーズからの実施権に基づき製造されています。 Dolby、ドルビー、Pro LogicおよびダブルD記号はドルビーラ ボラトリーズの商標です。
- DTSおよびDTS Digital OutはDigital Theater Systems, Inc. の商標です。
- i.LINKは、IEEE1394-1995とIEEE1394a-2000を示す呼称で す。i.LINKとi.LINKロゴ" い商標です。
- "XMB"、"xross media bar"および "…"は、ソニー株式会社お よび株式会社ソニー・コンピュータエンタテインメントの商標で す。
- 本製品に搭載されているフォントの内、新ゴR、新丸ゴR、新丸 ゴBの各書体は株式会社モリサワより提供を受けており、これら の名称は同社の登録商標または商標であり、フォントの著作権も 同社に帰属します。

# **言語コード一覧表**

#### 詳しくは、50ページをご覧ください。

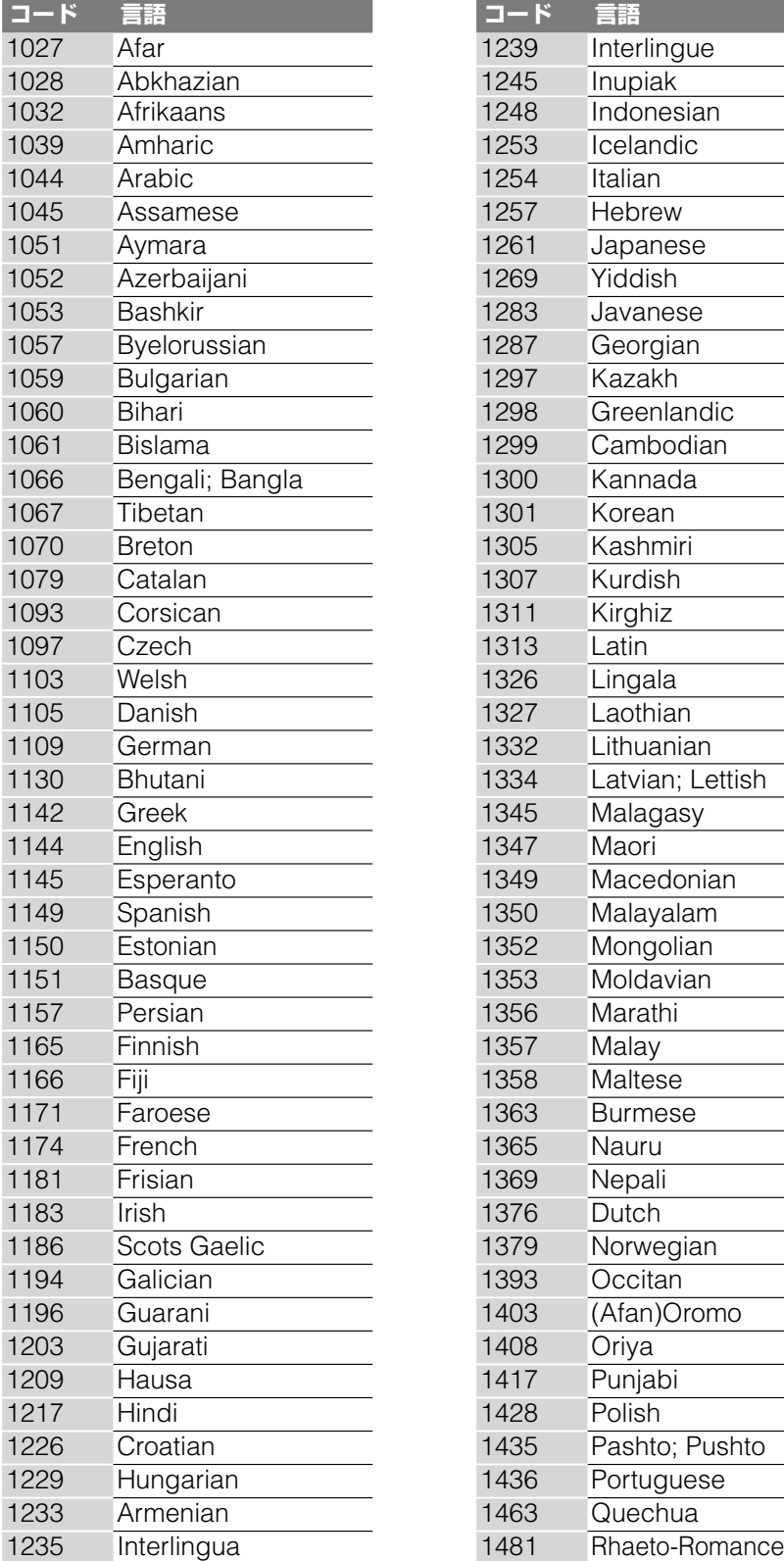

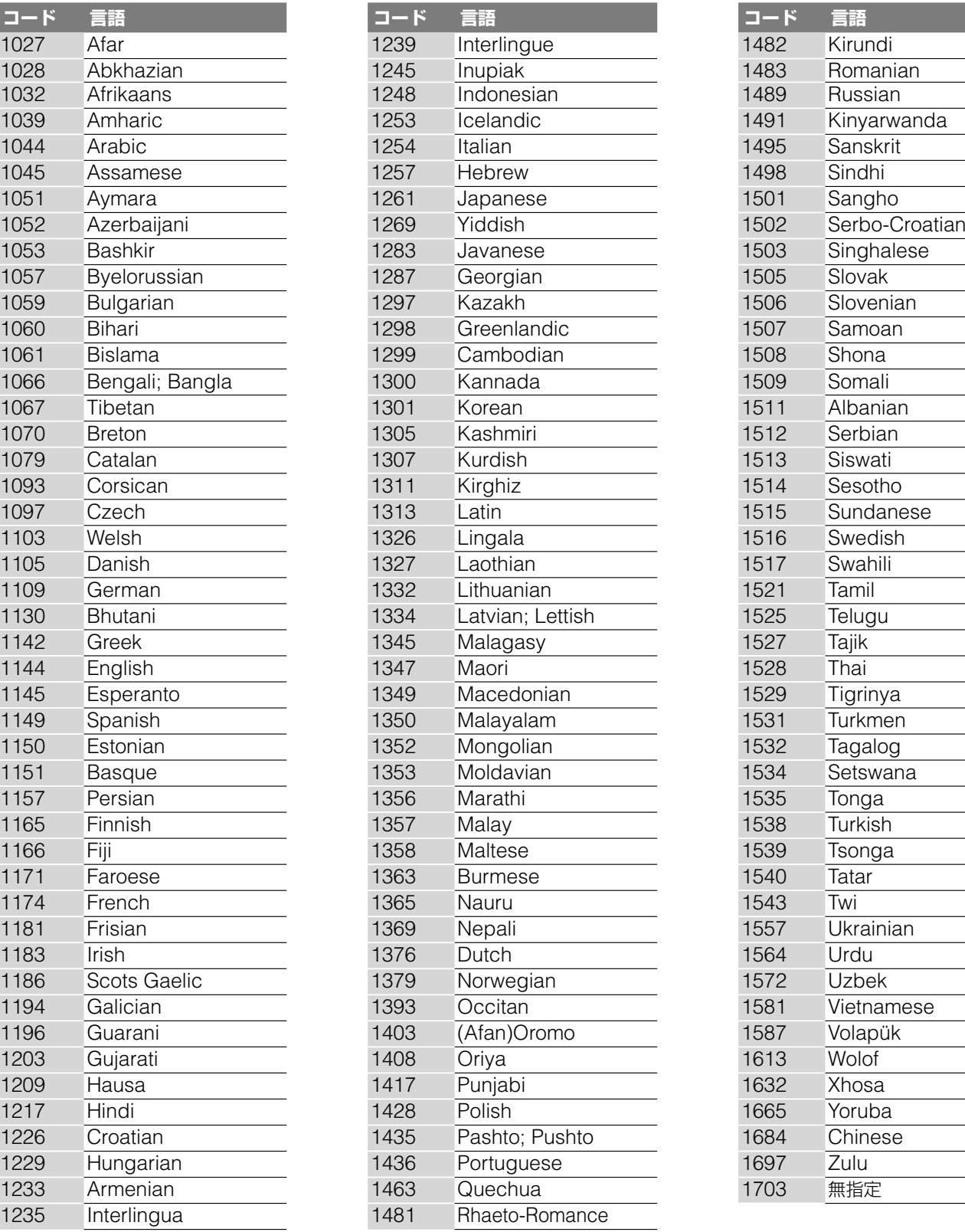

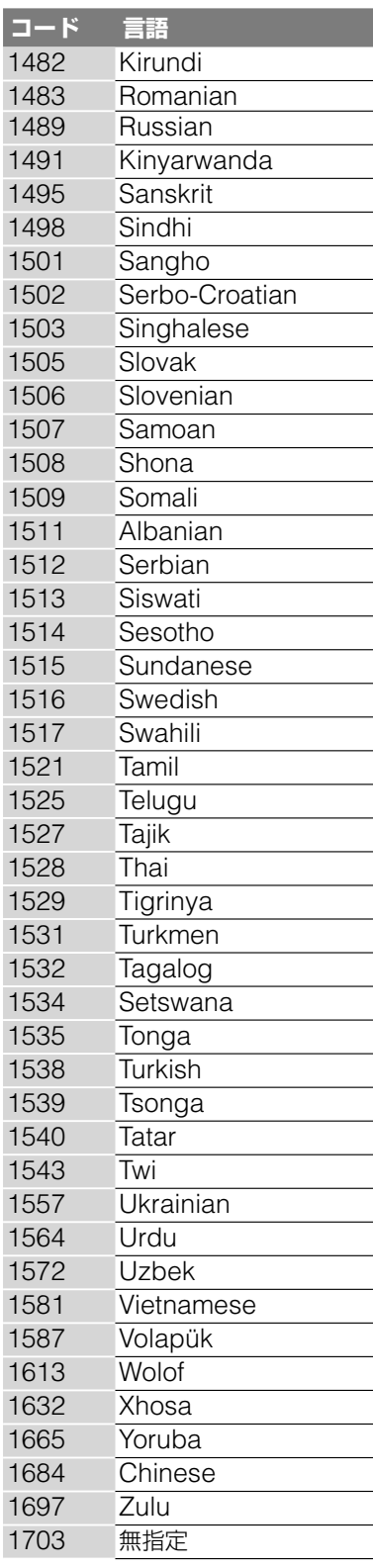

言語名表記はISO639:1988(E/F) に準拠

# <span id="page-59-0"></span>**トウェア等に関する重要な お知らせ**

この度は弊社製品(以下「本製品」)をお買い上げいただきありが とうございます。

本製品のご使用を開始される前に必ず、本製品に含まれるソフ トウェア等に関するこのお知らせをお読みください。

お客様による本製品の使用開始をもって、このお知らせの内容 をご確認の上、ご同意いただけたものとさせていただきます。

### **ソフトウェア使用許諾契約書**

本製品に含まれるソフトウェア(以下「許諾ソフトウェア」とし ます)につきまして、下記のソフトウェア使用許諾契約書をお 読みください。

なお、本製品にはGNU General Public Licenseまたは GNU Lesser General Public Licenseの適用を受けるソ フトウェアが含まれていますが、かかるソフトウェアは「許諾 ソフトウェア」には含まれず、下記ソフトウェア使用許諾契約 書の対象とはなりませんのでご注意ください。GNU GPL/ LGPL適用ソフトウェアの使用許諾条件については、「GNU GPL/LGPL適用ソフトウェアに関するお知らせ」をご覧くだ さい。

また、同様に、本製品には「OpenSSL(「Original SSLeay」 ライブラリを含む)」および「NetBSD」およびJPEGが含まれ ていますが、かかるソフトウェアは「許諾ソフトウェア」には含 まれず、下記ソフトウェア使用許諾契約書の対象とはなりませ んのでご注意ください。当該ソフトウェアの使用許諾条件につ いては「OpenSSLおよびNetBSDおよびJPEGソフトウェ アに関するお知らせ」をご覧ください。

#### **ソフトウェア使用許諾契約書**

本契約は、お客様(以下「使用者」とします)と弊社(以下「ソニー」 とします)との間での許諾ソフトウェアの使用権の許諾 に関して合意するものです。

第1条(総則)

 ソニーは、許諾ソフトウェアの日本国内における非独占 的かつ譲渡不能な使用権を使用者に許諾します。

#### 第2条(使用権)

1 . 本契約によって生ずる許諾ソフトウェアの使用権とは、 本製品上においてのみ、使用者が許諾ソフトウェアを使 用する権利をいいます。

 使用者は、かかる許諾ソフトウェアの使用に必要な範囲 において、本製品の取扱説明書の許諾ソフトウェアに関 連する部分を使用できるものとします。

2. 使用者は、許諾ソフトウェアおよび関連書類の一部もし くは全部を複製、複写もしくは修正、追加等の改変をす ることができません。

- 3 . 許諾ソフトウェアの使用は私的範囲に限定されるものと し、許諾ソフトウェアを営利目的を含むいかなる目的で も貸与または頒布する事はできません。
- 4 . 使用者は、許諾ソフトウェアを取扱説明書に記載の使用 方法に沿って使用するものとします。

第3条(許諾条件)

- 1 . 使用者は、前条に規定する使用権を第三者に譲渡するこ とはできないものとします。
- 2 . 使用者は、許諾ソフトウェアおよび関連書類等を日本国 外に輸出、移送をしてはならないものとします。
- 3. 使用者は、許諾ソフトウェアに関し逆アセンブル、逆コ ンパイル等のソースコード解析作業を行ってはならない ものとします。

第4条(許諾ソフトウェアの権利)

 許諾ソフトウェアおよびその関連書類に関する著作権等 一切の権利は、ソニーまたはソニーが許諾ソフトウェア の再許諾権を許諾された原権利者(以下原権利者としま す)に帰属するものとし、使用者は許諾ソフトウェアお よびその関連書類に関して本契約に基づき許諾された使 用権以外の権利を有しないものとします。

#### 第5条(ソニーおよび原権利者の免責)

 ソニーおよび原権利者は、許諾ソフトウェアについて何 等の保証を行うものではなく、使用者が本契約に基づき 許諾された使用権を行使することにより生じた使用者も しくは第三者の損害に関していかなる責任も負わないも のとします。但し、これを制限する別途法律の定めがあ る場合はこの限りではありません。

第6条(第三者に対する責任)

 使用者が許諾ソフトウェアを使用することにより、第三 者との間で著作権、特許権その他の知的財産権の侵害を 理由として紛争を生じたときは、使用者自身が自らの費 用で解決するものとし、ソニーおよび原権利者に一切の 迷惑をかけないものとします。

#### 第7条(秘密保持)

 使用者は、本契約により提供される許諾ソフトウェア、 その関連書類等の情報および本契約の内容のうち公然と 知られていないものについて秘密を保持するものとし、 ソニーの承諾を得ることなく第三者に開示または漏洩し ないものとします。

第8条(契約の解除)

 ソニーは、使用者において次の各号の一に該当する事由 があるときは、直ちに本契約を解除し、またはそれによっ て蒙った損害の賠償を使用者に対し請求できるものとし ます。

(1)本契約に定める条項に違反したとき

 (2)差押、仮差押、仮処分その他強制執行の申立を受け たとき

60

その その他

#### 第9条(許諾ソフトウェアの廃棄)

 前条の規定により本契約が終了した場合、使用者は契約 の終了した日から2週間以内に許諾ソフトウェア、関連 書類およびその複製物を廃棄するものとし、その旨を証 明する文書をソニーに差し入れするものとします。

#### 第10条(許諾ソフトウェアの更新)

- 1 . 使用者が、ネットワークからのダウンロードあるいはソ ニーが提供または販売する更新用CDにより許諾ソフト ウェアの更新を行う場合、更新後のソフトウェアについ ても本契約が適用されるものとします。ただし、ソニー より別の契約条件が提示される場合はこの限りではあり ません。なお、使用者は、更新用CDを許諾ソフトウェ アの更新以外の目的で使用しないものとします。
- 2 . 前項に定める更新を行った結果、本製品に何らかの不都 合が生じた場合には、別紙記載のお客様ご相談センター にお問い合わせください。

#### 第11条(その他)

- 1 . 本契約の一部が法律によって無効となった場合でも、当 該条項以外は有効に存続するものとします。
- 2. 本契約に定めなき事項もしくは本契約の解釈に疑義を生 じた場合には、ソニー、使用者は誠意をもって協議し、 解決するものとします。

### **GNU GPL/LGPL適用ソフトウェアに関する お知らせ**

本製品には、以下のGNU General Public License(以 下「GPL」とします)またはGNU Lesser General Public License(以下「LGPL」とします)の適用を受けるソフトウェア が含まれております。

お客様は添付のGPL/LGPLの条件に従いこれらのソフトウェ アのソースコードの入手、改変、再配布の権利があることをお 知らせいたします。

### **パッケージリスト**

rdz-d5-linux-kernel.tar.gz rdz-d5-src-pump-0.8.15.tar.gz lrzsz-0.12.20.tar.gz sfdisk-hardsect-0.0.1.tar.gz base-passwd busybox e2fsprogs gcc glibc libelf modutils ncurses netbase nfs-utils ppp

procps rpm sysvinit textutils tinylogin util–linux mkcramfs

これらのソースコードは、Webでご提供しております。 ダウンロードする際には、以下のURLにアクセスしてください。 http://www.sony.net/Products/Linux

なお、ソースコードの中身についてのお問い合わせはご遠慮く ださい。

以下、GNU GENERAL PUBLIC LICENSE の原文を記載し ます。

### **GNU GENERAL PUBLIC LICENSE**

#### **Version 2, June 1991**

Copyright (C) 1989, 1991 Free Software Foundation, Inc. 59 Temple Place - Suite 330, Boston, MA 02111-1307, USA

Everyone is permitted to copy and distribute verbatim copies of this license document, but changing it is not allowed.

#### **Preamble**

The Licenses for most software are designed to take away your freedom to share and change it. By contrast, the GNU General Public License is intended to guarantee you freedom to share and change free software--to make sure the software is free for all its users. This General Public License applies to most of the Free Software Foundation's software and to any other program whose authors commit to using it. (Some other Free Software Foundation software is covered by the GNU Library General Public License instead.) You can apply it to your programs, too.

When we speak of free software, we are referring to freedom, not price. Our General Public Licenses are designed to make sure that you have the freedom to distribute copies of free software (and charge for this service if you wish), that you receive source code or can get it if you want it, that you can change the software or use pieces of it in new free programs; and that you know you can do these things.

To protect your rights, we need to make restrictions that forbid anyone to deny you these rights or to ask you to surrender the rights. These restrictions translate to certain responsibilities for you if you distribute copies of the software, or if you modify it.

For example, if you distribute copies of such a program, whether gratis or for a fee, you must give the recipients all the rights that you have. You must make sure that they, too, receive or can get the source code. And you must show them these terms so they know their rights.

We protect your rights with two steps: (1) copyright the software, and (2) offer you this license which gives you legal permission to copy, distribute and/or modify the software.

Also, for each author's protection and ours, we want to make certain that everyone understands that there is no warranty for this free software. If the software is modified by someone else and passed on, we want its recipients to know that what they have is not the original, so that any problems introduced by others will not reflect on the original authors' reputations.

**次のページにつづく⇨**

Finally, any free program is threatened constantly by software patents. We wish to avoid the danger that redistributors of a free program will individually obtain patent licenses, in effect making the program proprietary. To prevent this, we have made it clear that any patent must be licensed for everyone's free use or not licensed at all.

The precise terms and conditions for copying, distribution and modification follow.

#### **TERMS AND CONDITIONS FOR COPYING, DISTRIBUTION AND MODIFICATION**

0. This License applies to any program or other work which contains a notice placed by the copyright holder saying it may be distributed under the terms of this General Public License. The "Program", below, refers to any such program or work, and a "work based on the Program" means either the Program or any derivative work under copyright law: that is to say, a work containing the Program or a portion of it, either verbatim or with modifications and/or translated into another language. (Hereinafter, translation is included without limitation in the term "modification".) Each licensee is addressed as "you".

Activities other than copying, distribution and modification are not covered by this License; they are outside its scope. The act of running the Program is not restricted, and the output from the Program is covered only if its contents constitute a work based on the Program (independent of having been made by running the Program). Whether that is true depends on what the Program does.

1. You may copy and distribute verbatim copies of the Program's source code as you receive it, in any medium, provided that you conspicuously and appropriately publish on each copy an appropriate copyright notice and disclaimer of warranty; keep intact all the notices that refer to this License and to the absence of any warranty; and give any other recipients of the Program a copy of this License along with the Program.

You may charge a fee for the physical act of transferring a copy, and you may at your option offer warranty protection in exchange for a fee.

- 2. You may modify your copy or copies of the Program or any portion of it, thus forming a work based on the Program, and copy and distribute such modifications or work under the terms of Section 1 above, provided that you also meet all of these conditions:
	- a) You must cause the modified files to carry prominent notices stating that you changed the files and the date of any change.
	- b) You must cause any work that you distribute or publish, that in whole or in part contains or is derived from the Program or any part thereof, to be licensed as a whole at no charge to all third parties under the terms of this License.
	- c) If the modified program normally reads commands interactively when run, you must cause it, when started running for such interactive use in the most ordinary way, to print or display an announcement including an appropriate copyright notice and a notice that there is no warranty (or else, saying that you provide a warranty) and that users may redistribute the program under these conditions, and telling the user how to view a copy of this License. (Exception: if the Program itself is interactive but does not normally print such an announcement, your work based on the Program is not required to print an announcement.)

These requirements apply to the modified work as a whole. If identifiable sections of that work are not derived from the Program, and can be reasonably considered independent and separate works in themselves, then this License, and its terms, do not apply to those sections when you distribute them as separate works. But when you distribute the same sections as part of a whole which is a work based on the Program, the distribution of the whole must be on the terms of this License, whose permissions for other licensees extend to the entire whole, and thus to each and every part regardless of who wrote it.

Thus, it is not the intent of this section to claim rights or contest your rights to work written entirely by you; rather, the intent is to exercise the right to control the distribution of derivative or collective works based on the Program.

In addition, mere aggregation of another work not based on the Program with the Program (or with a work based on the Program) on a volume of a storage or distribution medium does not bring the other work under the scope of this License.

- 3. You may copy and distribute the Program (or a work based on it, under Section 2) in object code or executable form under the terms of Sections 1 and 2 above provided that you also do one of the following:
	- a) Accompany it with the complete corresponding machine-readable source code, which must be distributed under the terms of Sections 1 and 2 above on a medium customarily used for software interchange; or,
	- b) Accompany it with a written offer, valid for at least three years, to give any third party, for a charge no more than your cost of physically performing source distribution, a complete machine-readable copy of the corresponding source code, to be distributed under the terms of Sections 1 and 2 above on a medium customarily used for software interchange; or,
	- c) Accompany it wiht the information you received as to the offer to distribute corresponding source code. (This alternative is allowed only for noncommercial distribution and only if you received the program in objetct code or executable form with such an offer, in accord with Subsection b above.)

The source code for a work means the preferred form of the work for making modifications to it. For an executable work, complete source code means all the source code for all modules it contains, plus any associated interface definition files, plus the scripts used to control compilation and installation of the executable. However, as a special exception, the source code distributed need not include anything that is normally distributed (in either source of binary form) with the major components (compiler, kernel, and so on) of the operating system on which the executable runs, unless that component itself accompanies the executable.

If distribution of executable or object code is made by offering access to copy from a designated place, then offering equivalent access to copy the source code from the same place counts as distribution of the source code, even though third parties are not compelled to copy the source along with the object code.

- 4. You may not copy, modify, sublicense, or distribute the Program except as expressly provided under this License. Any attempt otherwise to copy, modify, sublicense or distribute the Program is void, and will automatically terminate your rights under this License. However, parties who have received copies, or rights, from you under this License will not have their licenses terminated so long as such parties remain in full compliance.
- 5. You are not required to accept this License, since you have not signed it. However, nothing else grants you permission to modify or distribute the Program or its derivative works. These actions are prohibited by law if you do not accept this License. Therefore, by modifying or distributing the Program (or any work based on the Program), you indicate your acceptance of this License to do so, and all its terms and conditions for copying, distributing or modifying the Program or works based on it.

その

- 6. Each time you redistribute the Program (or any work based on the Program), the recipient automatically receives a license from the original licensor to copy, distribute or modify the Program subject to these terms and conditions. You may not impose any further restrictions on the recipients' exercise of the rights granted herein. You are not responsible for enforcing compliance by third parties to this License.
- 7. If, as a consequence of a court judgment or allegation of patent infringement or for any other reason (not limited to patent issues), conditions are imposed on you (whether by court order, agreement or otherwise) that contradict the condititon of this License, they do not excuse you from the conditions of this License. If you cannot distribute so as to satisfy simultaneously your obligations under this License and any other pertinent obligations, then as a consequence you may not distribute the Program at all. For example, if a patent license would not permit royalty-free redistribution of the Program by all those who receive copies directly or indirectly through you, then the only way you could satisfy both it and this License would be to refrain entirely from distribution of the Program.

If any portion of this section is held invalid or unenforceable under any particular circumstance, the balance of the section is intended to apply and the section as a whole is intended to apply in other circumstances.

It is not the purpose of this section to induce you to infringe any patents or other property right claims or to contest validity of any such claims; this section has the sole purpose of protecting the integrity of the free software distribution system, which is implemented by public license practices. Many people have made generous contributions to the wide range of software distributed through that system in reliance on consistent application of that system; it is up to the author/donor to decide if he or she is willing to distribute software through any other system and a licensee cannot impose that choice.

This section is intended to make thoroughly clear what is believed to be a consequence of the rest of this License.

- 8. If the distribution and/or use of the Program is restricted in certain countries either by patents or by copyrighted interfaces, the original copyright holder who places the Program under this License may add an explicit geographical distribution limitation excluding those countries, so that distribution is permitted only in or among countries not thus excluded. In such case, this License incorporates the limitation as if written in the body of this License.
- 9. The Free Software Foundation may publish revised and/or new versions of the General Public License from time to time. Such new versions will be similar in spirit to the present version, but may differ in detail to address new problems or concerns.

Each version is given a distinguishing version number. If the Program specifies a version number of this License which applies to it and "any later version", you have the option of following the terms and conditions either of that version or of any later version published by the Free Software Foundation. If the Program does not specify a version number of this License, you may choose any version ever published by the Free Software Foundation.

10. If you wish to incorporate parts of the Program into other free parograms whose distribution conditions are different, write to the author to ask for permission. For software which is copyrighted by the Free Software Foundation, write to the Free Software Foundation; we sometimes make exceptions for this. Our decision will be guided by the two goals of perserving the free status of all derivatives of our free software and of promoting the sharing and reuse of software generally.

#### **NO WARRANTY**

- 11. BECAUSE THE PROGRAM IS LICENSED FREE OF CHARGE, THERE IS NO WARANTY FOR THE PROGRAM, TO THE EXTENT PERMITTED BY APPLICABLE LAW. EXCEPT WHEN OTHERWISE STATED IN WRITING THE COPYRIGHT HOLDERS AND/OR OTHER PARTIES PROVIDE THE PROGRAM "AS IS" WITHOUT WARRANTY OF ANY KIND, EITHER EXPRESSED OR IMPLIED, INCLUDING, BUT NOT LIMITED TO, THE IMPLIED WARRANTIES OF MERCHANTABILITY AND FITNESS FOR A PARTICULAR PURPOSE. THE ENTIRE RISK AS TO THE QUALITY AND PERFORMANCE OF THE PROGRAM IS WITH YOU. SHOULD THE PROGRAM PROVE DEFECTIVE, YOU ASSUME THE COST OF ALL NECESSARY SERVICING, REPAIR OR CORRECTION.
- 12. IN NO EVENT UNLESS REQUIRED BY APPLICABLE LAW OR AGREED TO IN WRITING WILL ANY COPYRIGHT HOLDER, OR ANY OTHER PARTY WHO MAY MODIFY AND/OR REDISTRIBUTE THE PROGRAM AS PERMITTED ABOVE, BE LIABLE TO YOU FOR DAMAGES, INCLUDING ANY GENERAL, SPECIAL, INCIDENTAL OR CONSEQUENTIAL DAMAGES ARISING OUT OF THE USE OR INABILITY TO USE THE PROGRAM (INCLUDING BUT NOT LIMITED TO LOSS OF DATA OR DATA BEING RENDERED INACCURATE OR LOSSES SUSTAINED BY YOU OR THIRD PARTIES OR A FAILURE OF THE PROGRAM TO OPERATE WITH ANY OTHER PROGRAMS), EVEN IF SUCH HOLDER OR OTHER PARTY HAS BEEN ADVISED OF THE POSSIBILITY OF SUCH **DAMAGES**

### **END OF TERMS AND CONDITIONS**

### **How to Apply These Terms to Your New Programs**

If you develop a new program, and you want it to be of the greatest possible use to the public, the best way to achieve this is to make it free software which everyone can redistribute and change under these terms.

To do so, attach the following notices to the program. It is safest to attach them to the start of each source file to most effectively convey the exclusion of warranty; and each file should have at least the "copyright" line and a pointer to where the full notice is found.

 <one line to give the program's name and an idea of what it does >

Copyright (C) <year> <name of author>

 This program is free software; you can redistribute it and/or modify it under the terms of the GNU General Public License as published by the Free Software Foundation; either version 2 of the License, or (at your option) any later version.

 This program is distributed in the hope that it will be useful, but WITHOUT ANY WARRANTY; without even the implied warranty of MERCHANTABILITY or FITNESS FOR A PARTICULAR PURPOSE. See the GNU General Public License for more details.

 You should have received a copy of the GNU General Public License along with this program; if not, write to the Free Software Foundation, Inc., 59 Temple Place - Suite 330, Boston, MA 02111-1307, USA.

Also add information on how to contact you by electronic and paper mail.

If the program is interactive, make it output a short notice like this when it starts in an interactive mode:

**次のページにつづく⇨**

 Gnomovision version 69, Copyright (C) year name of author Gnomovision comes with ABSOLUTELY NO WARRANTY; for details

 type `show w'. This is free software, and you are welcome to redistribute it under certain conditions; type `show c' for details.

The hypothetical commands `show w' and `show c' should show the appropriate parts of the General Public License. Of course, the commands you use may be called something other than `show w' and `show c'; they could even be mouse-clicks or menu items--whatever suits your program.

You should also get your employer (if you work as a programmer) or your school, if any, to sign a "copyright disclaimer" for the program, if necessary. Here is a sample; alter the names:

 Yoyodyne, Inc., hereby disclaims all copyright interest in the program `Gnomovision' (which makes passes at compilers) written by James Hacker.

 <sighature of Ty Coon>, 1 April 1989 Ty Coon, President of Vice

This General Public License does not permit incorporationg your program into proprietary programs. If your program is a subroutine library, you may consider it more useful to permit linking proprietary applications with the library. If this is what you want to do, use the GNU Library General Public License instead of this License.

### **GNU LESSER GENERAL PUBLIC LICENSE**

#### **Version 2.1, February 1999**

Copyright (C) 1991, 1999 Free Software Foundation, Inc. 59 Temple Place, Suite 330, Boston, MA 02111-1307 USA Everyone is permitted to copy and distribute verbatim copies of this license document, but changing it is not allowed.

[This is the first released version of the Lesser GPL. It also counts as the successor of the GNU Library Public License, version 2, hence the version number 2.1.]

#### **Preamble**

The licenses for most software are designed to take away your freedom to share and change it. By contrast, the GNU General Public Licenses are intended to guarantee your freedom to share and change free software--to make sure the software is free for all its users.

This license, the Lesser General Public License, applies to some specially designated software packages--typically libraries--of the Free Software Foundation and other authors who decide to use it. You can use it too, but we suggest you first think carefully about whether this license or the ordinary General Public License is the better strategy to use in any particular case, based on the explanations below.

When we speak of free software, we are referring to freedom of use, not price. Our General Public Licenses are designed to make sure that you have the freedom to distribute copies of free software (and charge for this service if you wish); that you receive source code or can get it if you want it; that you can change the software and use pieces of it in new free programs; and that you are informed that you can do these things.

To protect your rights, we need to make restrictions that forbid distributors to deny you these rights or to ask you to surrender these rights. These restrictions translate to certain responsibilities for you if you distribute copies of the library or if you modify it.

For example, if you distribute copies of the library, whether gratis or for a fee, you must give the recipients all the rights that we gave you. You must make sure that they, too, receive or can get the source code. If you link other code with the library, you must provide complete object files to the recipients, so that they can relink them with the library after making changes to the library and recompiling it. And you must show them these terms so they know their rights.

We protect your rights with a two-step method: (1) we copyright the library, and (2) we offer you this license, which gives you legal permission to copy, distribute and/or modify the library. To protect each distributor, we want to make it very clear that there is no warranty for the free library. Also, if the library is modified by someone else and passed on, the recipients should know that what they have is not the original version, so that the original author's reputation will not be affected by problems that might be introduced by others.

Finally, software patents pose a constant threat to the existence of any free program. We wish to make sure that a company cannot effectively restrict the users of a free program by obtaining a restrictive license from a patent holder. Therefore, we insist that any patent license obtained for a version of the library must be consistent with the full freedom of use specified in this license.

Most GNU software, including some libraries, is covered by the ordinary GNU General Public License. This license, the GNU Lesser General Public License, applies to certain designated libraries, and is quite different from the ordinary General Public License. We use this license for certain libraries in order to permit linking those libraries into non-free programs.

When a program is linked with a library, whether statically or using a shared library, the combination of the two is legally speaking a combined work, a derivative of the original library. The ordinary General Public License therefore permits such linking only if the entire combination fits its criteria of freedom. The Lesser General Public License permits more lax criteria for linking other code with the library.

We call this license the "Lesser" General Public License because it does Less to protect the user's freedom than the ordinary General Public License. It also provides other free software developers Less of an advantage over competing non-free programs. These disadvantages are the reason we use the ordinary General Public License for many libraries. However, the Lesser license provides advantages in certain special circumstances.

For example, on rare occasions, there may be a special need to encourage the widest possible use of a certain library, so that it becomes a de-facto standard. To achieve this, non-free programs must be allowed to use the library. A more frequent case is that a free library does the same job as widely used non-free libraries. In this case, there is little to gain by limiting the free library to free software only, so we use the Lesser General Public License.

In other cases, permission to use a particular library in non-free programs enables a greater number of people to use a large body of free software. For example, permission to use the GNU C Library in non-free programs enables many more people to use the whole GNU operating system, as well as its variant, the GNU/Linux operating system.

Although the Lesser General Public License is Less protective of the users' freedom, it does ensure that the user of a program that is linked with the Library has the freedom and the wherewithal to run that program using a modified version of the Library.

The precise terms and conditions for copying, distribution and modification follow. Pay close attention to the difference between a "work based on the library" and a "work that uses the library". The former contains code derived from the library, whereas the latter must be combined with the library in order to run.

#### **TERMS AND CONDITIONS FOR COPYING, DISTRIBUTION AND MODIFICATION**

0. This License Agreement applies to any software library or other program which contains a notice placed by the copyright holder or other authorized party saying it may be distributed under the terms of this Lesser General Public License (also called "this License"). Each licensee is addressed as "you".

A "library" means a collection of software functions and/or data prepared so as to be conveniently linked with application programs (which use some of those functions and data) to form executables.

The "Library", below, refers to any such software library or work which has been distributed under these terms. A "work based on the Library" means either the Library or any derivative work under copyright law: that is to say, a work containing the Library or a portion of it, either verbatim or with modifications and/or translated straightforwardly into another language. (Hereinafter, translation is included without limitation in the term "modification".)

"Source code" for a work means the preferred form of the work for making modifications to it. For a library, complete source code means all the source code for all modules it contains, plus any associated interface definition files, plus the scripts used to control compilation and installation of the library.

Activities other than copying, distribution and modification are not covered by this License; they are outside its scope. The act of running a program using the Library is not restricted, and output from such a program is covered only if its contents constitute a work based on the Library (independent of the use of the Library in a tool for writing it). Whether that is true depends on what the Library does and what the program that uses the Library does.

1. You may copy and distribute verbatim copies of the Library's complete source code as you receive it, in any medium, provided that you conspicuously and appropriately publish on each copy an appropriate copyright notice and disclaimer of warranty; keep intact all the notices that refer to this License and to the absence of any warranty; and distribute a copy of this License along with the Library.

You may charge a fee for the physical act of transferring a copy. and you may at your option offer warranty protection in exchange for a fee.

- 2. You may modify your copy or copies of the Library or any portion of it, thus forming a work based on the Library, and copy and distribute such modifications or work under the terms of Section 1 above, provided that you also meet all of these conditions:
	- a) The modified work must itself be a software library.
	- b) You must cause the files modified to carry prominent notices stating that you changed the files and the date of any change.
	- c) You must cause the whole of the work to be licensed at no charge to all third parties under the terms of this License.
	- d) If a facility in the modified Library refers to a function or a table of data to be supplied by an application program that uses the facility, other than as an argument passed when the facility is invoked, then you must make a good faith effort to ensure that, in the event an application does not supply such function or table, the facility still operates, and performs whatever part of its purpose remains meaningful.

 (For example, a function in a library to compute square roots has a purpose that is entirely well-defined independent of the application. Therefore, Subsection 2d requires that any application-supplied function or table used by this function

must be optional: if the application does not supply it, the square root function must still compute square roots.)

 These requirements apply to the modified work as a whole. If identifiable sections of that work are not derived from the Library, and can be reasonably considered independent and separate works in themselves, then this License, and its terms, do not apply to those sections when you distribute them as separate works. But when you distribute the same sections as part of a whole which is a work based on the Library, the distribution of the whole must be on the terms of this License, whose permissions for other licensees extend to the entire whole, and thus to each and every part regardless of who wrote it.

Thus, it is not the intent of this section to claim rights or contest your rights to work written entirely by you; rather, the intent is to exercise the right to control the distribution of derivative or collective works based on the Library.

In addition, mere aggregation of another work not based on the Library with the Library (or with a work based on the Library) on a volume of a storage or distribution medium does not bring the other work under the scope of this License.

3. You may opt to apply the terms of the ordinary GNU General Public License instead of this License to a given copy of the Library. To do this, you must alter all the notices that refer to this License, so that they refer to the ordinary GNU General Public License, version 2, instead of to this License. (If a newer version than version 2 of the ordinary GNU General Public License has appeared, then you can specify that version instead if you wish.) Do not make any other change in these notices.

Once this change is made in a given copy, it is irreversible for that copy, so the ordinary GNU General Public License applies to all subsequent copies and derivative works made from that copy.

This option is useful when you wish to copy part of the code of the Library into a program that is not a library.

4. You may copy and distribute the Library (or a portion or derivative of it, under Section 2) in object code or executable form under the terms of Sections 1 and 2 above provided that you accompany it with the complete corresponding machine-readable source code, which must be distributed under the terms of Sections 1 and 2 above on a medium customarily used for software interchange.

If distribution of object code is made by offering access to copy from a designated place, then offering equivalent access to copy the source code from the same place satisfies the requirement to distribute the source code, even though third parties are not compelled to copy the source along with the object code.

5. A program that contains no derivative of any portion of the Library, but is designed to work with the Library by being compiled or linked with it, is called a "work that uses the Library". Such a work, in isolation, is not a derivative work of the Library, and therefore falls outside the scope of this License.

However, linking a "work that uses the Library" with the Library creates an executable that is a derivative of the Library (because it contains portions of the Library), rather than a "work that uses the library". The executable is therefore covered by this License. Section 6 states terms for distribution of such executables.

When a "work that uses the Library" uses material from a header file that is part of the Library, the object code for the work may be a derivative work of the Library even though the source code is not. Whether this is true is especially significant if the work can be linked without the Library, or if the work is itself a library. The

**次のページにつづく⇨**

threshold for this to be true is not precisely defined by law.

If such an object file uses only numerical parameters, data structure layouts and accessors, and small macros and small inline functions (ten lines or less in length), then the use of the object file is unrestricted, regardless of whether it is legally a derivative work. (Executables containing this object code plus portions of the Library will still fall under Section 6.)

Otherwise, if the work is a derivative of the Library, you may distribute the object code for the work under the terms of Section 6. Any executables containing that work also fall under Section 6, whether or not they are linked directly with the Library itself.

6. As an exception to the Sections above, you may also combine or link a "work that uses the Library" with the Library to produce a work containing portions of the Library, and distribute that work under terms of your choice, provided that the terms permit modification of the work for the customer's own use and reverse engineering for debugging such modifications.

You must give prominent notice with each copy of the work that the Library is used in it and that the Library and its use are covered by this License. You must supply a copy of this License. If the work during execution displays copyright notices, you must include the copyright notice for the Library among them, as well as a reference directing the user to the copy of this License. Also, you must do one of these things:

- a) Accompany the work with the complete corresponding machine-readable source code for the Library including whatever changes were used in the work (which must be distributed under Sections 1 and 2 above); and, if the work is an executable linked with the Library, with the complete machine-readable "work that uses the Library", as object code and/or source code, so that the user can modify the Library and then relink to produce a modified executable containing the modified Library. (It is understood that the user who changes the contents of definitions files in the Library will not necessarily be able to recompile the application to use the modified definitions.)
- b) Use a suitable shared library mechanism for linking with the Library. A suitable mechanism is one that (1) uses at run time a copy of the library already present on the user's computer system, rather than copying library functions into the executable, and (2) will operate properly with a modified version of the library, if the user installs one, as long as the modified version is interface-compatible with the version that the work was made with.
- c) Accompany the work with a written offer, valid for at least three years, to give the same user the materials specified in Subsection 6a, above, for a charge no more than the cost of performing this distribution.
- d) If distribution of the work is made by offering access to copy from a designated place, offer equivalent access to copy the above specified materials from the same place.
- e) Verify that the user has already received a copy of these materials or that you have already sent this user a copy.

For an executable, the required form of the "work that uses the Library" must include any data and utility programs needed for reproducing the executable from it. However, as a special exception, the materials to be distributed need not include anything that is normally distributed (in either source or binary form) with the major components (compiler, kernel, and so on) of the operating system on which the executable runs, unless that component itself accompanies the executable.

It may happen that this requirement contradicts the license restrictions of other proprietary libraries that do not normally accompany the operating system. Such a contradiction means you cannot use both them and the Library together in an executable that you distribute.

- 7. You may place library facilities that are a work based on the Library side-by-side in a single library together with other library facilities not covered by this License, and distribute such a combined library, provided that the separate distribution of the work based on the Library and of the other library facilities is otherwise permitted, and provided that you do these two things:
	- a) Accompany the combined library with a copy of the same work based on the Library, uncombined with any other library facilities. This must be distributed under the terms of the Sections above.
	- b) Give prominent notice with the combined library of the fact that part of it is a work based on the Library, and explaining where to find the accompanying uncombined form of the same work.
- 8. You may not copy, modify, sublicense, link with, or distribute the Library except as expressly provided under this License. Any attempt otherwise to copy, modify, sublicense, link with, or distribute the Library is void, and will automatically terminate your rights under this License. However, parties who have received copies, or rights, from you under this License will not have their licenses terminated so long as such parties remain in full compliance.
- 9. You are not required to accept this License, since you have not signed it. However, nothing else grants you permission to modify or distribute the Library or its derivative works. These actions are prohibited by law if you do not accept this License. Therefore, by modifying or distributing the Library (or any work based on the Library), you indicate your acceptance of this License to do so, and all its terms and conditions for copying, distributing or modifying the Library or works based on it.
- 10. Each time you redistribute the Library (or any work based on the Library), the recipient automatically receives a license from the original licensor to copy, distribute, link with or modify the Library subject to these terms and conditions. You may not impose any further restrictions on the recipients' exercise of the rights granted herein. You are not responsible for enforcing compliance by third parties with this License.
- 11. If, as a consequence of a court judgment or allegation of patent infringement or for any other reason (not limited to patent issues), conditions are imposed on you (whether by court order, agreement or otherwise) that contradict the conditions of this License, they do not excuse you from the conditions of this License. If you cannot distribute so as to satisfy simultaneously your obligations under this License and any other pertinent obligations, then as a consequence you may not distribute the Library at all. For example, if a patent license would not permit royalty-free redistribution of the Library by all those who receive copies directly or indirectly through you, then the only way you could satisfy both it and this License would be to refrain entirely from distribution of the Library.

If any portion of this section is held invalid or unenforceable under any particular circumstance, the balance of the section is intended to apply, and the section as a whole is intended to apply in other circumstances.

It is not the purpose of this section to induce you to infringe any patents or other property right claims or to contest validity of any such claims; this section has the sole purpose of protecting the integrity of the free software distribution system which is implemented by public license practices. Many people have made generous contributions to the wide range of software distributed through that system in reliance on consistent application of that system; it is up to the author/donor to decide if he or she is willing to distribute software through any other system and a licensee cannot impose that choice.

This section is intended to make thoroughly clear what is believed to be a consequence of the rest of this License.

- 12. If the distribution and/or use of the Library is restricted in certain countries either by patents or by copyrighted interfaces, the original copyright holder who places the Library under this License may add an explicit geographical distribution limitation excluding those countries, so that distribution is permitted only in or among countries not thus excluded. In such case, this License incorporates the limitation as if written in the body of this License.
- 13. The Free Software Foundation may publish revised and/or new versions of the Lesser General Public License from time to time. Such new versions will be similar in spirit to the present version, but may differ in detail to address new problems or concerns.

Each version is given a distinguishing version number. If the Library specifies a version number of this License which applies to it and "any later version", you have the option of following the terms and conditions either of that version or of any later version published by the Free Software Foundation. If the Library does not specify a license version number, you may choose any version ever published by the Free Software Foundation.

14. If you wish to incorporate parts of the Library into other free programs whose distribution conditions are incompatible with these, write to the author to ask for permission. For software which is copyrighted by the Free Software Foundation, write to the Free Software Foundation; we sometimes make exceptions for this. Our decision will be guided by the two goals of preserving the free status of all derivatives of our free software and of promoting the sharing and reuse of software generally.

#### **NO WARRANTY**

- 15. BECAUSE THE LIBRARY IS LICENSED FREE OF CHARGE, THERE IS NO WARRANTY FOR THE LIBRARY, TO THE EXTENT PERMITTED BY APPLICABLE LAW. EXCEPT WHEN OTHERWISE STATED IN WRITING THE COPYRIGHT HOLDERS AND/OR OTHER PARTIES PROVIDE THE LIBRARY "AS IS" WITHOUT WARRANTY OF ANY KIND, EITHER EXPRESSED OR IMPLIED, INCLUDING, BUT NOT LIMITED TO, THE IMPLIED WARRANTIES OF MERCHANTABILITY AND FITNESS FOR A PARTICULAR PURPOSE. THE ENTIRE RISK AS TO THE QUALITY AND PERFORMANCE OF THE LIBRARY IS WITH YOU. SHOULD THE LIBRARY PROVE DEFECTIVE, YOU ASSUME THE COST OF ALL NECESSARY SERVICING, REPAIR OR CORRECTION.
- 16. IN NO EVENT UNLESS REQUIRED BY APPLICABLE LAW OR AGREED TO IN WRITING WILL ANY COPYRIGHT HOLDER, OR ANY OTHER PARTY WHO MAY MODIFY AND/OR REDISTRIBUTE THE LIBRARY AS PERMITTED ABOVE, BE LIABLE TO YOU FOR DAMAGES, INCLUDING ANY GENERAL, SPECIAL, INCIDENTAL OR CONSEQUENTIAL DAMAGES ARISING OUT OF THE USE OR INABILITY TO USE THE LIBRARY (INCLUDING BUT NOT LIMITED TO LOSS OF DATA OR DATA BEING RENDERED INACCURATE OR LOSSES SUSTAINED BY YOU OR THIRD PARTIES OR A FAILURE OF THE LIBRARY TO OPERATE WITH ANY OTHER SOFTWARE), EVEN IF SUCH HOLDER OR OTHER PARTY HAS BEEN ADVISED OF THE POSSIBILITY OF SUCH DAMAGES.

### **END OF TERMS AND CONDITIONS**

#### **How to Apply These Terms to Your New Libraries**

If you develop a new library, and you want it to be of the greatest possible use to the public, we recommend making it free software that everyone can redistribute and change. You can do so by permitting redistribution under these terms (or, alternatively, under the terms of the ordinary General Public License).

To apply these terms, attach the following notices to the library. It is safest to attach them to the start of each source file to most effectively convey the exclusion of warranty; and each file should have at least the "copyright" line and a pointer to where the full notice is found.

 <one line to give the library's name and an idea of what it does >

Copyright (C) <year> <name of author>

 This library is free software; you can redistribute it and/or modify it under the terms of the GNU Lesser General Public License as published by the Free Software Foundation; either version 2.1 of the License, or (at your option) any later version.

 This library is distributed in the hope that it will be useful, but WITHOUT ANY WARRANTY; without even the implied warranty of MERCHANTABILITY or FITNESS FOR A PARTICULAR PURPOSE. See the GNU Lesser General Public License for more details.

 You should have received a copy of the GNU Lesser General Public License along with this library; if not, write to the Free Software Foundation, Inc., 59 Temple Place, Suite 330, Boston, MA 02111-1307 USA

Also add information on how to contact you by electronic and paper mail.

You should also get your employer (if you work as a programmer) or your school, if any, to sign a "copyright disclaimer" for the library, if necessary. Here is a sample; alter the names:

 Yoyodyne, Inc., hereby disclaims all copyright interest in the library `Frob' (a library for tweaking knobs) written by James Random Hacker.

 signature of Ty Coon, 1 April 1990 Ty Coon, President of Vice

That's all there is to it!

### **NetBSDソフトウェアに関するお知らせ**

#### **BSD License**

Copyright (c) 1994-2004 The NetBSD Foundation, Inc. All rights reserved.

Redistribution and use in source and binary forms, with or without modification, are permitted provided that the following conditions are met:

- 1. Redistributions of source code must retain the above copyright notice, this list of conditions and the following disclaimer.
- 2. Redistributions in binary form must reproduce the above copyright notice, this list of conditions and the following disclaimer in the documentation and/or other materials provided with the distribution.

**次のページにつづく⇨**

その その他

- 3. All advertising materials mentioning features or use of this software must display the following acknowledgement: This product includes software developed by the NetBSD Foundation, Inc. and its contributors.
- 4. Neither the name of The NetBSD Foundation nor the names of its contributors may be used to endorse or promote products derived from this software without specific prior written permission.

THIS SOFTWARE IS PROVIDED BY THE REGENTS AND CONTRIBUTORS ``AS IS'' AND ANY EXPRESS OR IMPLIED WARRANTIES, INCLUDING, BUT NOT LIMITED TO, THE IMPLIED WARRANTIES OF MERCHANTABILITY AND FITNESS FOR A PARTICULAR PURPOSE ARE DISCLAIMED. IN NO EVENT SHALL THE REGENTS OR CONTRIBUTORS BE LIABLE FOR ANY DIRECT, INDIRECT, INCIDENTAL, SPECIAL, EXEMPLARY, OR CONSEQUENTIAL DAMAGES (INCLUDING, BUT NOT LIMITED TO, PROCUREMENT OF SUBSTITUTE GOODS OR SERVICES; LOSS OF USE, DATA, OR PROFITS; OR BUSINESS INTERRUPTION) HOWEVER CAUSED AND ON ANY THEORY OF LIABILITY, WHETHER IN CONTRACT, STRICT LIABILITY, OR TORT (INCLUDING NEGLIGENCE OR OTHERWISE) ARISING IN ANY WAY OUT OF THE USE OF THIS SOFTWARE, EVEN IF ADVISED OF THE POSSIBILITY OF SUCH DAMAGE.

The following notices are required to satisfy the license terms of the software that we have mentioned in this document: This product includes software developed by Adam Glass. This product includes software developed by Charles M. Hannum.

This product includes software developed by Christian E. Hopps. This product includes software developed by Christopher G. Demetriou.

This product includes software developed by Christopher G. Demetriou for the NetBSD Project.

This product includes software developed by Gardner Buchanan. This product includes software developed by Gordon W. Ross This product includes software developed by Manuel Bouyer. This product includes software developed by Rolf Grossmann. This product includes software developed by TooLs GmbH. This product includes software developed by the NetBSD Foundation, Inc. and its contributors.

This product includes software developed by the University of California, Berkeley and its contributors.

This product includes software developed by the University of California, Lawrence Berkeley Laboratory and its contributors. This product includes software developed by the University of California, Lawrence Berkeley Laboratory.

This product includes software developed for the NetBSD Project by Wasabi Systems, Inc.

This product includes software developed for the NetBSD Project by Matthias Drochner.

This product includes software developed under OpenBSD by Per Fogelstrom Opsycon AB for RTMX Inc, North Carolina, USA.

### **OpenSSLソフトウェアに関するお知らせ**

本製品には、弊社がその著作権者とのライセンス契約に基づ き使用しているソフトウェアである「OpenSSL(「Original SSLeay」と称するライブラリーを含む)」が搭載されておりま す。当該ソフトウェアの著作権者の要求に基づき、弊社は、以 下の内容をお客様に通知する義務があります。

下記内容をご一読くださいますよう、よろしくお願い申し上げ ます。

パッケージ名 openssl-dev-0.9.7e-20050118s.

ppc\_440.mvl

ライセンス条文 target/usr/share/doc/openssl-0.9.7e/ LICENSE

<OpenSSL>

Copyright (c) 1998-2004 The OpenSSL Project. All rights reserved.

This product includes software developed by the OpenSSL Project for use in the OpenSSL Toolkit (http://www.openssl.org/) .

#### = OpenSSL License =

Redistribution and use in source and binary forms, with or without modification, are permitted provided that the following conditions are met:

- 1. Redistributions of source code must retain the above copyright notice, this list of conditions and the following disclaimer.
- 2. Redistributions in binary form must reproduce the above copyright notice, this list of conditions and the following disclaimer in the documentation and/or other materials provided with the distribution.
- All advertising materials mentioning features or use of this software must display the following acknowledgment: "This product includes software developed by the OpenSSL Project for use in the OpenSSL Toolkit. (http://www.openssl.org/)"
- 4. The names "OpenSSL Toolkit" and "OpenSSL Project" must not be used to endorse or promote products derived from this software without prior written permission. For written permission, please contact op enssl-core@openssl.org.
- 5. Products derived from this software may not be called "OpenSSL" nor may "OpenSSL" appear in their names without prior written permission of the OpenSSL Project.
- 6. Redistributions of any form whatsoever must retain the following acknowledgment: "This product includes software developed by the OpenSSL Project for use in the OpenSSL Toolkit (http://www.openssl.org/)"

THIS SOFTWARE IS PROVIDED BY THE OpenSSL PROJECT "AS IS" AND ANY EXPRESSED OR IMPLIED WARRANTIES, INCLUDING, BUT NOT LIMITED TO, THE IMPLIED WARRANTIES OF MERCHANTABILITY AND FITNESS FOR A PARTICULAR PURPOSE ARE DISCLAIMED. IN NO EVENT SHALL THE OpenSSL PROJECT OR ITS CONTRIBUTORS BE LIABLE FOR ANY DIRECT, INDIRECT, INCIDENTAL, SPECIAL, EXEMPLARY, OR CONSEQUENTIAL DAMAGES (INCLUDING, BUT NOT LIMITED TO, PROCUREMENT OF SUBSTITUTE GOODS OR SERVICES; LOSS OF USE, DATA, OR PROFITS; OR BUSINESS INTERRUPTION) HOWEVER CAUSED AND ON ANY THEORY OF LIABILITY, WHETHER IN CONTRACT, STRICT LIABILITY, OR TORT (INCLUDING NEGLIGENCE OR OTHERWISE) ARISING IN ANY WAY OUT OF THE USE OF THIS SOFTWARE, EVEN IF ADVISED OF THE POSSIBILITY OF SUCH DAMAGE.

### **JPEGに関するお知らせ**

本製品の一部には、Independent JPEG Groupの研究成果 を使用しています。

パッケージファイル名 libjpeg-dev-6b-4.0.0.0300532.

ppc\_440.mvl

ライセンス条文 target/usr/share/doc/libjpeg-dev-6b/ LICENSE

In plain English:

- 1. We don't promise that this software works. (But if you find any bugs, please let us know!)
- 2. You can use this software for whatever you want. You don't have to pay us.

その その他 3. You may not pretend that you wrote this software. If you use it in a program, you must acknowledge somewhere in your documentation that you've used the IJG code.

#### In legalese:

The authors make NO WARRANTY or representation, either express or implied, with respect to this software, its quality, accuracy, merchantability, or fitness for a particular purpose. This software is provided "AS IS", and you, its user assume the entire risk as to its quality and accuracy.

This software is copyright (c) 1991-1998, Thomas G. Lane. All Rights Reserved except as specified below.

Permission is hereby granted to use, copy, modify, and distribute this software (or portions thereof) for any purpose, without fee, subject to these conditions:

(1) If any part of the source code for this software is distributed, then this README file must be included, with this copyright and no-warranty notice unaltered; and any additions, deletions, or changes to the original files must be clearly indicated in accompanying documentation.

(2) If only executable code is distributed, then the accompanying documentation must state that "this software is based in part on the work of the Independent JPEG Group".

(3) Permission for use of this software is granted only if the user accepts full responsibility for any undesirable consequences; the authors accept NO LIABILITY for damages of any kind.

These conditions apply to any software derived from or based on the IJG code, not just to the unmodified library. If you use our work, you ought to acknowledge us.

Permission is NOT granted for the use of any IJG author's name or company name in advertising or publicity relating to this software or products derived from it. This software may be referred to only as "the Independent JPEG Group's software".

We specifically permit and encourage the use of this software as the basis of commercial products, provided that all warranty or liability claims are assumed by the product vendor.

# <span id="page-69-0"></span>**索引**

[ ]内は画面に表示される用 語です。

# **五十音順**

# **あ行**

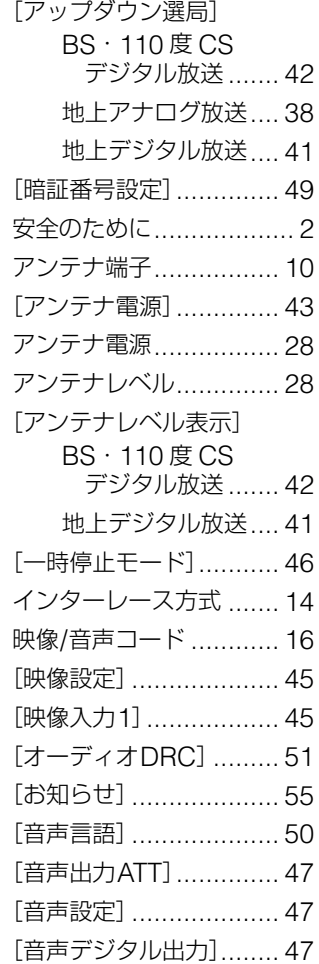

### **か行**

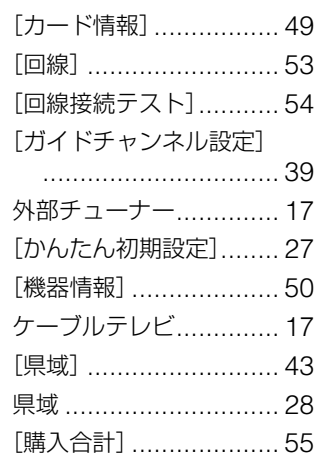

### [ゴーストリダクション] ................................ [38](#page-0-0) [個人情報の初期化] ........ [56](#page-0-0)

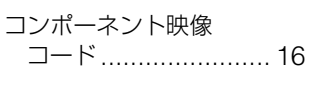

# **さ行**

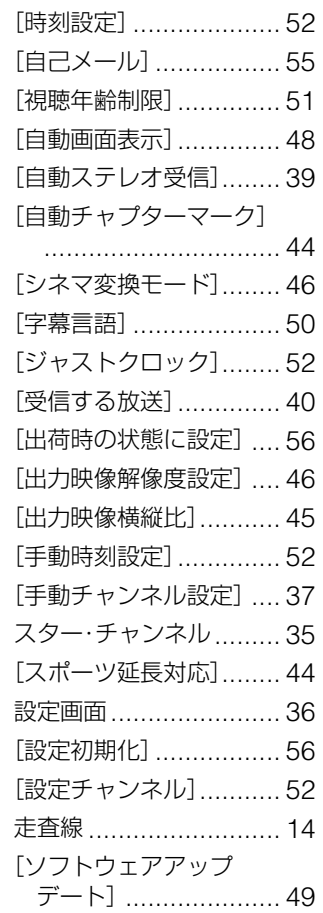

### **た行**

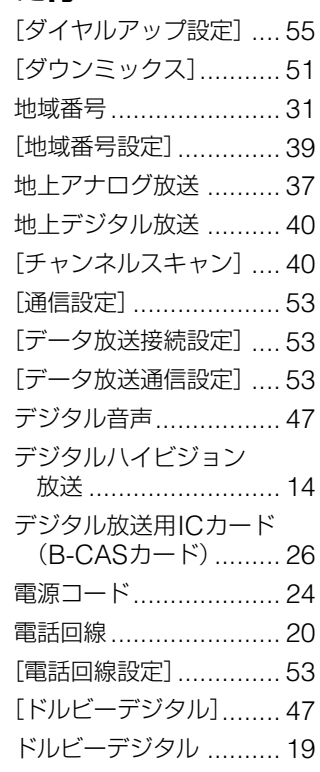

# **な行**

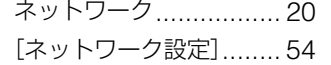

# **は行**

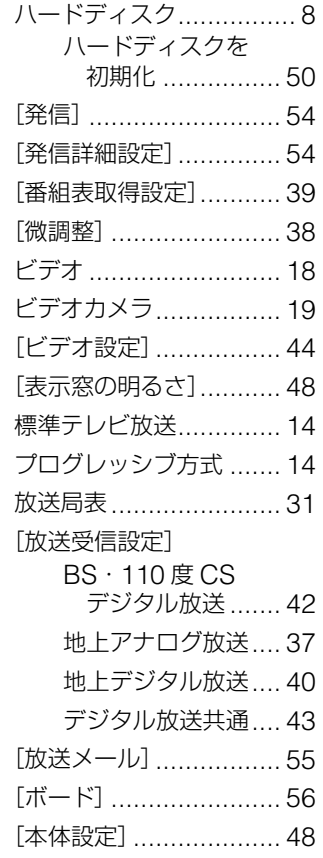

### **ま行**

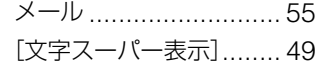

## **や行**

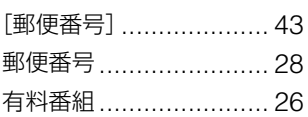

# **ら行**

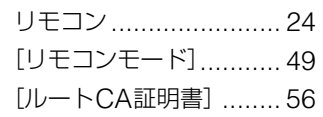

# **わ行**

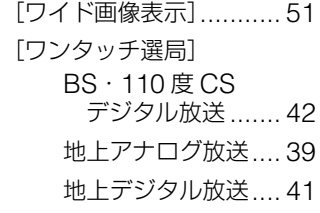

### **アルファベット/ 数字順**

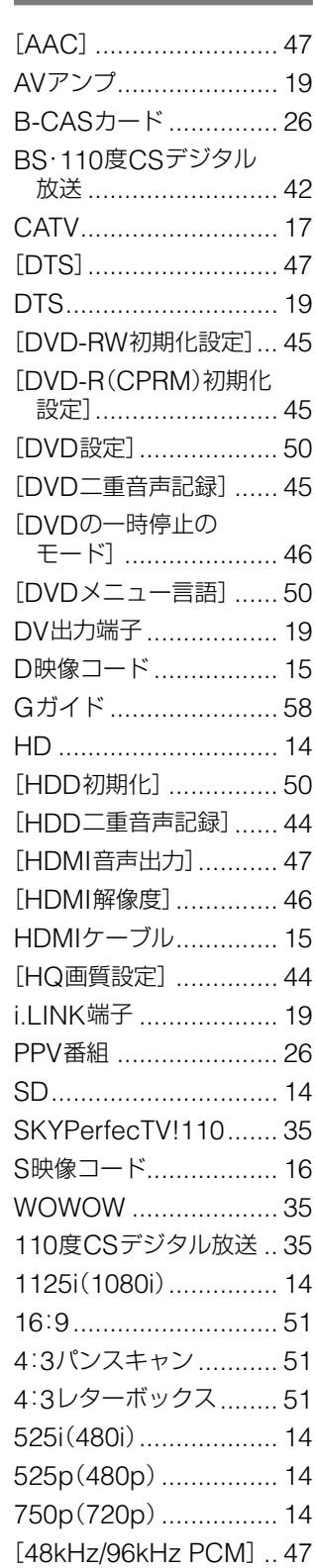